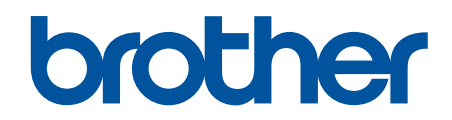

# **Instruction Manual**

SINGLE NEEDLE DIRECT DRIVE NEEDLE FEED LOCK STITCHER WITH THREAD TRIMMER

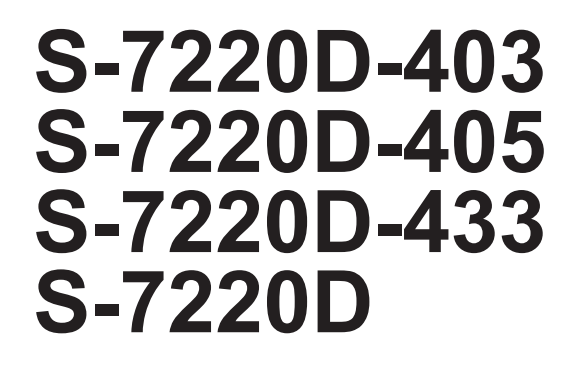

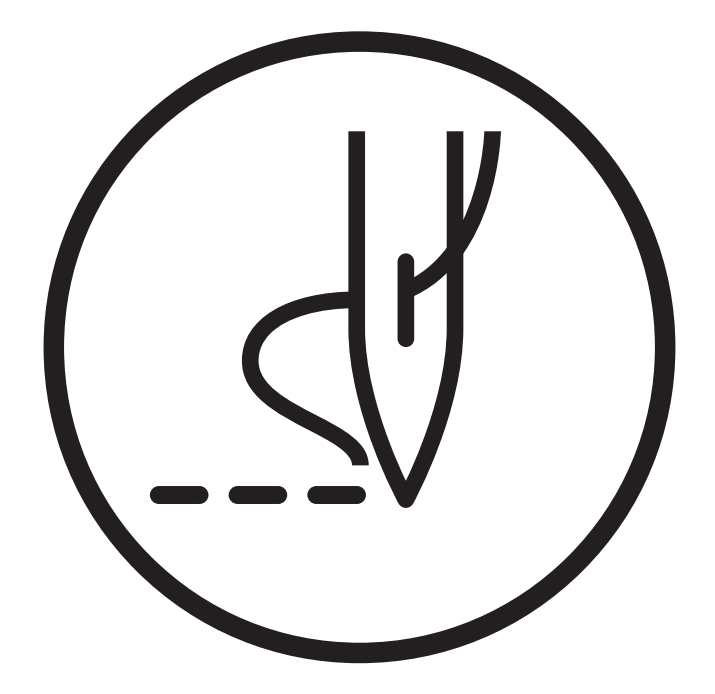

Please read this manual before using the machine. Please keep this manual within easy reach for quick reference.

# **Safety Instructions**

Thank you very much for buying a BROTHER sewing machine. Before using your new machine, please read the safety instructions and the explanations given in the instruction manual.

With industrial sewing machines, it is normal to carry out work while positioned directly in front of moving parts such as the needle and thread take-up, and consequently there is always a danger of injury that can be caused by these parts. Follow the instructions from training personnel and instructors regarding safe and correct operation before operating the machine so that you will know how to use it correctly.

# **Safety indications and their meanings**

This instruction manual and the indications and symbols that are used on the machine itself are provided in order to ensure safe operation of this machine and to prevent accidents and injury to yourself or other people. The meanings of these indications and symbols are given below.

#### **Indications**

# **DANGER**

The instructions which follow this term indicate situations where failure to follow the instructions will result in death or serious injury.

# **WARNING**

The instructions which follow this term indicate situations where failure to follow the instructions could result in death or serious injury.

# **ACAUTION**

The instructions which follow this term indicate situations where failure to follow the instructions may result in minor or moderate injury.

#### **Symbols**

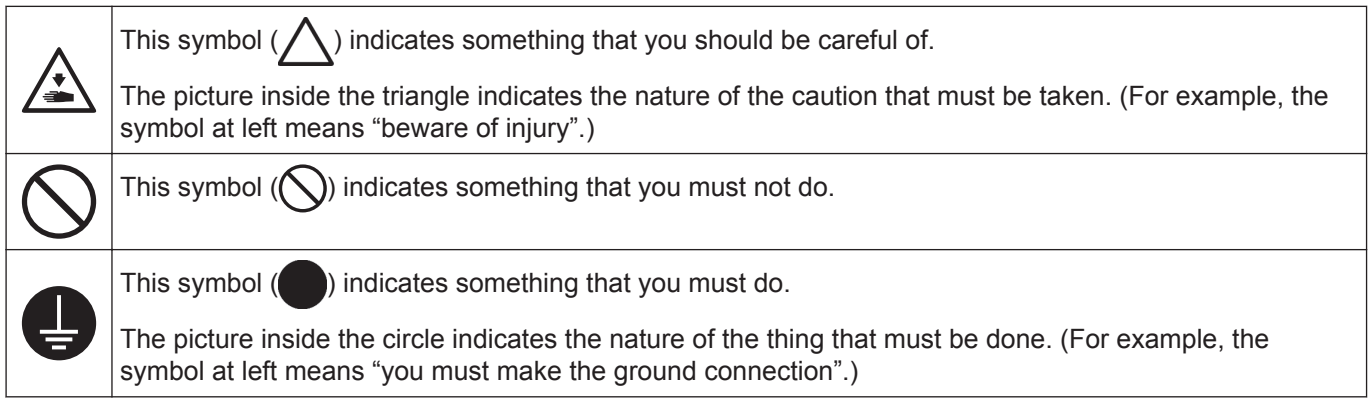

## **Notes on safety**

#### **Notes during use**

# **A DANGER**

• Wait at least 5 minutes after turning off the power switch and disconnecting the power cord from the wall outlet before opening the control box cover. Touching areas where high voltages are present can result in severe injury.

# **WARNING**

• Do not allow the machine to come into contact with liquids. Otherwise it may cause fire, electric shocks, or operating problems.

• If any liquid gets inside the sewing machine (machine head or control box), immediately turn off the power and disconnect the power plug from the electrical outlet, and then contact the place of purchase or a qualified technician.

#### **Notes on the operating environment**

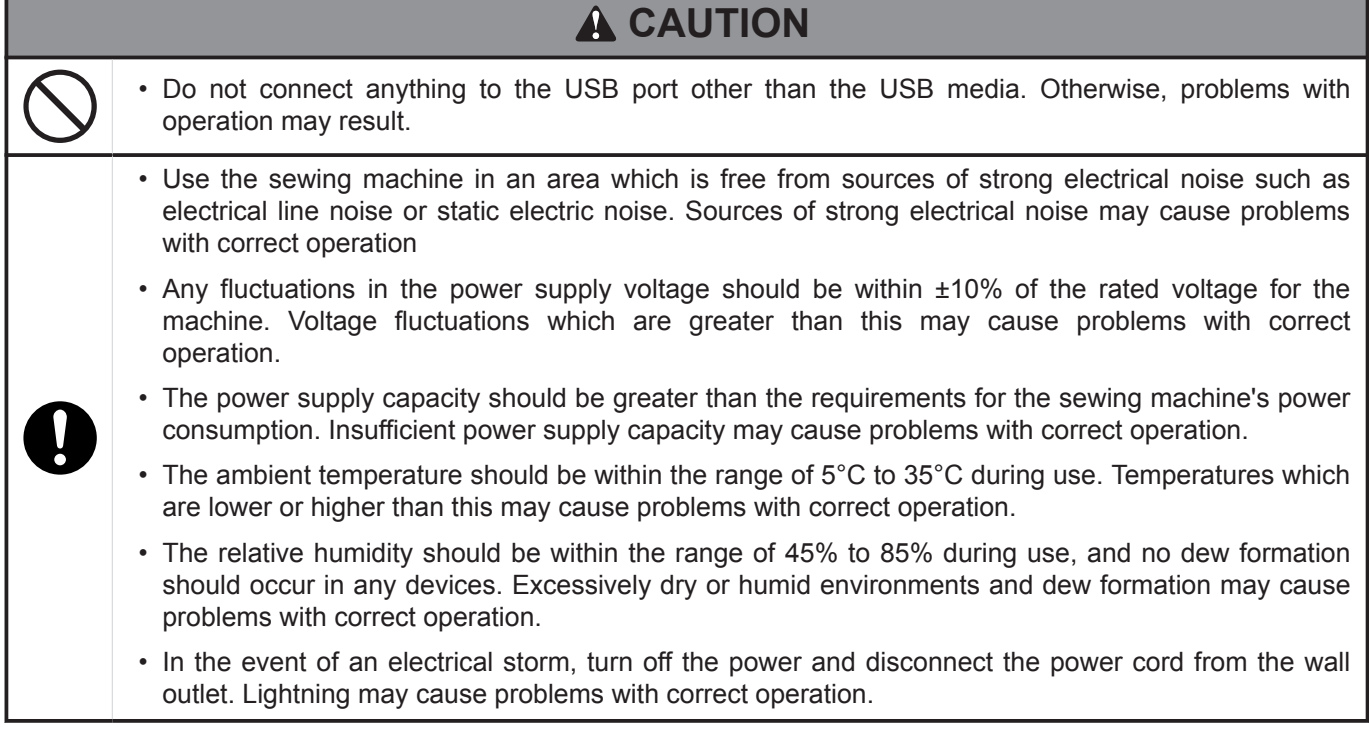

#### **Notes during installation**

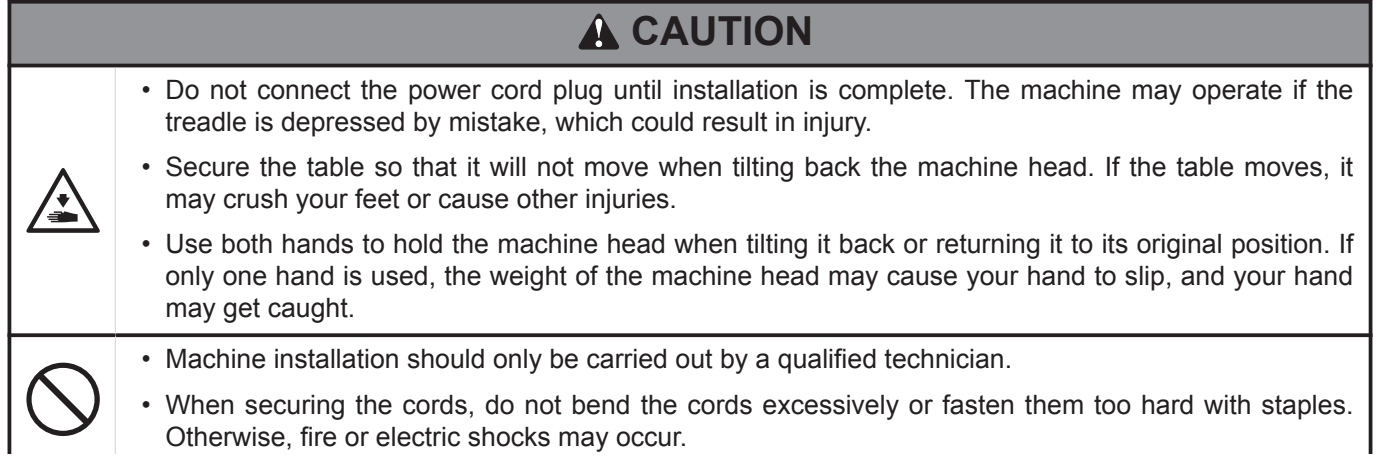

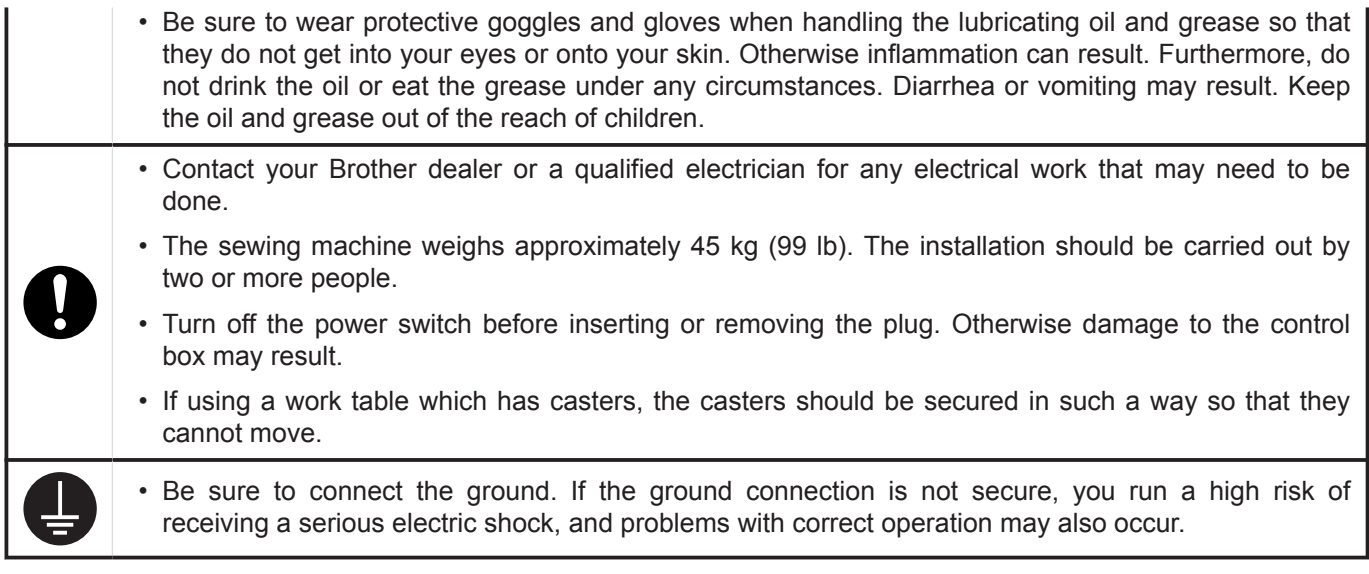

#### **Notes during sewing**

**Contract** 

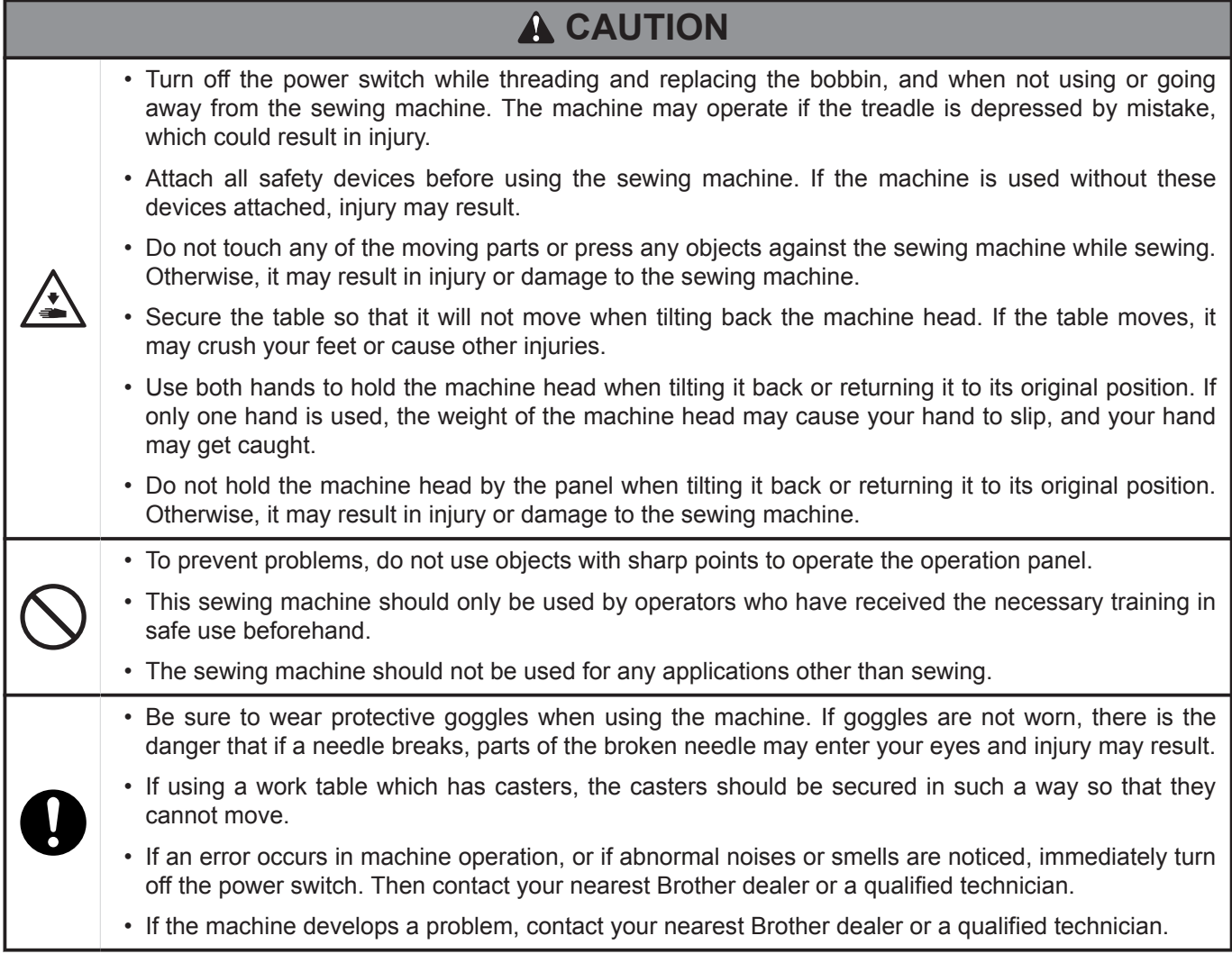

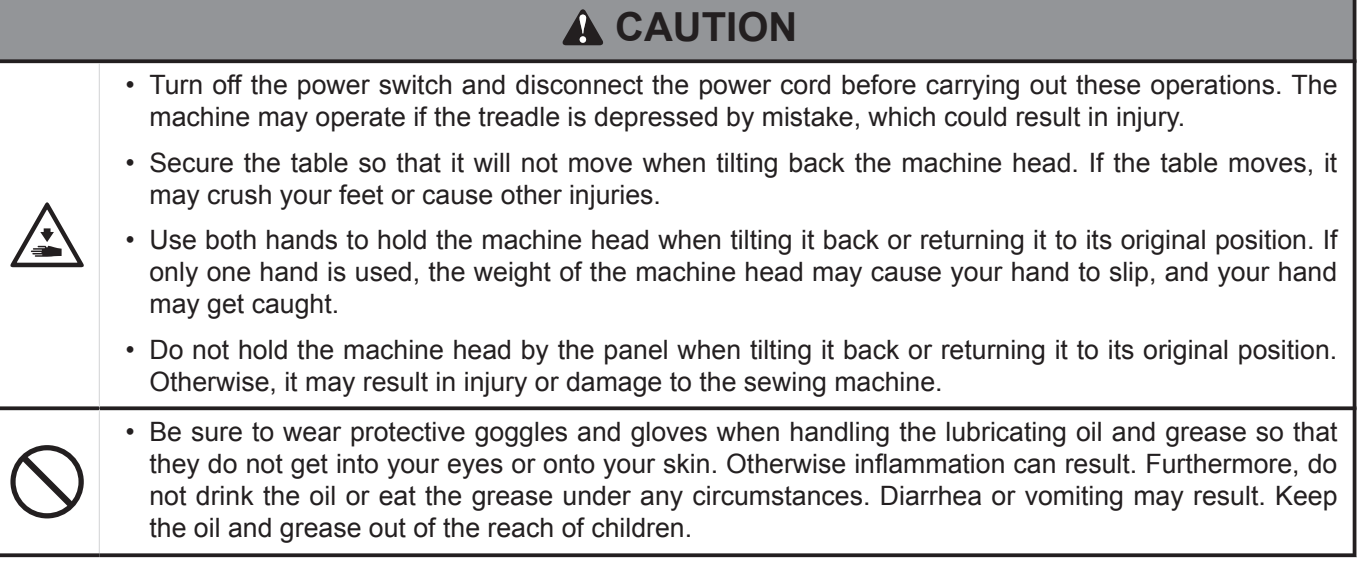

#### **Notes during maintenance and inspection**

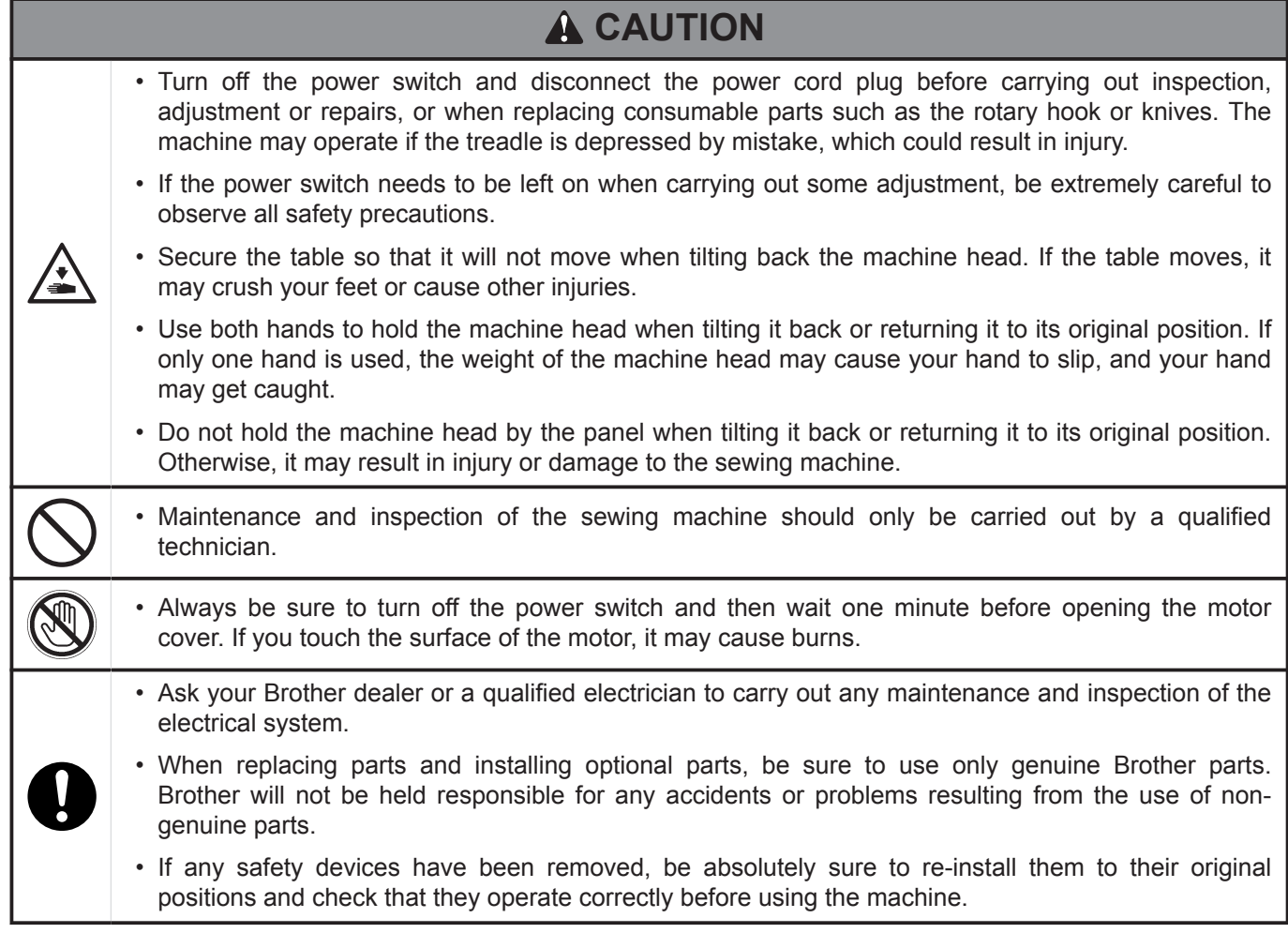

#### **Note regarding modification**

# **A** CAUTION

• To prevent accidents and problems, do not modify the sewing machine (including control devices) by yourself. Brother will not be held responsible for any accidents or problems resulting from modifications made to the sewing machine.

# **Warning labels**

The following warning labels appear on the sewing machine. Please follow the instructions on the labels at all times when using the machine. If the labels have been removed or are difficult to read, please contact your nearest Brother dealer.

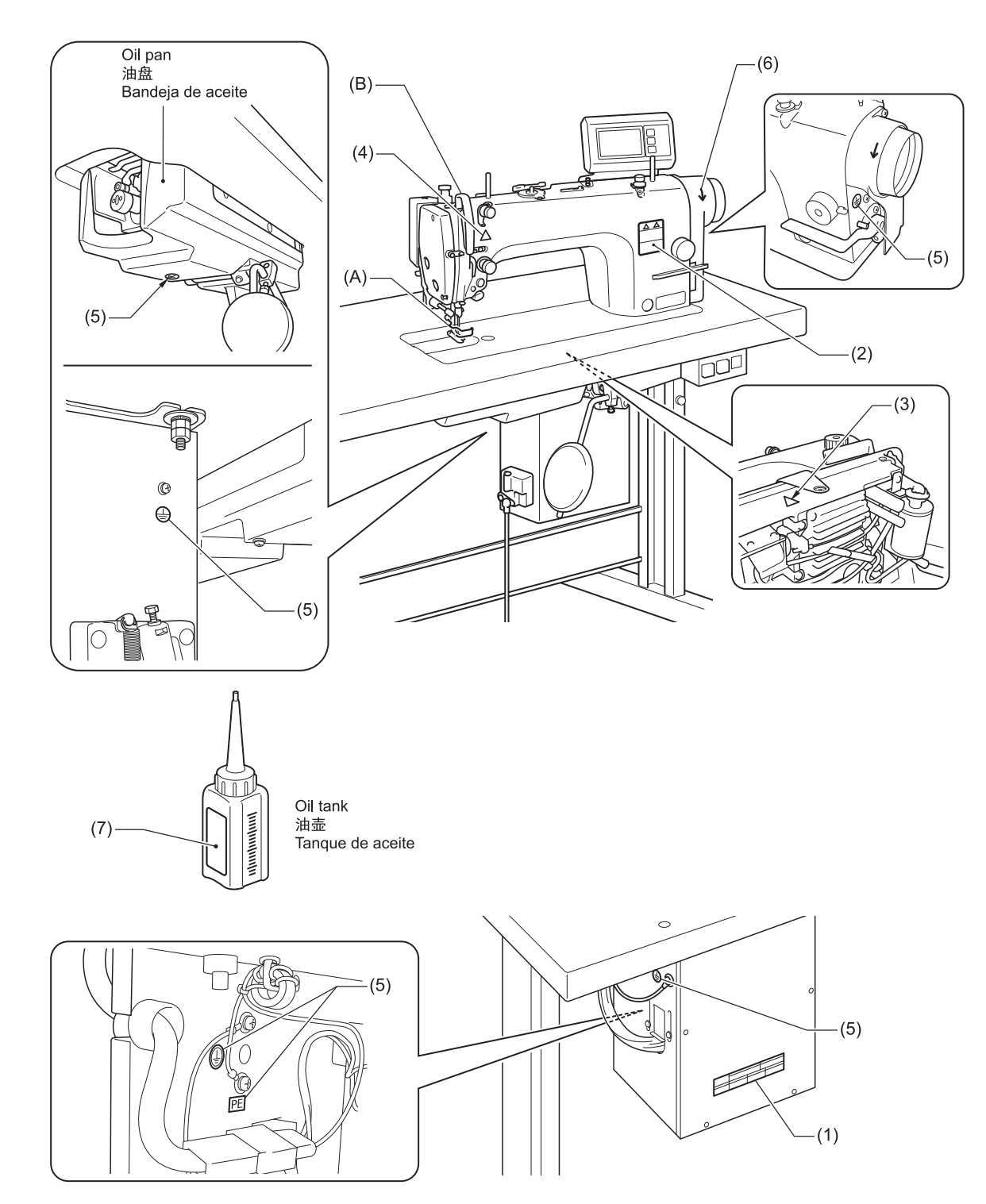

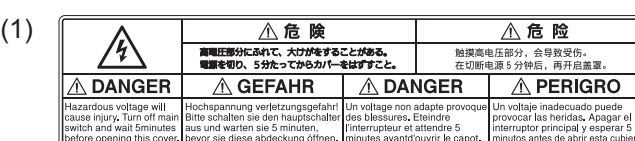

(2)

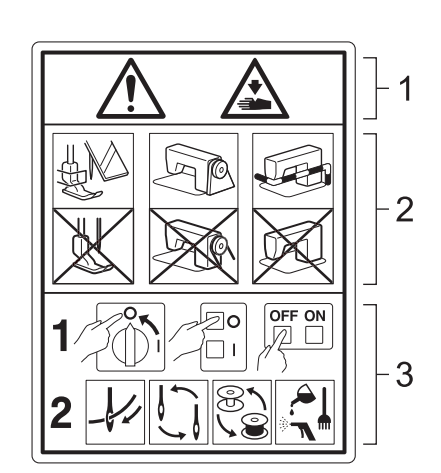

1 Moving parts may cause injury.

2 Operate with safety devices installed.<sup>1</sup>

3 Turn off the power before carrying out operations such as threading, changing the needle, bobbin, knives or hook, cleaning and adjusting.

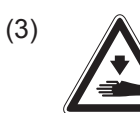

Be careful not to get your hands caught when returning the machine head to its original position after it has been tilted.

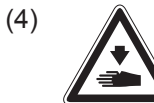

Be careful to avoid injury from the moving thread take-up.

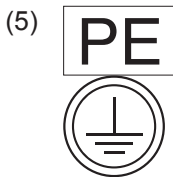

Be sure to connect the ground. If the ground connection is not secure, you run a high risk of receiving a serious electric shock, and problems with correct operation may also occur.

(6)

Direction of operation

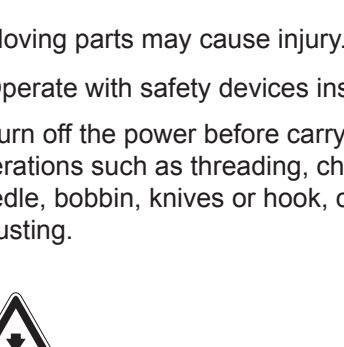

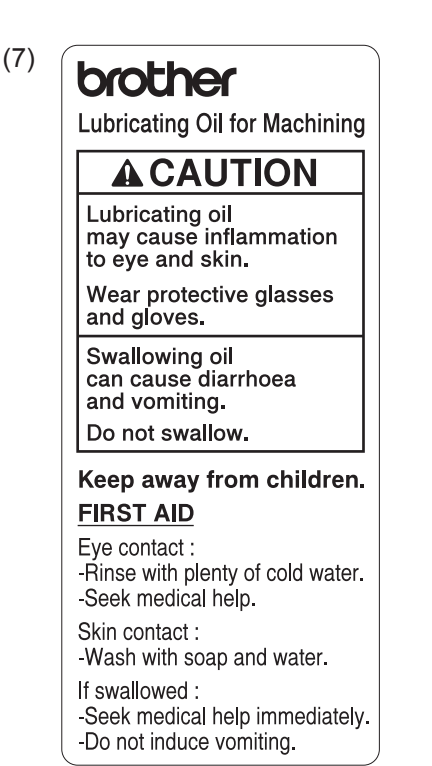

1 \* Safety devices: (A)Finger guard (B)Thread take-up cover

# **Machine specifications**

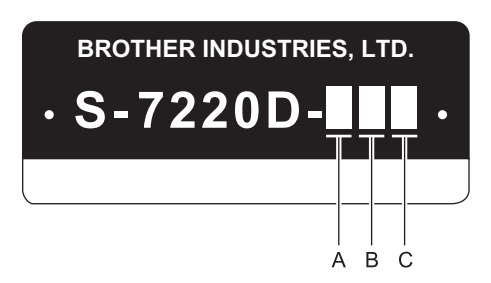

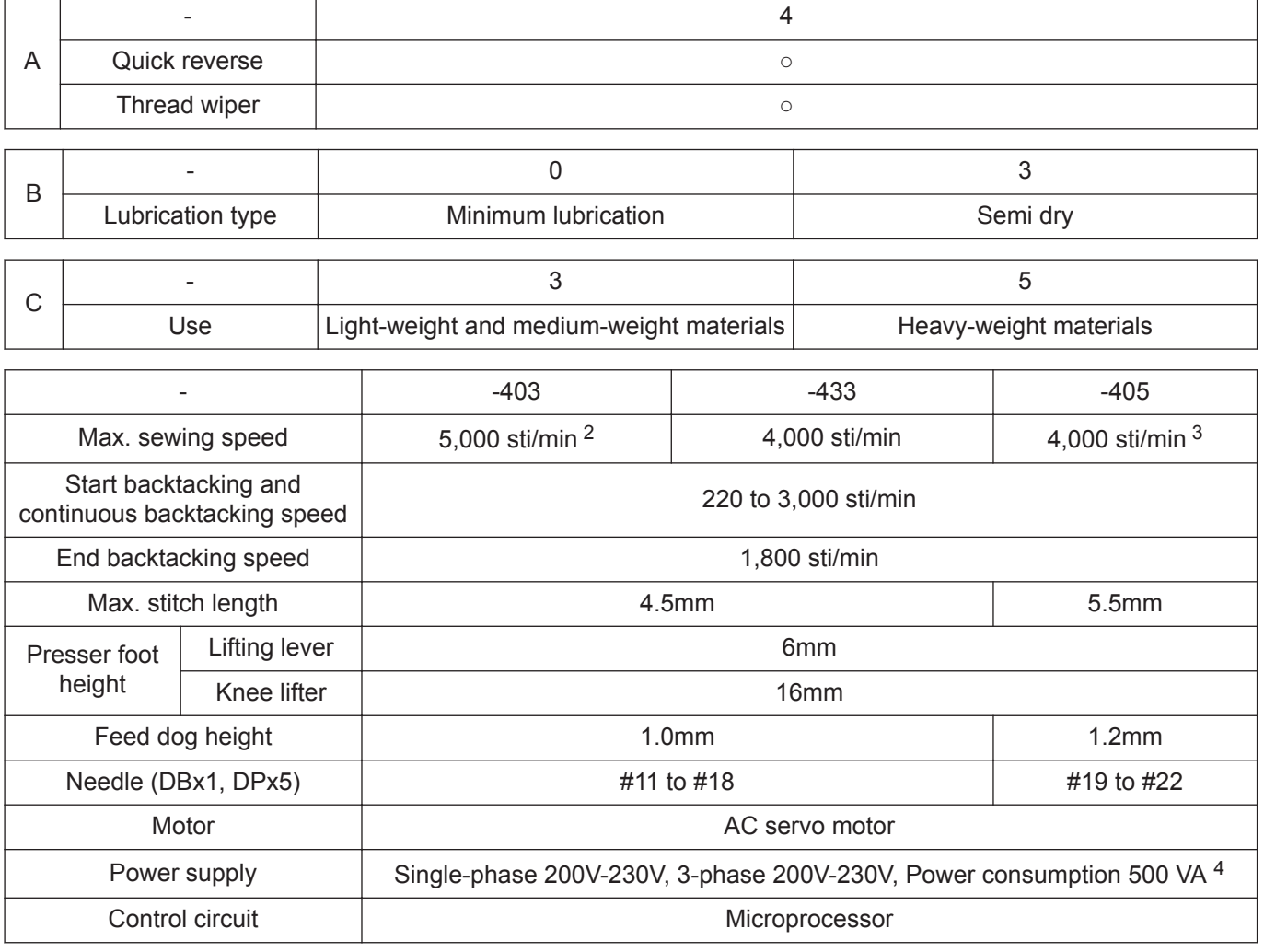

#### **Hook**

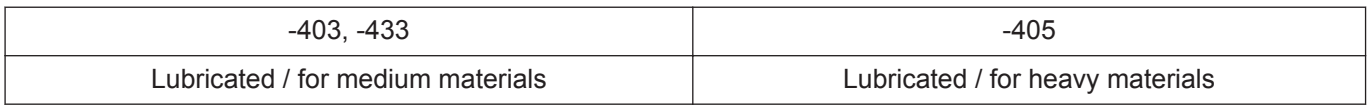

#### **Lubricating oil**

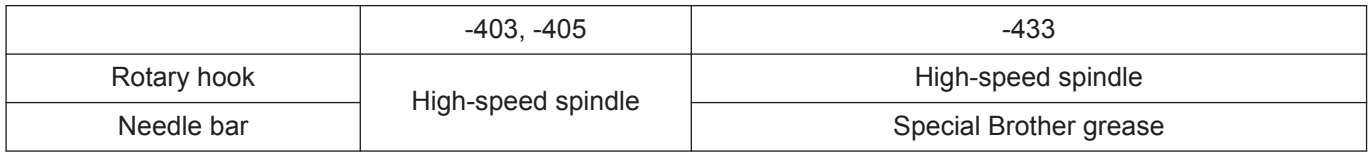

2 When sewing at speeds of 4,000 sti/min or higher, set the stitch length to 3.5 mm or less.

3 When sewing at speeds of 3,000 sti/min or higher, set the stitch length to 4.5 mm or less.

4 If using a power supply voltage which is outside the normal specifications, contact the place of purchase.

# **Table of Contents**

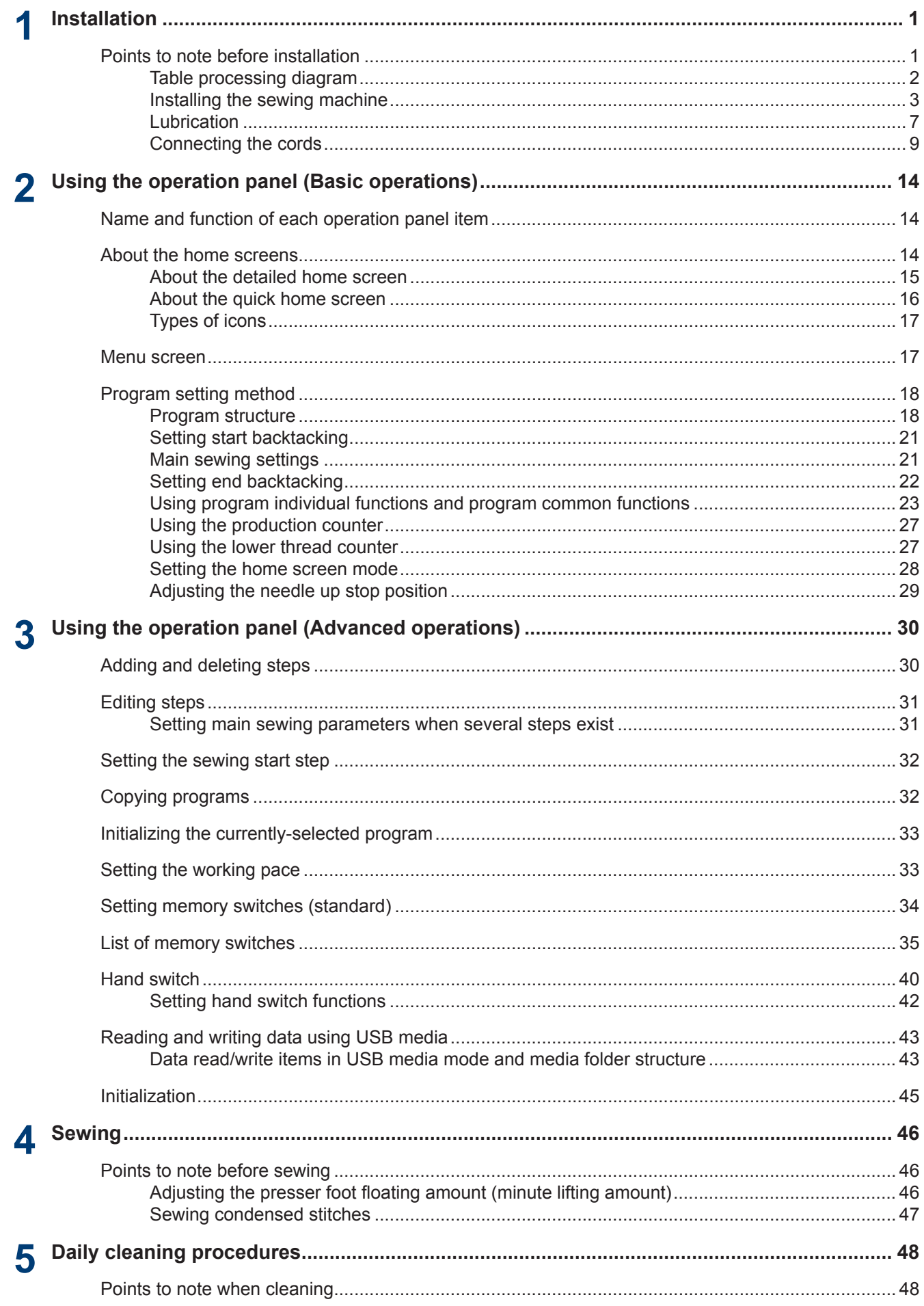

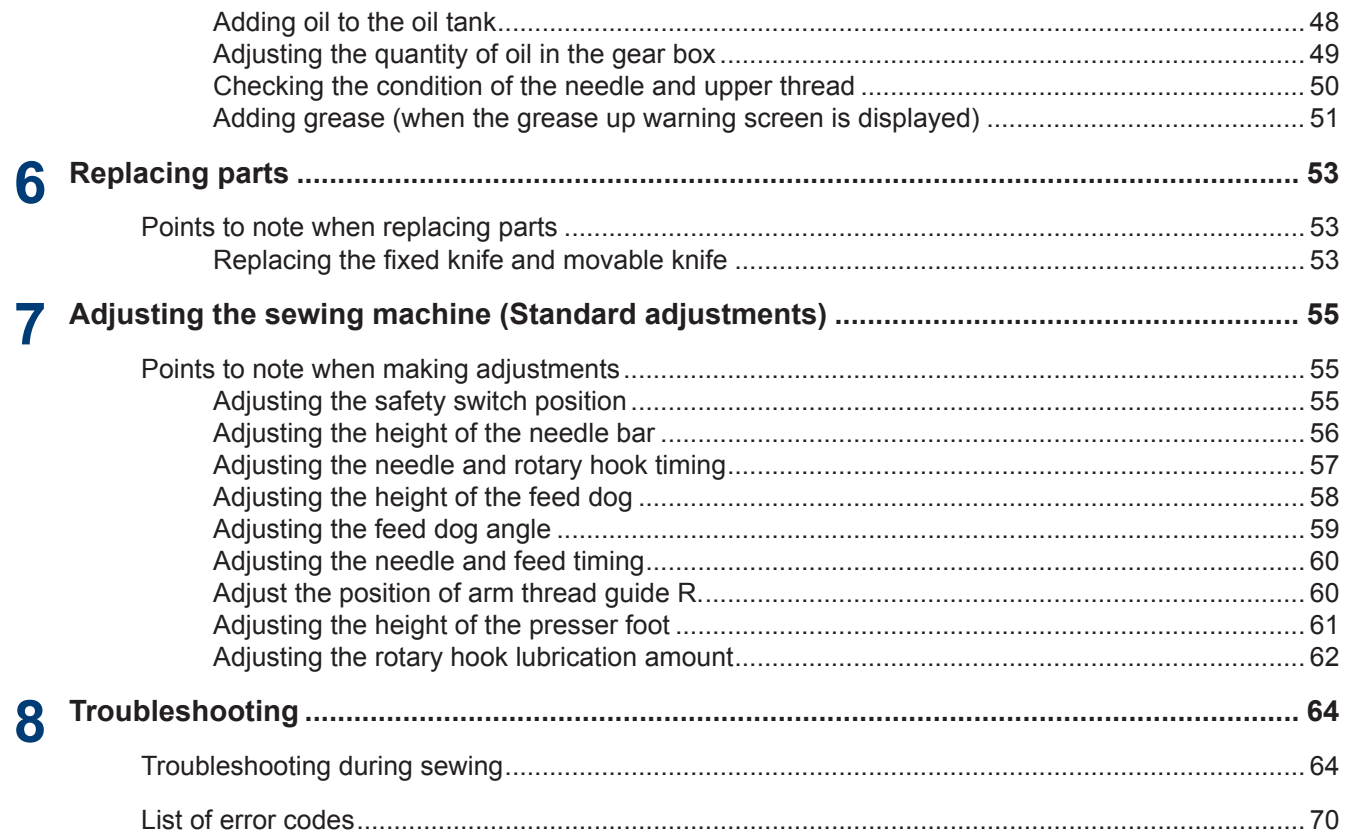

<span id="page-10-0"></span>**1**

# **Points to note before installation**

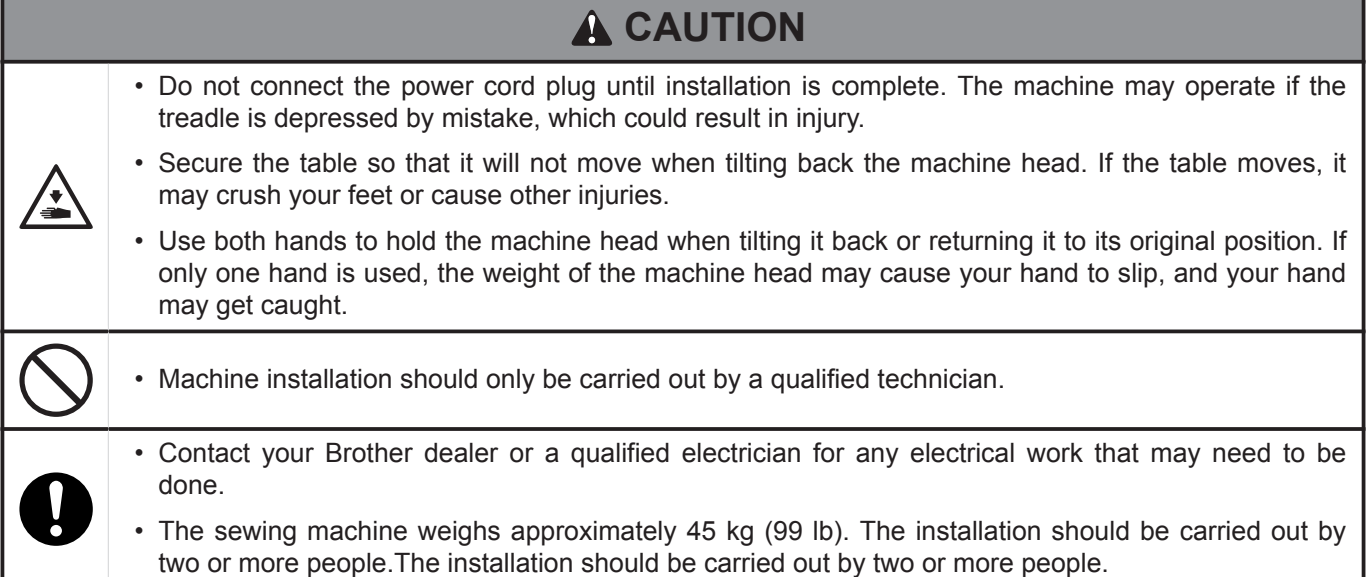

#### **About the machine set-up location**

- Do not set up this sewing machine near other equipment such as televisions, radios or cordless telephones. Such equipment may be affected by electronic interference from the sewing machine.
- The sewing machine should be plugged directly into an AC wall outlet. Operation problems may result if extension cords are used.

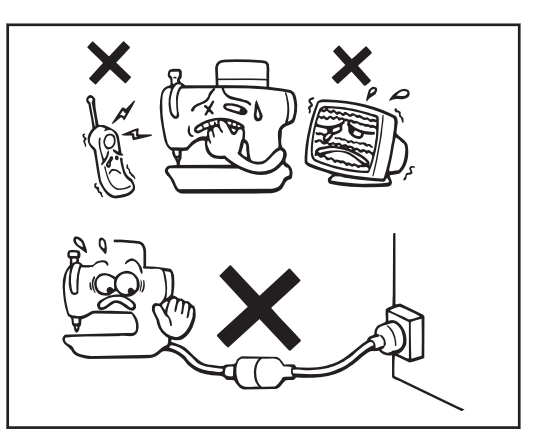

#### **Carrying the machine**

- The sewing machine should be carried by the arm and the motor cover by two people as shown in the illustration.
- Hold the motor cover (A) by hand also so that the pulley does not rotate.
- Do not hold the operation panel.

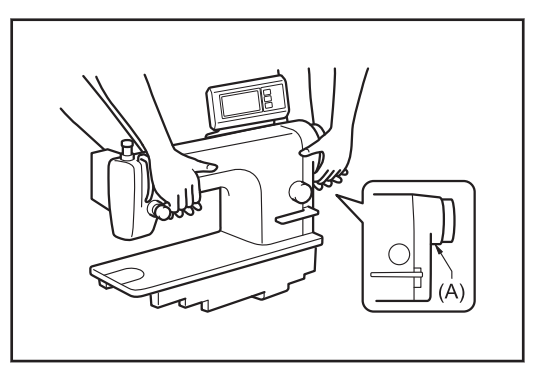

#### <span id="page-11-0"></span>**Tilting back the machine head**

- Hold section (B) with your foot so that the table does not move, and then push the arm with both hands to tilt back the machine head.
- Do not hold the operation panel.

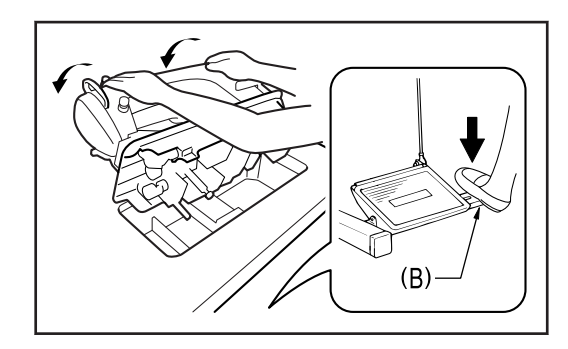

#### **Returning the machine head to its original position**

- 1. Clear away any tools, etc. which may be near the table holes.
- 2. While holding the face plate with your left hand, gently return the machine head to the upright position with your right hand.
- Do not hold the operation panel.

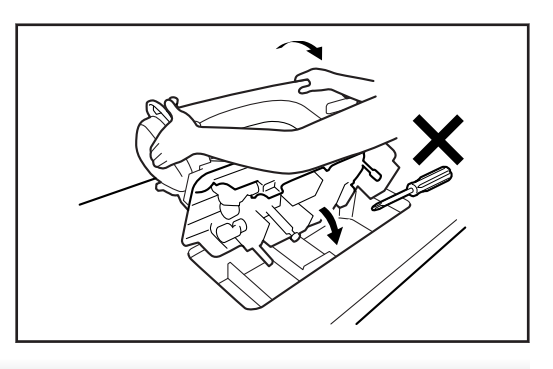

## **Table processing diagram**

- The top of the table should be 40 mm in thickness and should be strong enough to hold the weight and withstand the vibration of the sewing machine.
- Drill holes as indicated in the illustration below.

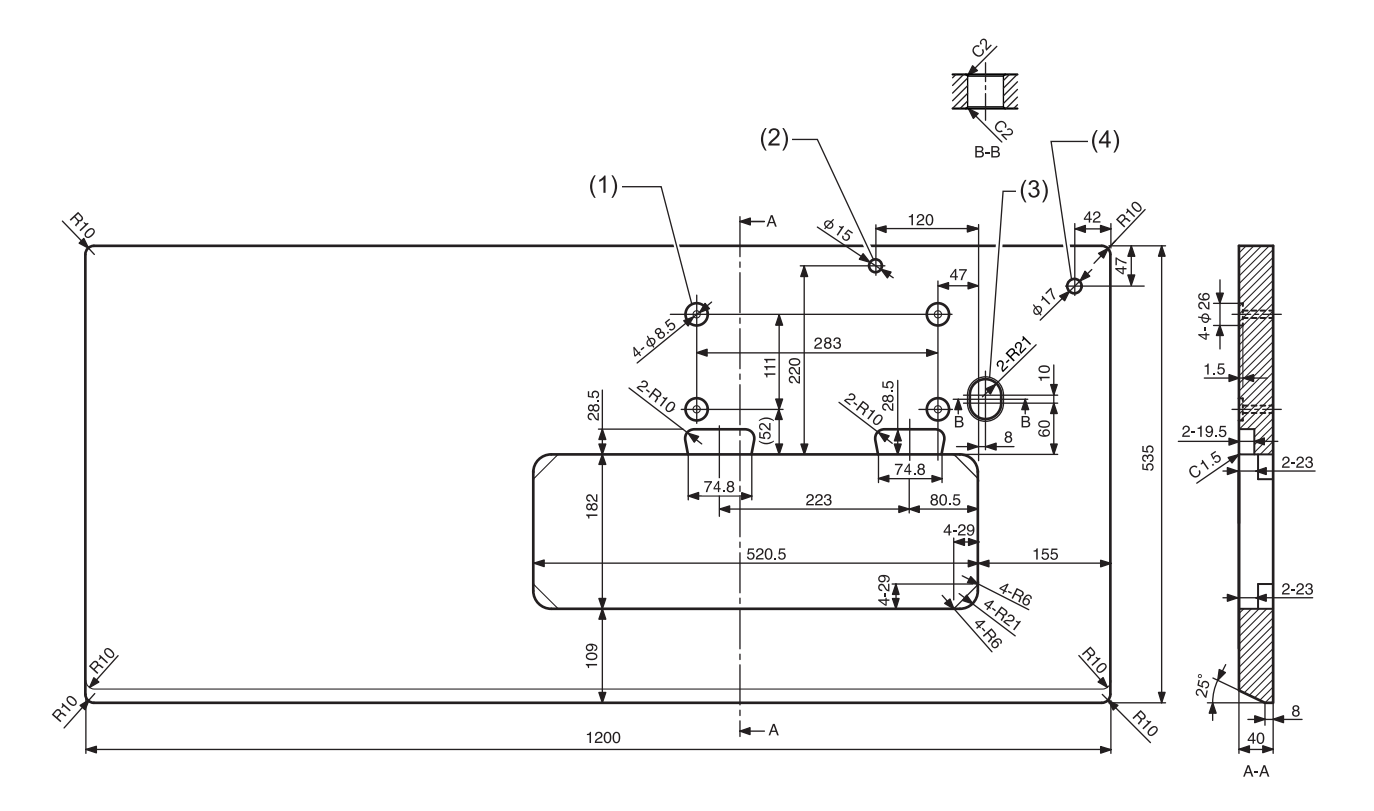

- (1) Control box mounting hole
- (2) Head rest hole
- (3) Cord hole
- (4) Cotton stand hole

# <span id="page-12-0"></span>**Installing the sewing machine**

- **1** Install the control box and the connecting rod.
	- (1) Control box
	- (2) Bolt [4 pcs.]
	- (3) Nut [8 pcs.]
	- (4) Spring washer [4 pcs.]
	- (5) Washer [4 pcs.]
	- (6) Connecting rod
	- (7) Nut

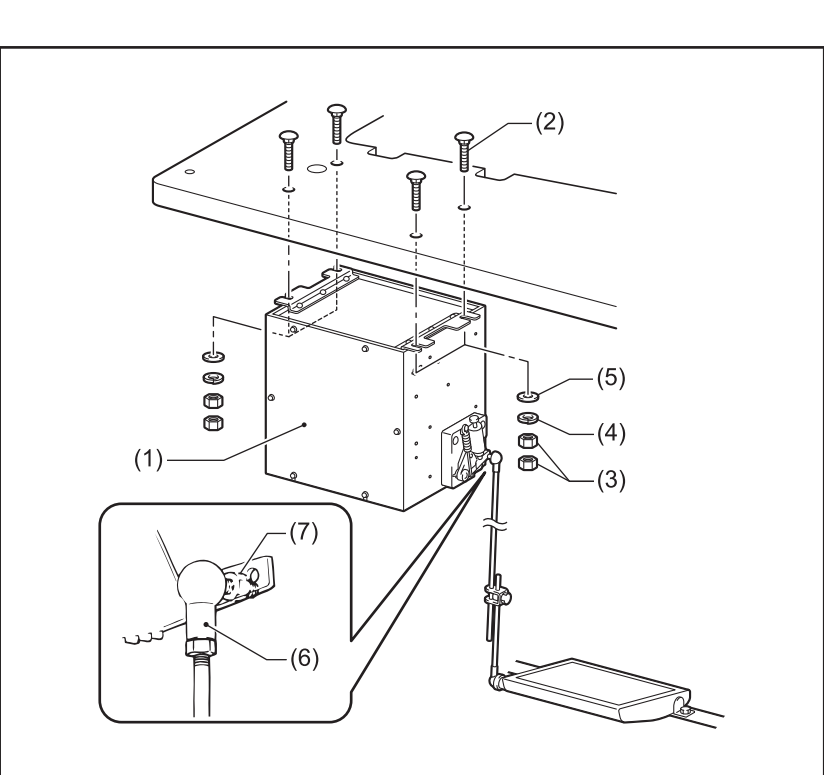

#### **2** Install the oil pan.

- (1) Head cushion(left) [2 pcs]
- (2) Head cushion(right) [2 pcs]
- (3) Oil pan

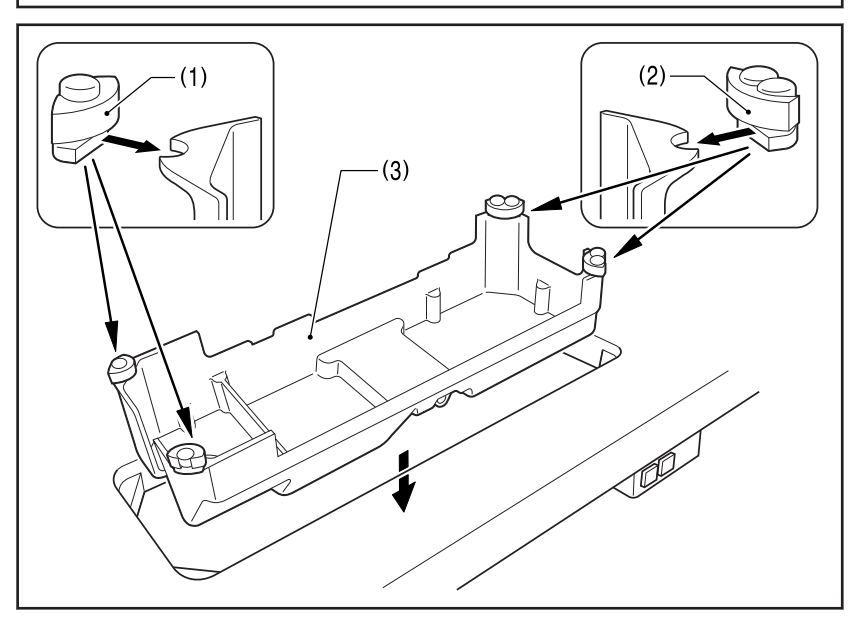

- **3** Install the rubber cushions and the knee lifter complying bar.
	- (1) Rubber cushion [2 pcs.]
	- (2) Knee lifter complying bar

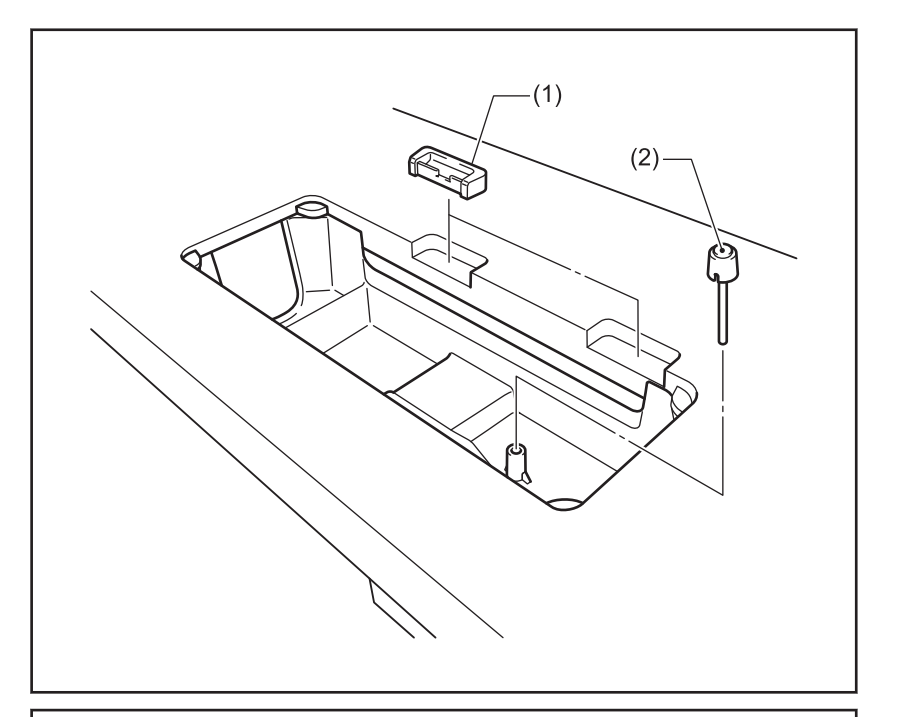

**4** Install the machine head.

- (1) Hinge [2 pcs.]
- (2) Machine head
- (3) Head rest

# **A** CAUTION

Tap the head rest securely into the table as far as it will go. If the head rest is not tapped in as far as it will go, there is the danger that the machine head will not be sufficiently stable when it is tilted back.

- **5** Install the operation panel.
	- (1) Operation panel
	- (2) Screw [2 pcs.]

(Use for tightening rear cover)

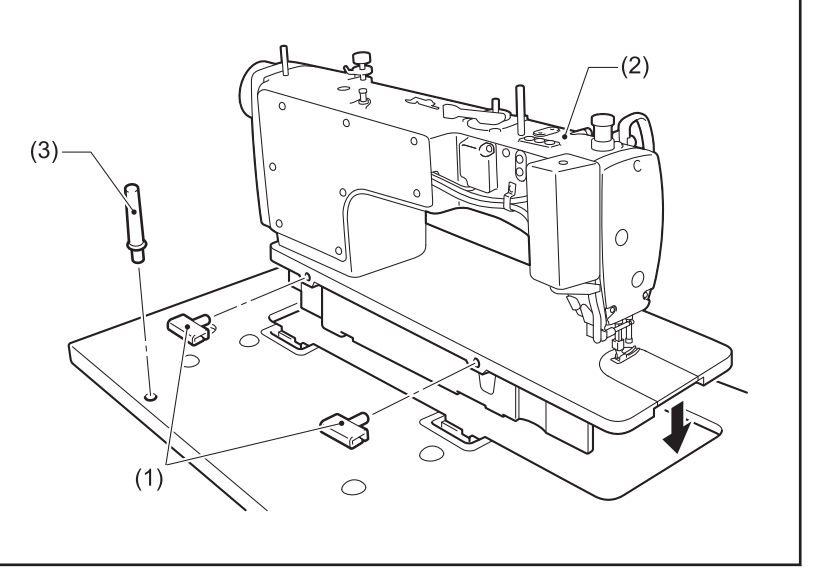

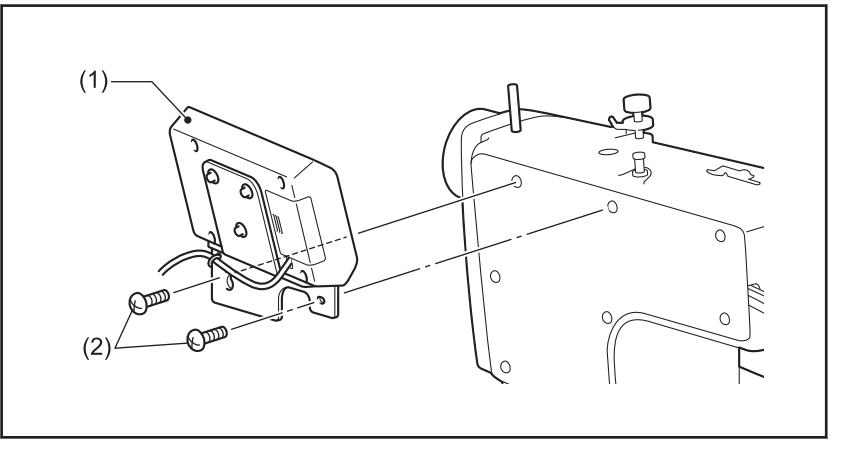

**6** Remove the seal.

> Install the cotton stand. (1) Cotton stand

(2) Rubber cushion [2 pcs.]

cotton stand does not move.

(1) Sticker

**7**

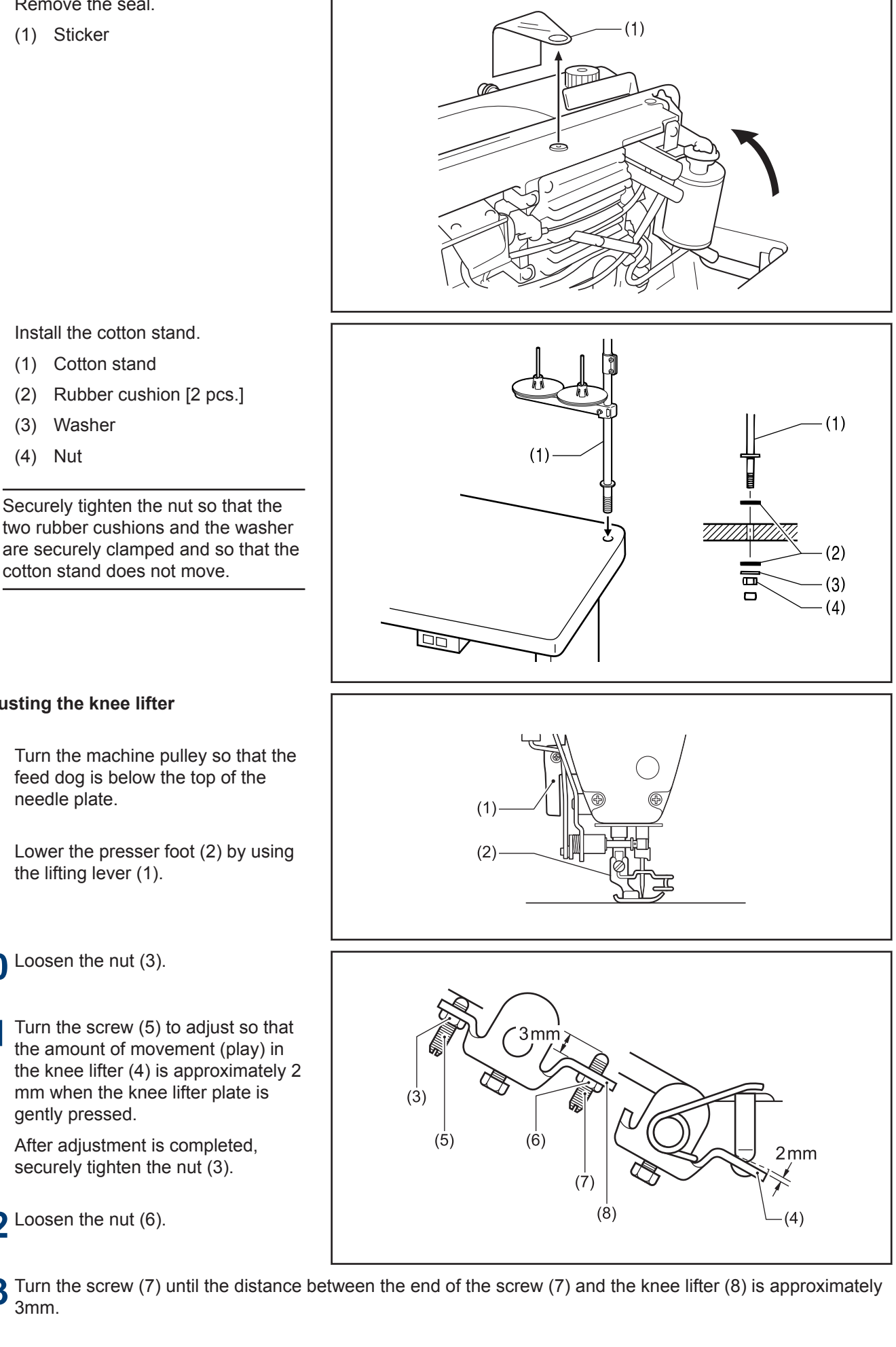

**Adjusting the knee lifter**

(3) Washer (4) Nut

- **8** Turn the machine pulley so that the feed dog is below the top of the needle plate.
- **9** Lower the presser foot (2) by using the lifting lever (1).
- **10** Loosen the nut (3).
- 11 Turn the screw (5) to adjust so that the amount of movement (play) in the knee lifter (4) is approximately 2 mm when the knee lifter plate is gently pressed.

After adjustment is completed, securely tighten the nut (3).

**12** Loosen the nut (6).

13 Turn the screw (7) until the distance between the end of the screw (7) and the knee lifter (8) is approximately 3mm.

**14** Turn the adjusting screw (7) to<br>adjust so that the presser foot (2) is at the desired position within a distance of 16mm from the needle plate when the knee lifter plate is fully pressed.

**15** After adjustment is completed, securely tighten the nut (6).

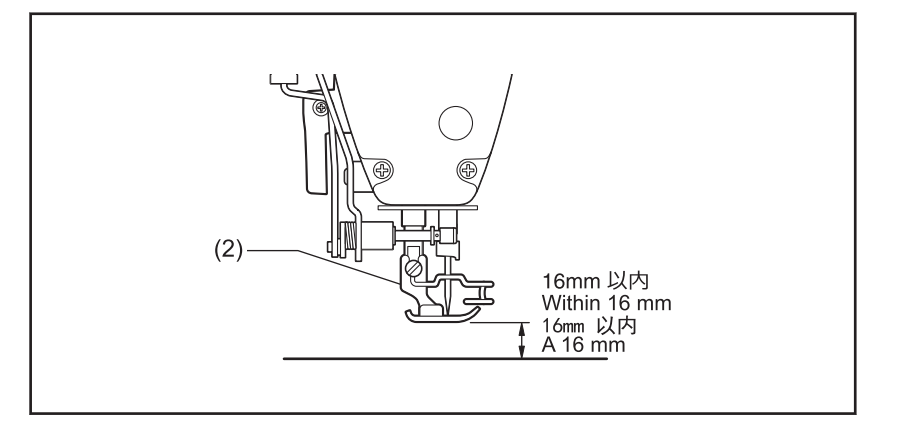

# Il installation **Installation**

# <span id="page-16-0"></span>**Lubrication**

The sewing machine should always be lubricated and the oil supply replenished before it is used for the first time, and also after long periods of non-use.

Use only the lubricating oil <JXTG Energy Sewing Lube 10N; VG10> specified by Brother.If this type of lubricating oil is difficult to obtain, the recommended oil to use is <Exxon Mobil Essotex SM10; VG10>.

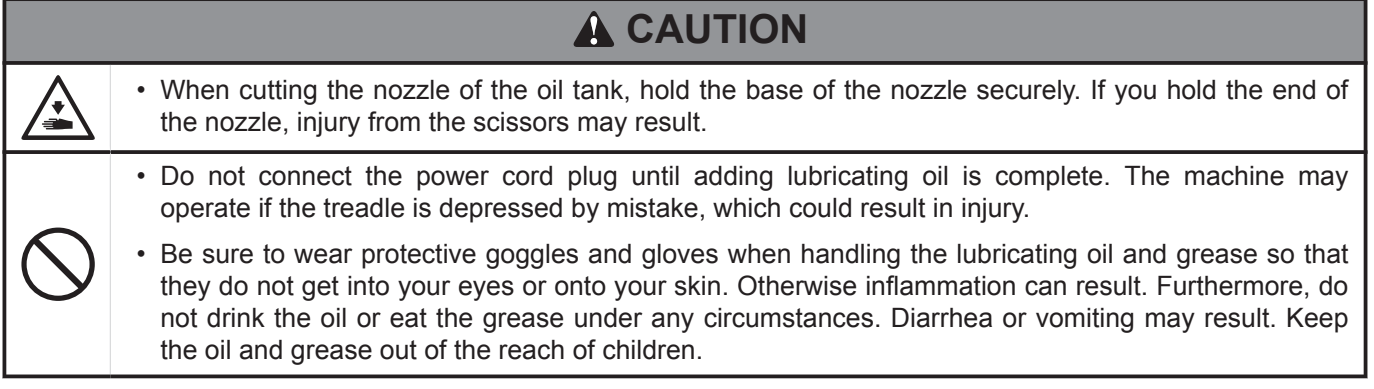

- **1** Hold the base of the nozzle of the accessory oil tank (1), and use scissors to cut about half-way along the straight section (A) of the nozzle.
- **2** Loosen and remove the nozzle, and then remove the seal (2).
- **3** Tighten the nozzle.

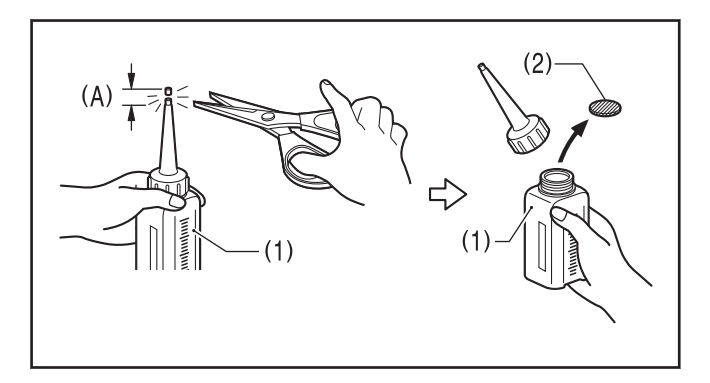

#### **Lubricating the oil cover**

**4** Tilt back the machine head.

**5** Remove the rubber cap (1).

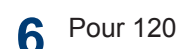

Pour 120 ml of lubricating oil into the oil tank (2).

## **NOTE**

Use the upper reference line (3) as a guide when pouring.

**7** Replace the rubber cap (1).

**8** Return the machine head to its original position.

**9** Check that the oil gauge (5) comes to the upper reference line in the oil gauge window (4).

## **NOTE**

i.

If the oil gauge drops below the lower reference line (or if the oil level drops below the lower reference line (6) on the oil tank), be sure to replenish the oil.

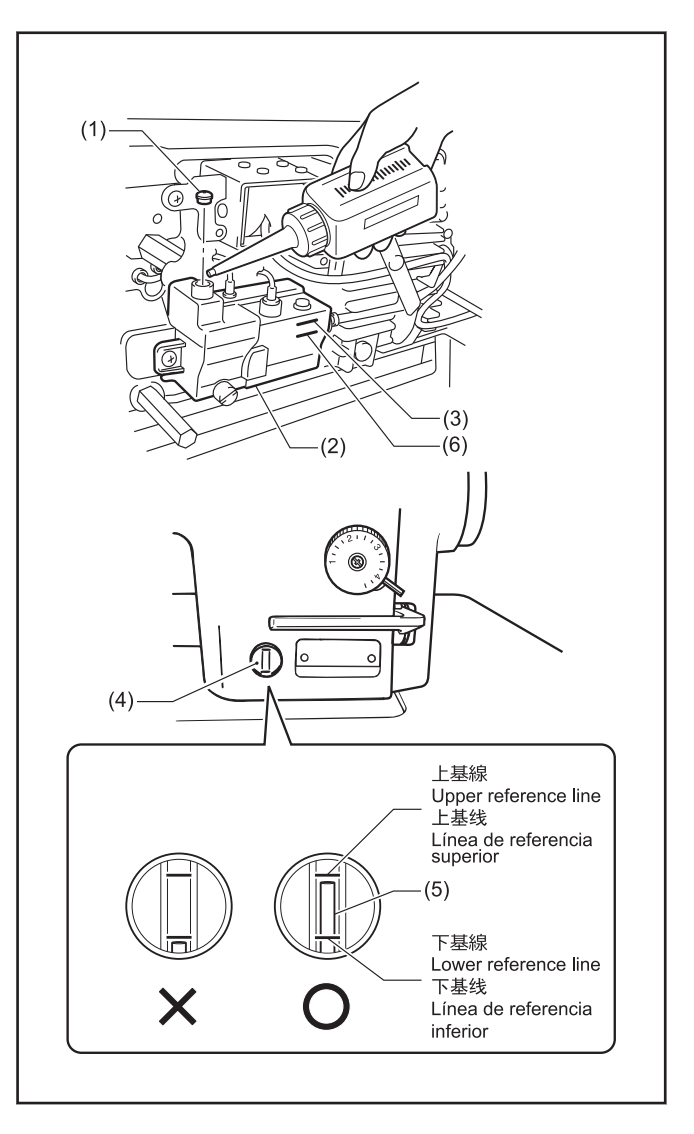

<span id="page-18-0"></span> $\mathcal{H}$ 

**A DANGER** 

• Wait at least 5 minutes after turning off the power switch and disconnecting the power cord from the wall outlet before opening the control box cover. Touching areas where high voltages are present can result in severe injury.

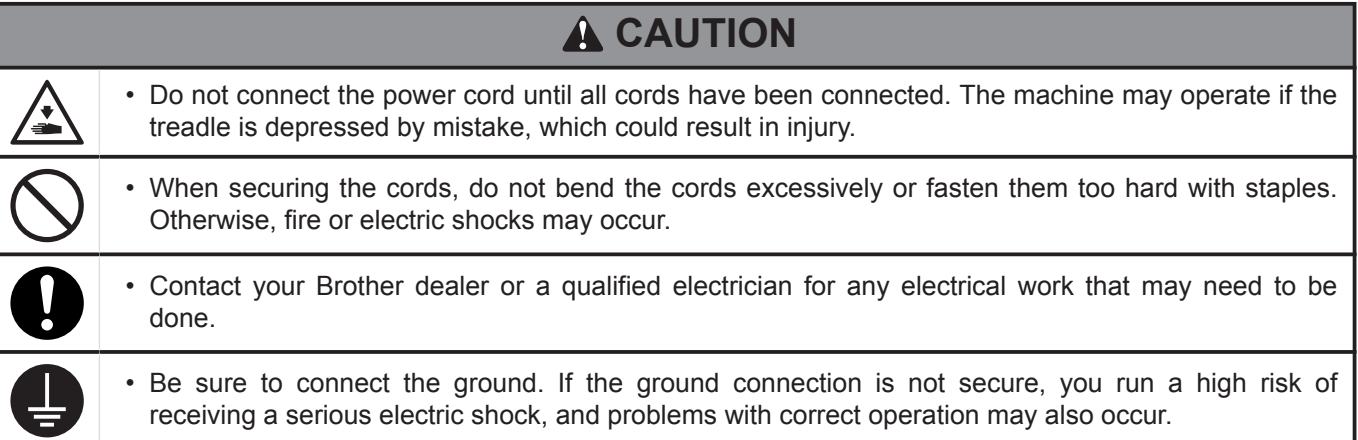

#### **Opening the control box cover**

- **1** Remove the top four of the six screws with washer (1), and loosen the bottom two.
	- (1) Screw with washer [6 pcs.]
	- (2) Cover
- **2** Open the control box cover.

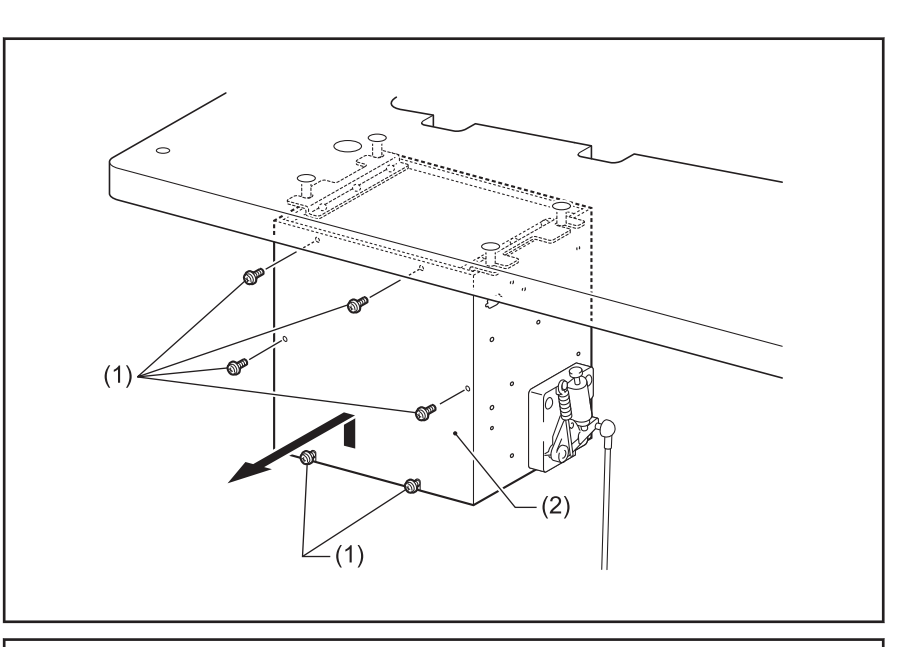

#### **Securing the cords**

- **3** Use the cable tie (1) to secure the cords.
	- (1) Repeat cable tie
	- (2) Tab

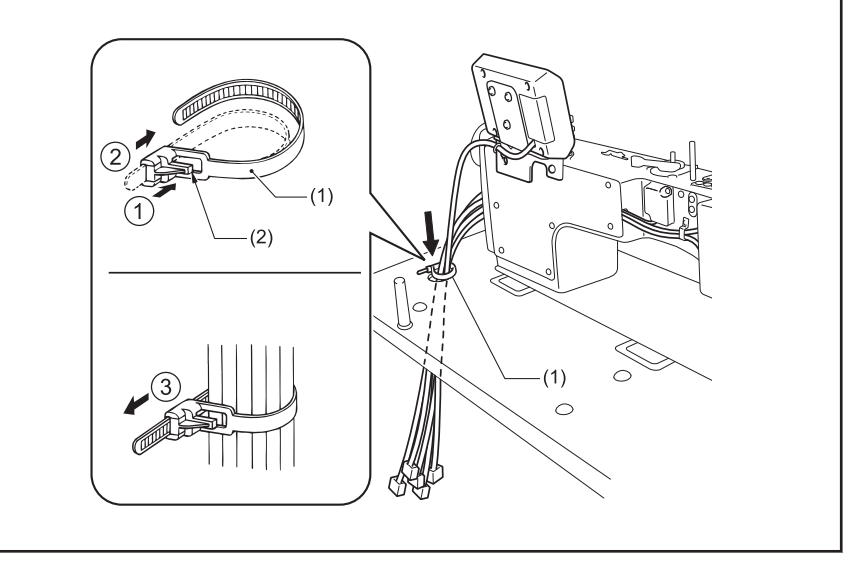

#### **Connecting the cords**

**4** Connect the ground wire (8).

**5** Connect the cords.

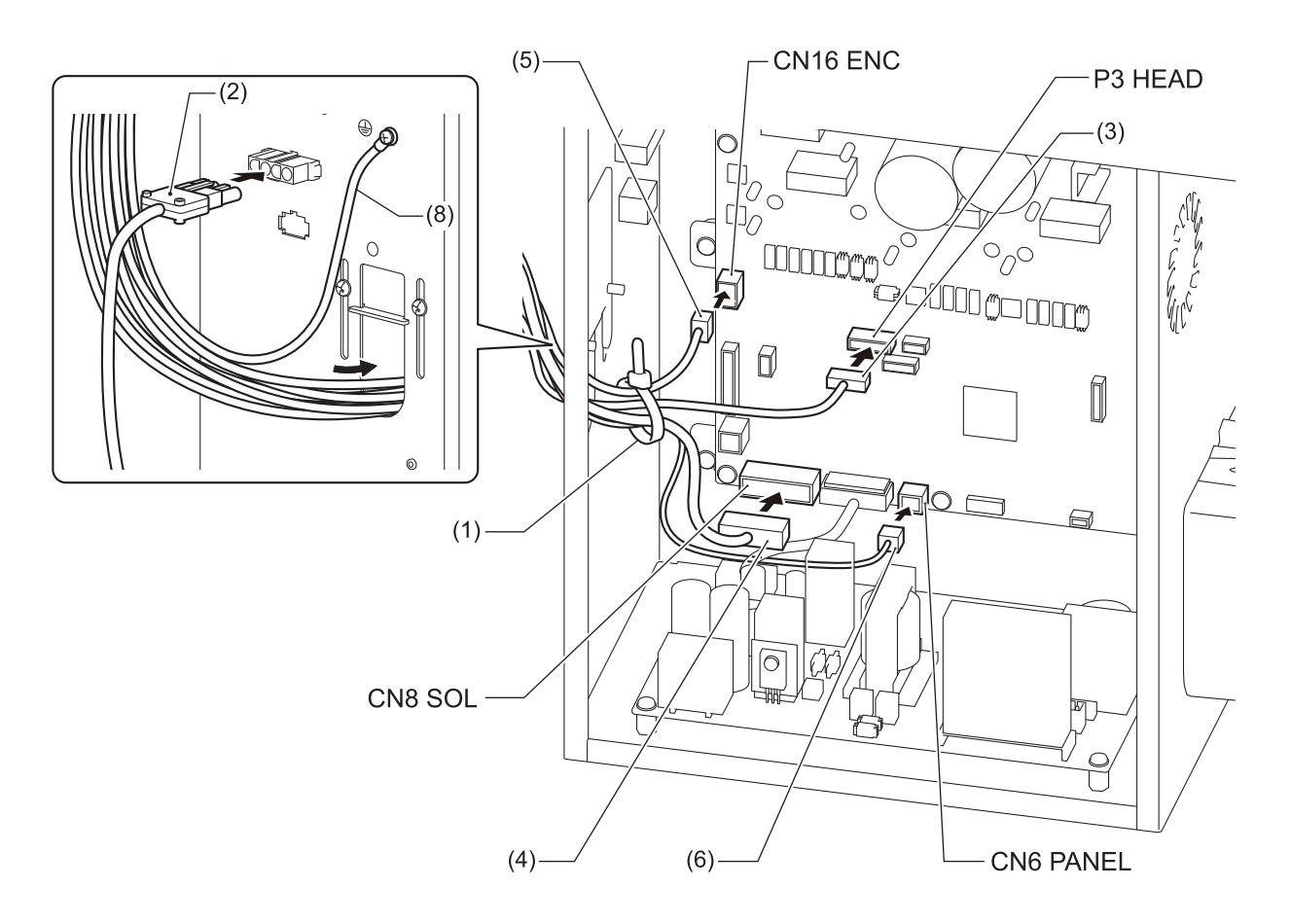

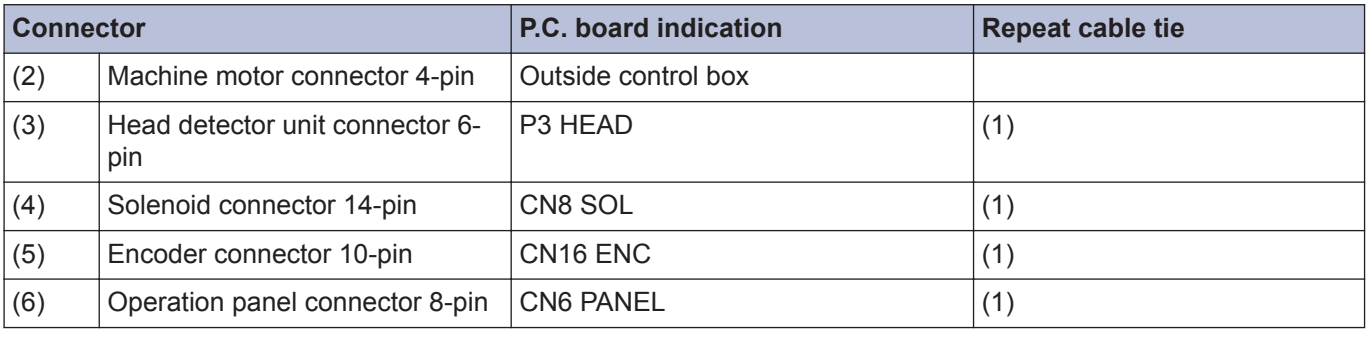

# **NOTE**

D

Bind the cords in such a way that the connector does not get pulled out.

If an open circuit occurs in the cords due to vibration of the sewing machine, damage to the control box may result.

#### **Closing the cord presser plate**

- **6** Loosen the cables outside the control box without stretching them too much inside the control box.
- **7** Close the cord presser plate  $(1).$

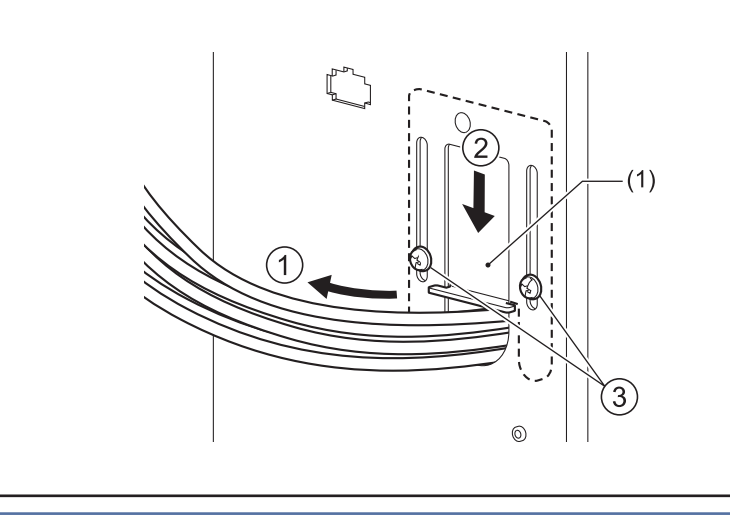

# **NOTE**

If the cord presser plate (1) is not closed firmly, dust will get inside the control box and may cause problems.

**8** Connect cords that match the voltage specifications.

<EU specifications>

- (1) Filter box
- (2) Screws [4 pcs]
- (3) Staples [3 pcs]
- (4) Power cord
- 1. Attach an appropriate switch and cable to the power cord (4).

(The green and yellow wire is the ground wire.)

2. Insert the power plug into a properly-grounded electrical outlet.

## **NOTE**

- Take care when tapping in the five staples (3) to make sure that they do not pierce the cords.
- Do not use extension cords, otherwise machine operation problems may result.

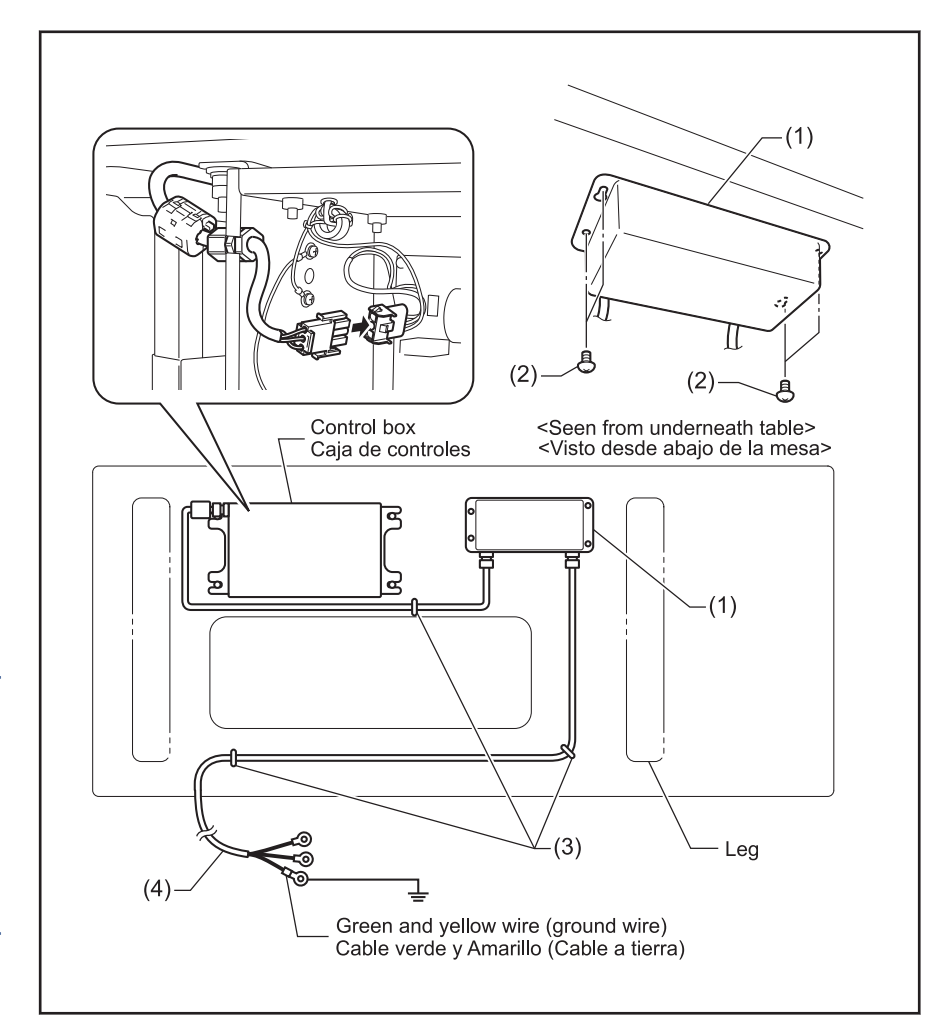

- **9** Connect the power cord.
	- 1. Install the power switch (1)
	- 2. Attach an appropriate plug to the power cord (3).
	- 3. Insert the plug into a properly-grounded AC power supply.
	- (1) Power switch
	- (2) Screw[2 pcs]
	- (3) Power cord
	- (4) Ground wire(green/yellow cord)
	- (5) Power supply connector 3-pin
	- (6) Staple[5 pcs.]

 $\mathscr{D}$ Secure the power cord in a suitable place depending on the position of the wall outlet.

# **A** CAUTION

- Take care when tapping in the staples to make sure that they do not pierce the cords.
- Do not use extension cords. They may cause problems with correct operation of the sewing machine.

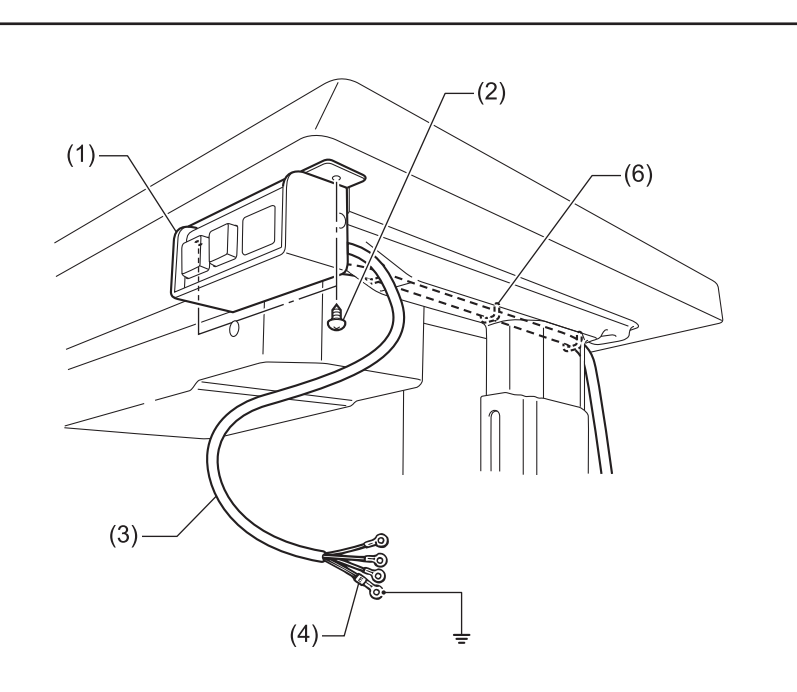

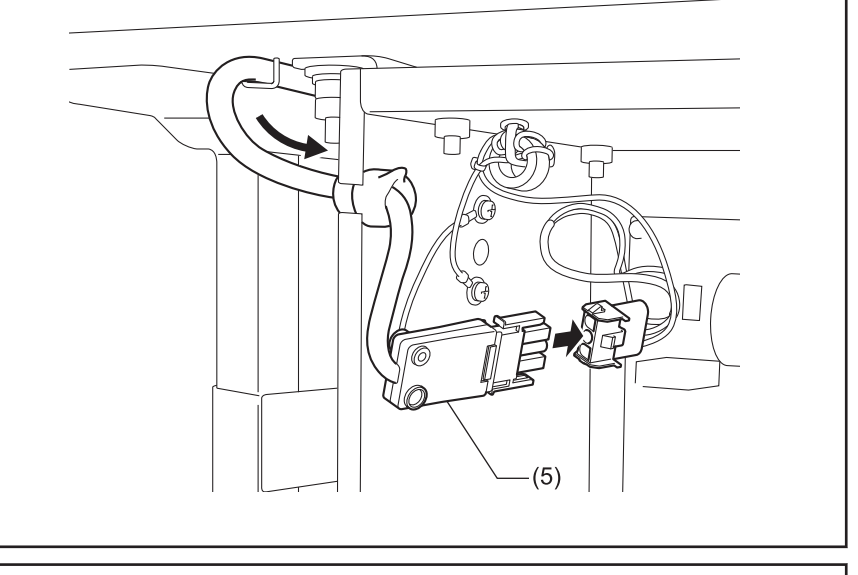

#### **Closing the cover**

**10** Tighten the screws with washer (1).

- (1) Screw with washer[6 pcs.]
- (2) Cover

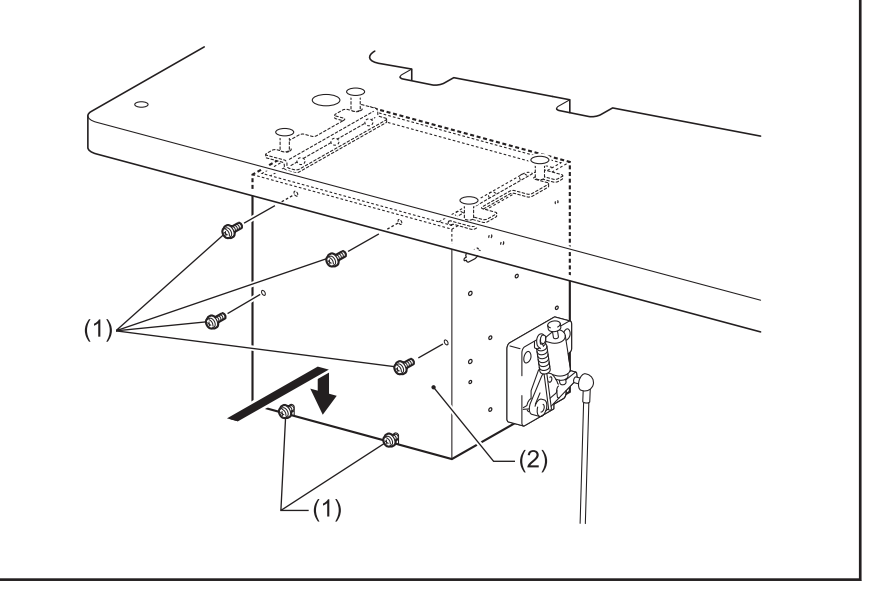

#### **Ground wire**

11 Connect the ground wires.

- (1) Ground wire
- (2) Screw with washer[2 pcs.]
- (3) Ground symbol [2 places]
- 

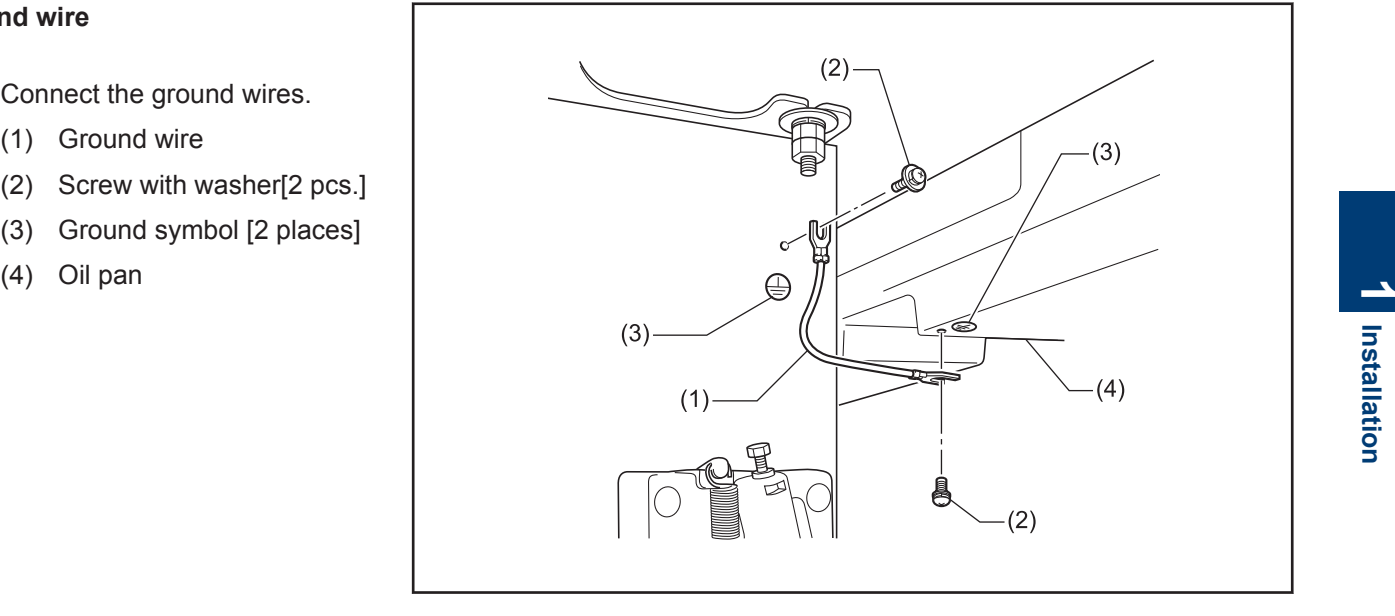

# <span id="page-23-0"></span>**2 Using the operation panel (Basic operations)**

# **Name and function of each operation panel item**

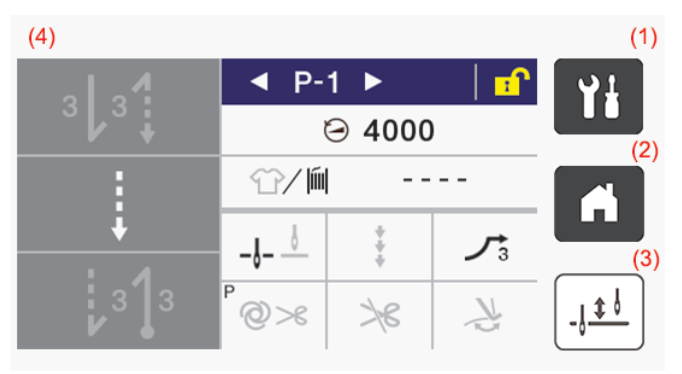

The operation panel examples shown in this Instruction Manual are for thread trimmer specifications.

 $(1)$  **T** (Menu key)

This key is used to move to the menu screen.

(2)  $\bigcap$  (Home key)

This key is used to return to the home screen.

(3)  $\frac{1}{2}$  (Half stitch key)

When the sewing machine is stopped, the needle bar can be moved up and down by pressing this key.

(4) Touch panel (display)

This displays messages and touch keys (icons).

# **About the home screens**

- The home screen is displayed when the power is turned on.
- Sewing operations are normally carried out while the home screen is displayed.
- The home screen can be switched between the detailed home screen, the basic home screen and the quick home screen.

\* At the time of shipment from the factory, the detailed home screen is set to be displayed.

• If you keep pressing  $\left| \cdot \right|$  while the home screen is displayed, you can switch between the detailed home screen, the basic home screen and the quick home screen. Furthermore, you can return to the home screen from any other screen by pressing .

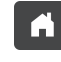

#### **Detailed home screen**

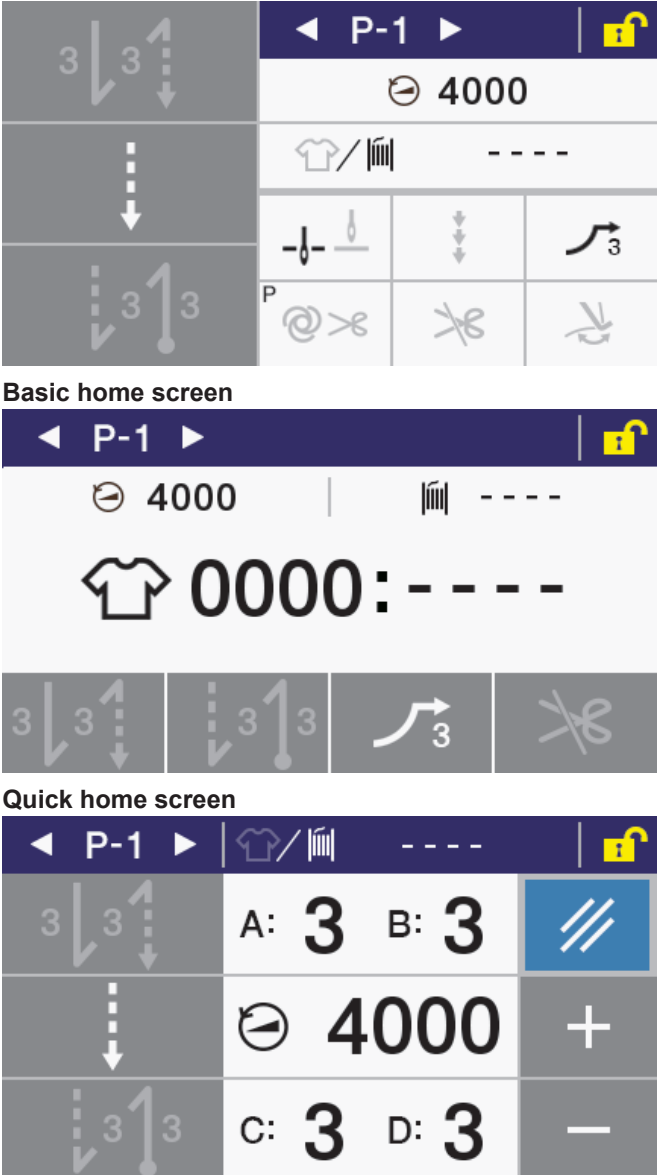

# <span id="page-24-0"></span>**About the detailed home screen**

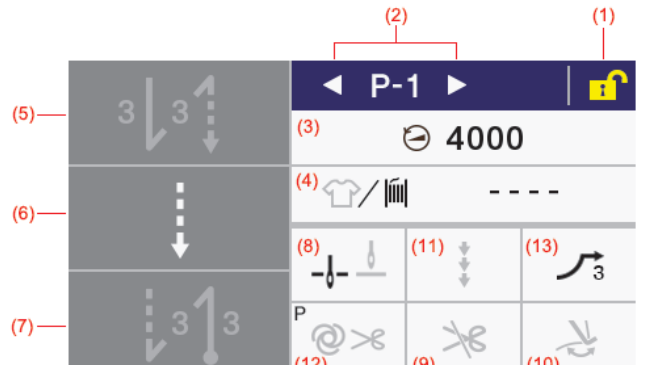

(1) Screen lock key

Screen unlock key

Press this key to switch the home screen between locked and unlocked.

 $\mathscr{D}$ At the time of shipment from the factory, the screen is set to lock automatically if no operations are carried out for three minutes. (Refer to memory switch No. 310.)

(2) Program No. UP key

Program No. DOWN key

Press this key to increase (or decrease) the program number.

(3) Main sewing speed key

Press and hold this key to set the sewing speed for the main sewing.

(4) Production counter key

Lower thread counter key

The display switches between the production counter and the lower thread counter each time the icon is pressed.

If you keep pressing this key while the production counter is displayed, the display switches to the production counter setting screen.

If you keep pressing this key while the production counter is displayed, the display switches to the production counter setting screen.

(5) Start backtack key

Press this key to switch the start backtack sewing operation (off/on). If you keep pressing this key, the display switches to the start backtack setting screen.

(6) Main sewing key

If you keep pressing this key, the display switches to the main sewing method setting screen.

(7) End backtack key

Press this key to switch the end backtack sewing operation (off/on). If you keep pressing this key, the display switches to the end backtack setting screen.

(8) Needle up/down key

Press this key to switch the stop position after sewing (needle up/needle down).

(9) Thread trimming lock key

Press this key to switch thread trimming locking (disabled/enabled) when the treadle is depressed backward.

(10) Thread wiper key

Press this key to switch the thread wiper operation (off/on).

(11) Correction key

Press this key to switch correction sewing operation (off/on) by using the hand switch.

(12) AUTO key

Press this key to switch between different sewing operations (normal sewing /automatic sewing/ automatic sewing with thread trimming).

(13) Slow start key

Press this key to switch slow start operation at the sewing start (off/1/2/3/4).

#### <span id="page-25-0"></span>**About the quick home screen**  $(2)$  $(5)$  $(1)$  $P-1$ líil r.f 3  $A$ : **B:**  $(6)$  $(8)$ Ł  $-44$  $C:$  $(7)$ D:

(1) Screen lock key

Screen unlock key

Press this key to switch the home screen between locked and unlocked.

 $\mathscr{D}$ At the time of shipment from the factory, the screen is set to lock automatically if no operations are carried out for three minutes. (Refer to memory switch No. 310.)

(2) Program No. UP key

Program No. DOWN key

Press this key to increase (or decrease) the program number.

(3) Main sewing speed key

Press this key to set the sewing speed for the main sewing.

(4) +/- keys

The currently-selected value is increased or decreased each time one of these keys is pressed. If you keep pressing this key, the value increases or decreases more quickly.

(5) Production counter key

Lower thread counter key

The display switches between the production counter and the lower thread counter each time the icon is pressed.

You can change the value which is displayed by pressing it.

If you keep pressing this key while the production counter is displayed, the display switches to the production counter setting screen.

If you keep pressing this key while the production counter is displayed, the display switches to the production counter setting screen.

(6) Start backtack key

Press this key to switch the start backtack sewing operation (off/on). If you keep pressing this key, the display switches to the start backtack setting screen.

(7) End backtack key

Press this key to switch the end backtack sewing operation (off/on). If you keep pressing this key, the display switches to the end backtack setting screen.

(8) RESET key

Press this key to reset the currently-displayed counter value.

(9) No. of start backtack stitches A/B key

Press this key to set the number of start backtack stitches.

(10) No. of end backtack stitches C/D key

Press this key to set the number of end backtack stitches.

# <span id="page-26-0"></span>**Types of icons**

The icons which appear in the display can be broadly classified into the following three types.

#### **Type A: Simple symbols**

#### **Example**

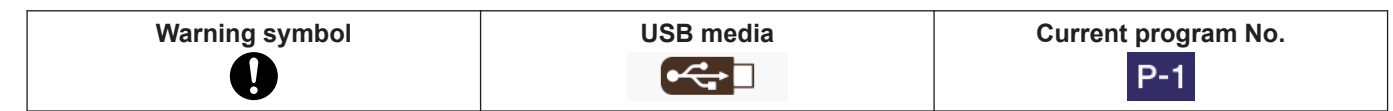

#### **Type B: Plain touch keys (symbol is always fixed)**

#### **Example**

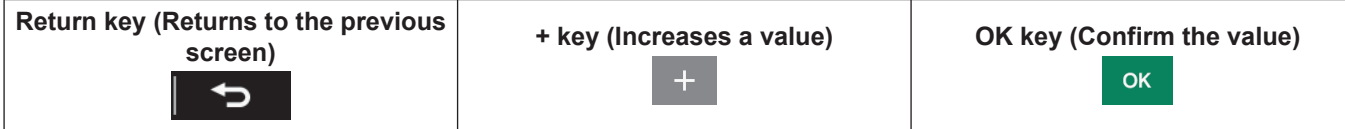

# **Type C: Touch keys which change their setting status (symbol) each time they are pressed**

#### **Example**

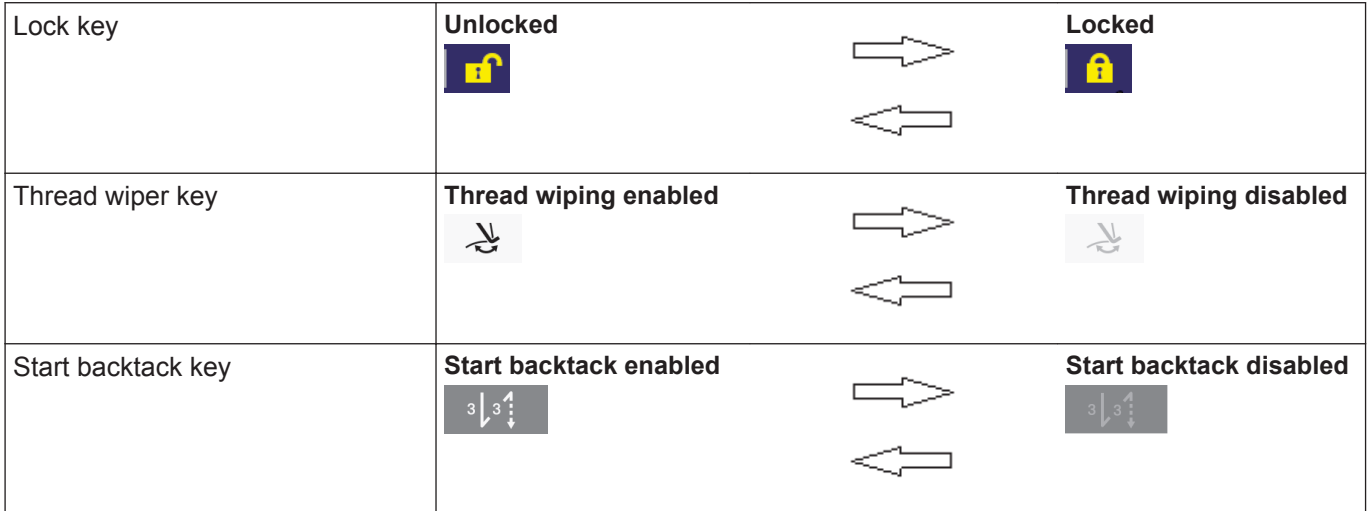

# **Menu screen**

- Press **PH** at any screen to return to the menu screen.
- Press  $\Delta$  or  $\nabla$  at a menu screen to change the screen.

# <span id="page-27-0"></span>**Program setting method**

It is recommended that you register patterns that are sewn frequently as programs. After programs have been registered, you can retrieve the desired sewing patterns simply by selecting a program number, which eliminates the need to set the pattern each time.

- Settings such as sewing pattern, number of stitches, sewing speed and slow start can be made separately for each program number.
- Up to nine programs from P1 to P9 can be registered.

At the time of shipment from the factory, P1 to P8 have normal sewing programs registered, and P9 has a 4-step fixed stitch sewing (name label sewing) program registered.

## **Program structure**

A single program consists of start backtack parameters, main sewing parameters, end backtack parameters and individual functions for that program.

**Stitch type (overall view)**

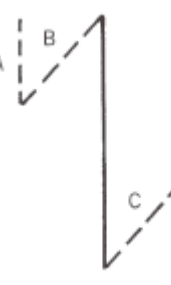

## **Programs P1 to P9**

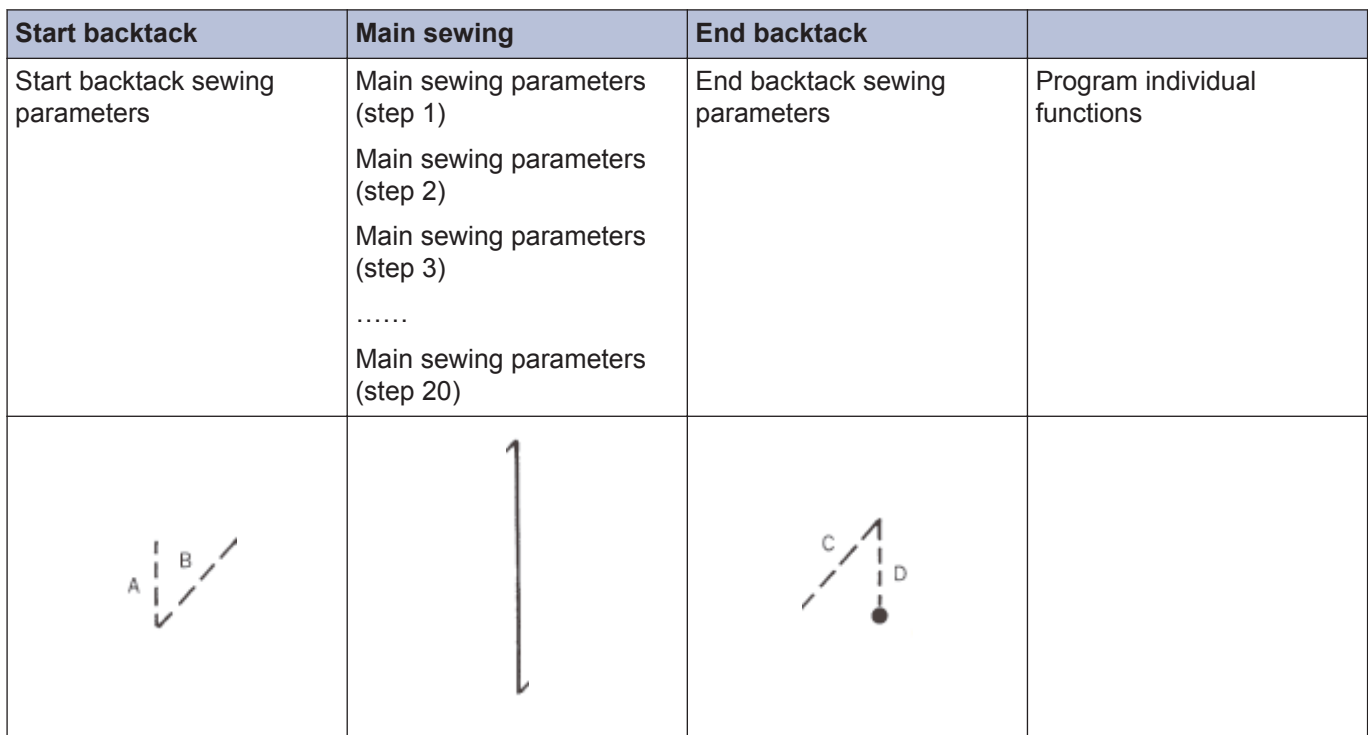

#### **Start backtack sewing parameters**

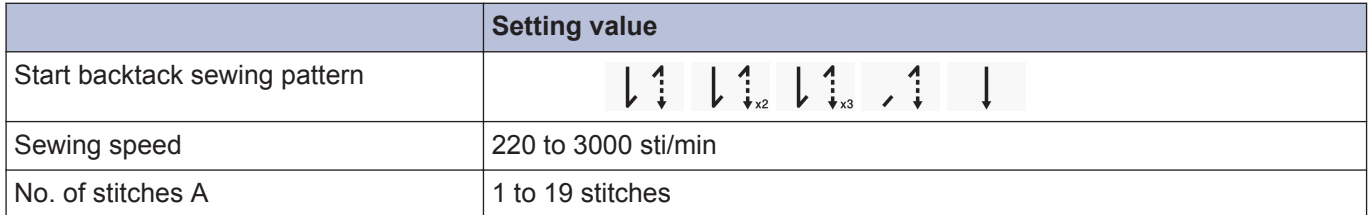

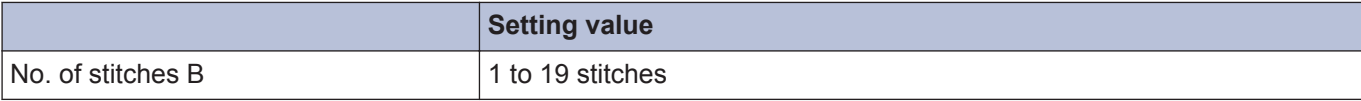

# **Main sewing parameters**

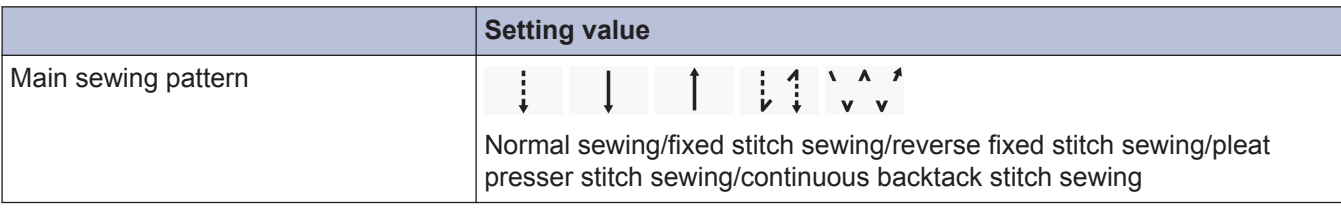

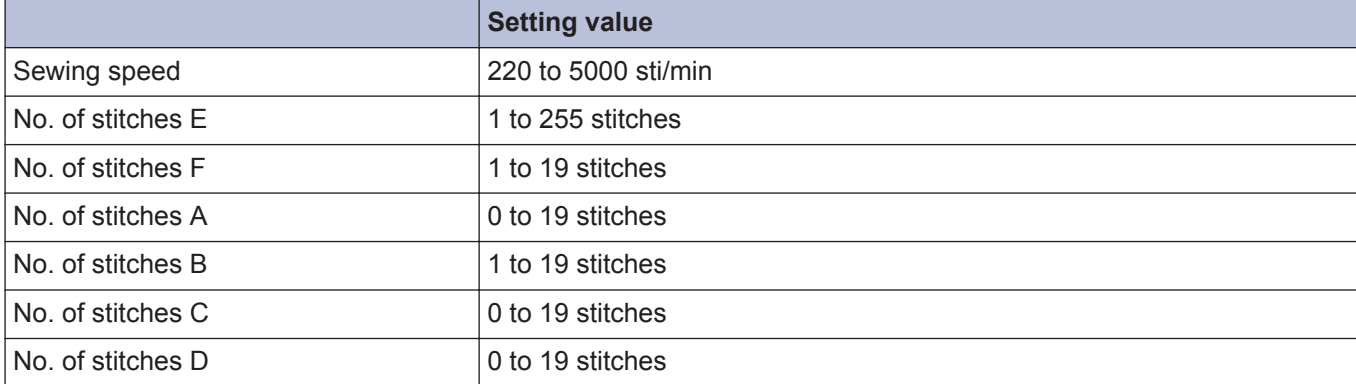

# **End backtack sewing parameters**

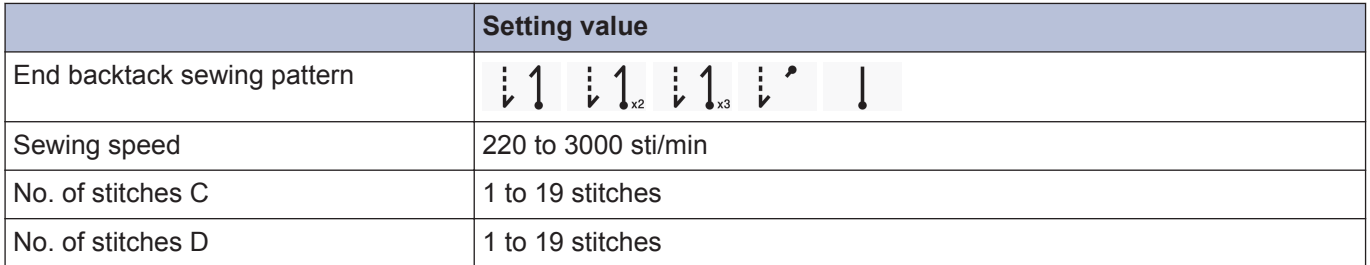

# **Program individual functions**

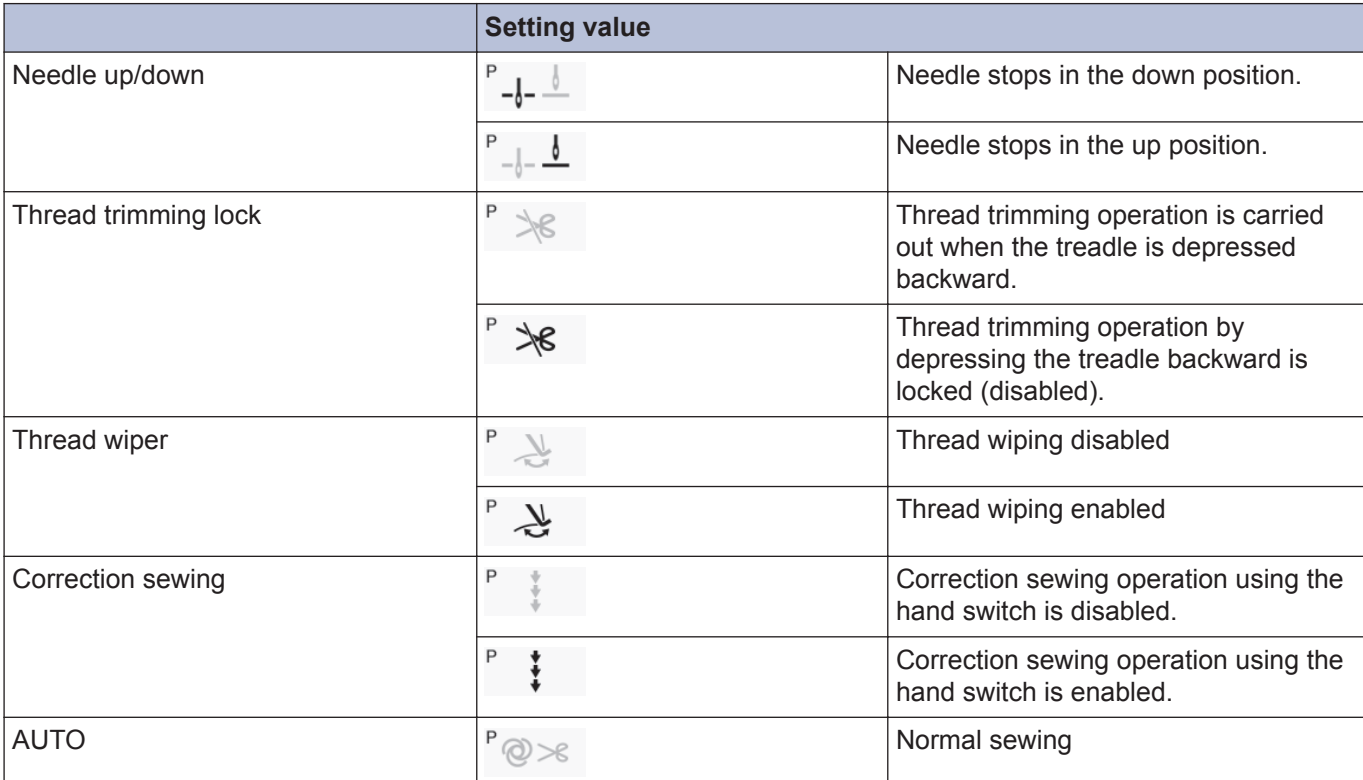

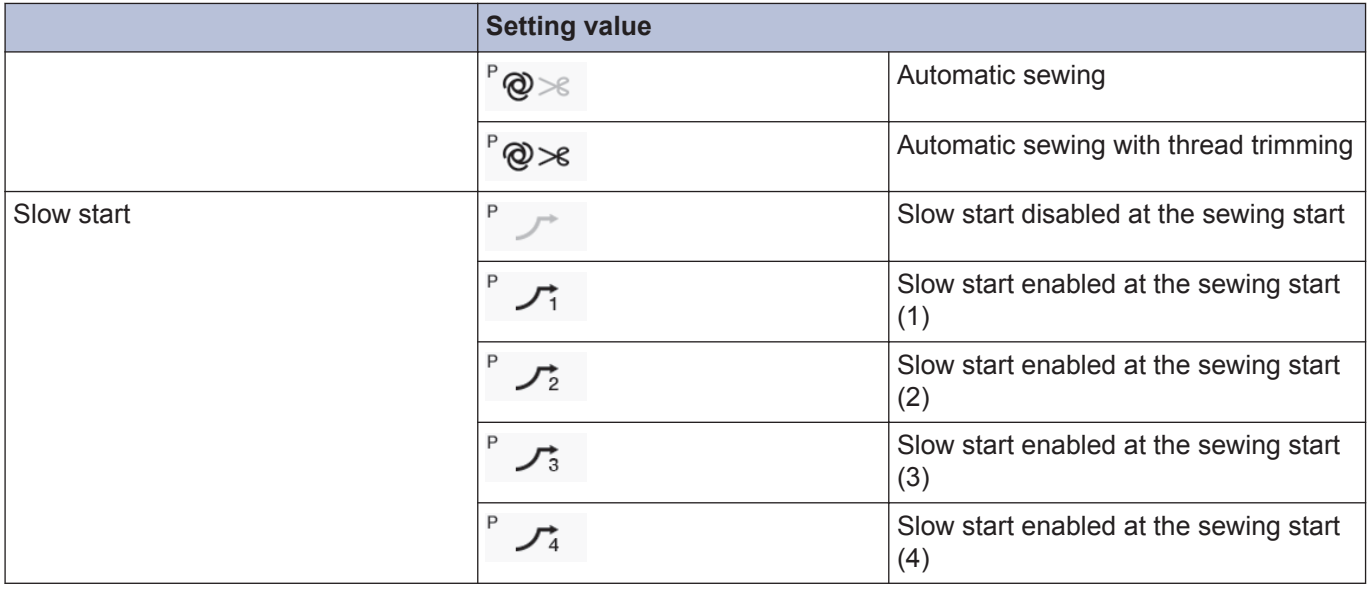

<span id="page-30-0"></span>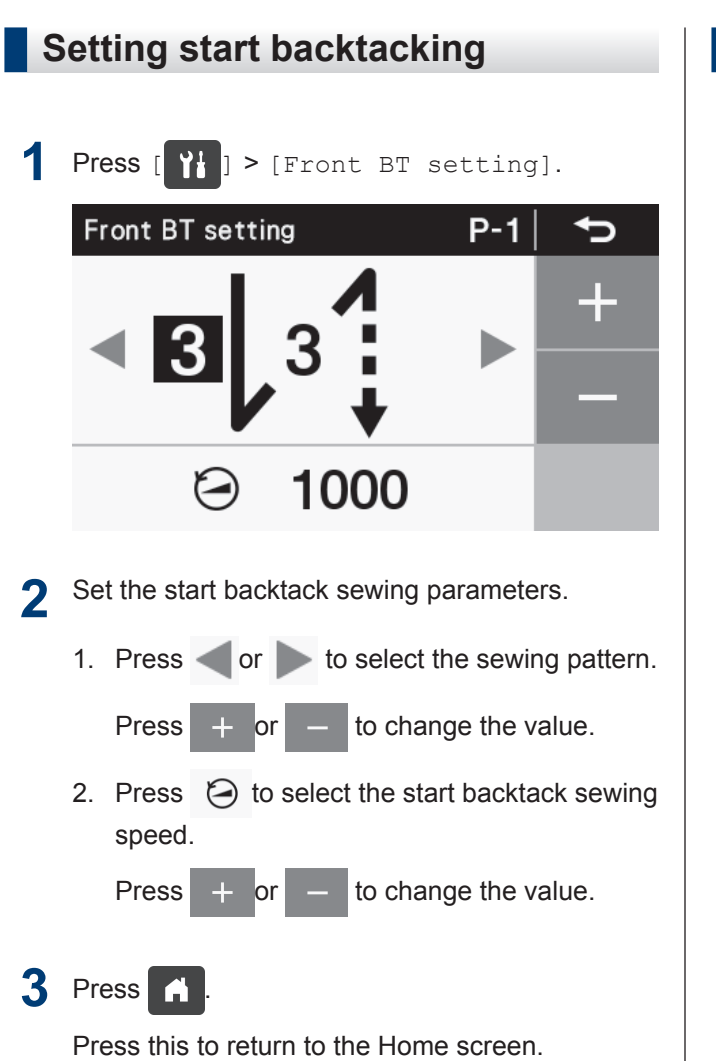

The settings which are made here are applied to (Start backtack key) in the home screen.  $3 \mid 3$ 

### **Start backtack sewing parameter settings**

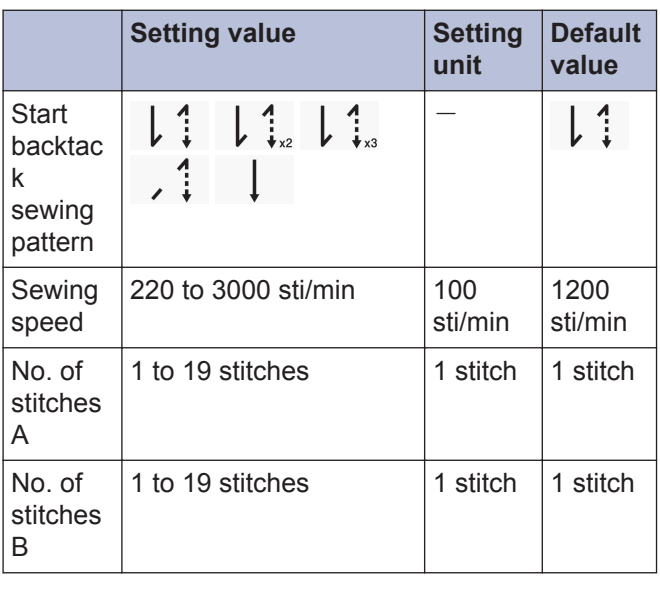

## **Main sewing settings**

**1** Press [ ] > [Main portion setting]. Main portion setting P-9 / S-01  $\odot$ 4000 Set the start backtack sewing parameters. **2** 1. Press or to select the sewing pattern. Press  $+ \overline{\text{or}} - \overline{\text{to change}}$  the value. 2. Press  $\Theta$  to select the start backtack sewing speed. Press  $\left| + \right|$  or  $\left| - \right|$  to change the value. 3. Press  $\bullet$  or  $\bullet$  to select the number of stitches. Press  $+$  or  $-$  to change the value.

 $3$  Press

Press this to return to the Home screen.

The settings which are made here are applied to (Main sewing key) in the home screen.

## **Setting main sewing parameters**

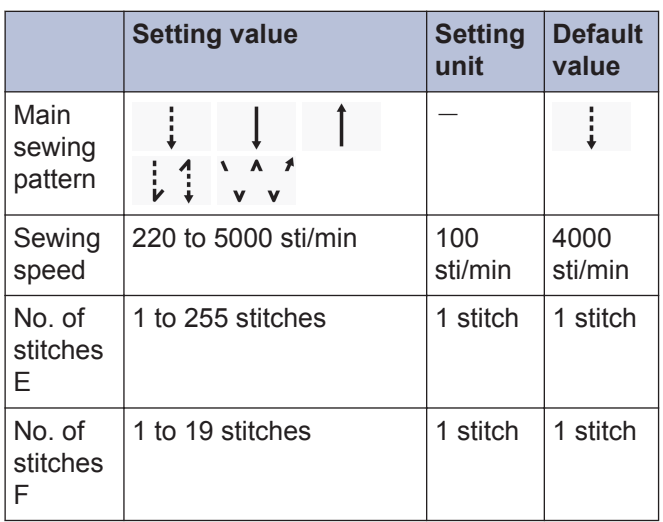

<span id="page-31-0"></span>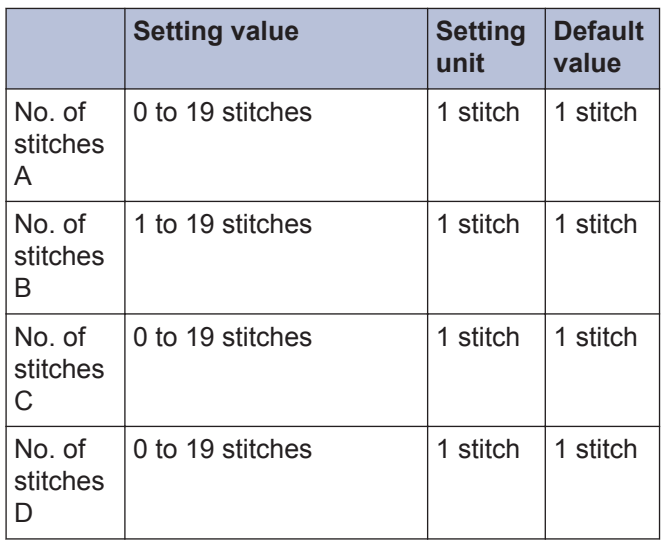

## **Setting end backtacking**

- **1** Press  $[\begin{array}{c} 1 \\ 1 \end{array}]$  > [End BT setting]. **End BT setting**  $P-1$ ⅁ 1000 Set the start backtack sewing parameters. **2** 1. Press or  $\bullet$  to select the sewing pattern.
	- Press  $+ \text{or } \text{to change the value.}$ 2. Press  $\Theta$  to select the start backtack sewing speed.

#### Press  $+$  or  $-$  to change the value.

## **3** Press 1

Press this to return to the Home screen.

\* The settings which are made here are applied to  $\frac{1}{2}$   $\frac{1}{8}$  (End backtack key) in the home screen.

### **End backtack sewing parameter settings**

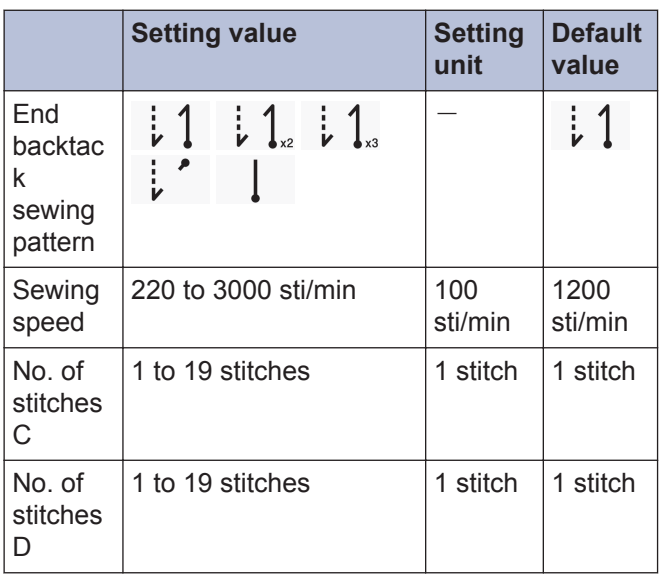

## <span id="page-32-0"></span>**Using program individual functions and program common functions**

• In addition to start backtack sewing, main sewing and end backtack sewing, the following 6 types of functions are also included in the parameters which are necessary for sewing.

Needle up/down, thread trimming lock, thread wiping , correction sewing, AUTO, slow start.

• Of these 6 types of functions, the functions which can be set separately for each program are called "program individual" functions.

When an assignment is made to a program individual function, a "P" symbol appears in the top-left corner of the icon.

On the other hand, the functions which can be set in common for all programs (P1 to P9) are called "program common" functions.

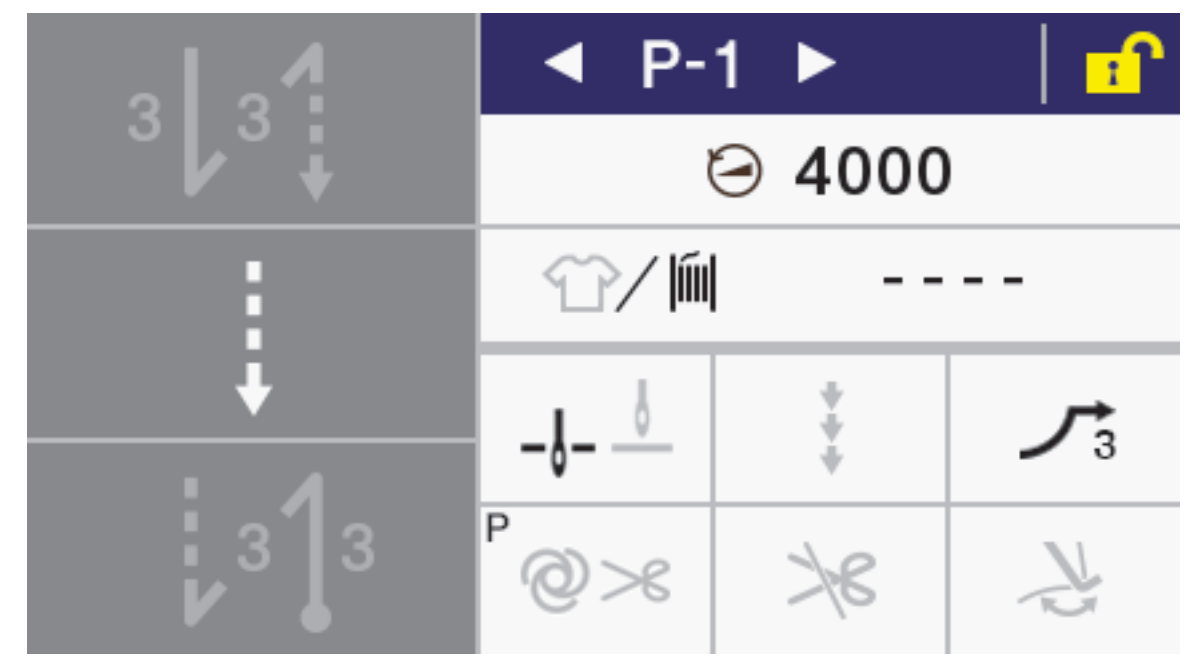

• Each of the 6 types of functions can be set to be used as either a program individual function or a program common function. (Memory switch No. 301 to No. 306)

At the time of shipment from the factory, the settings are as follows.

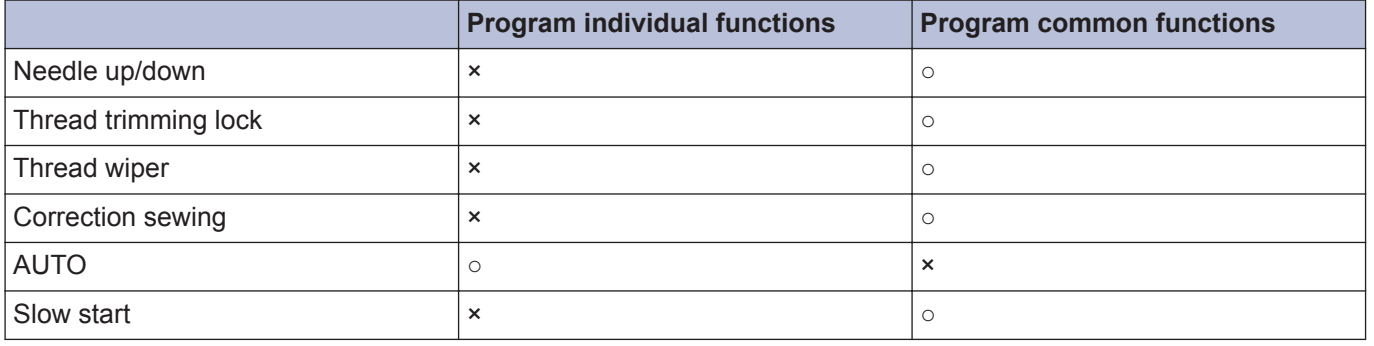

#### **Needle up/down**

This sets whether the needle bar stops in the up position or the down position when the treadle is returned to the neutral position and sewing stops.

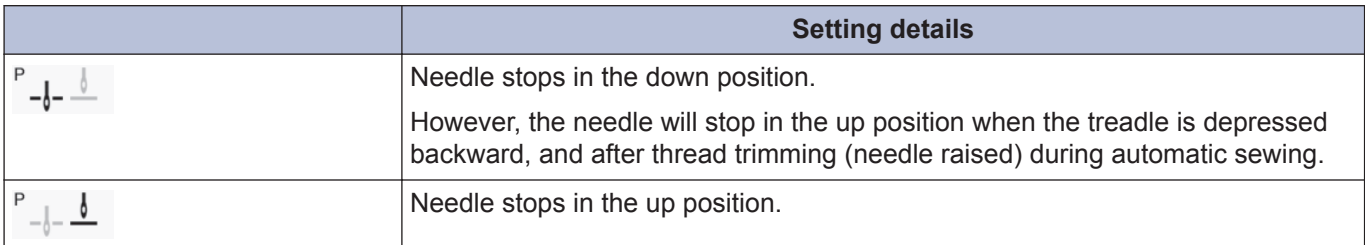

## **Thread trimming lock**

This sets the thread trimming operation when the treadle is depressed backward.

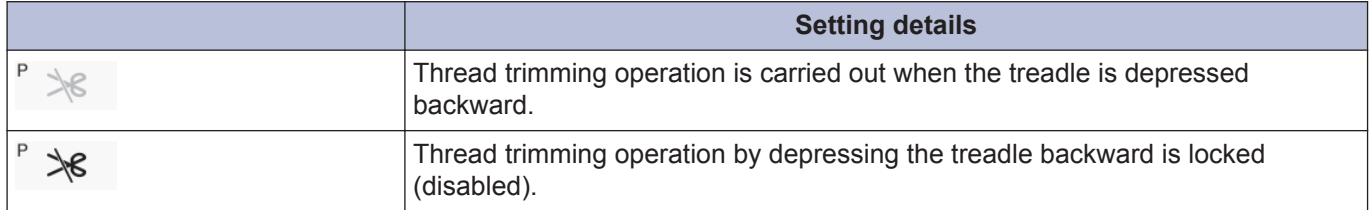

#### **Thread wiper**

Thread wiping operation can be set.

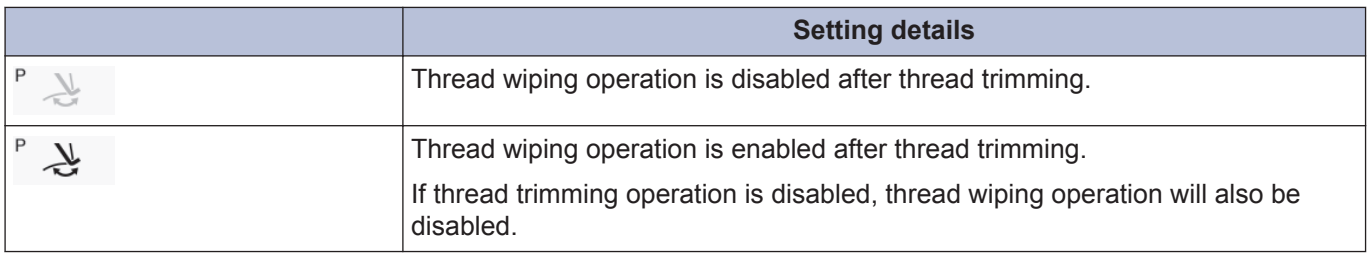

#### **Correction sewing**

Correction sewing operation can be set.

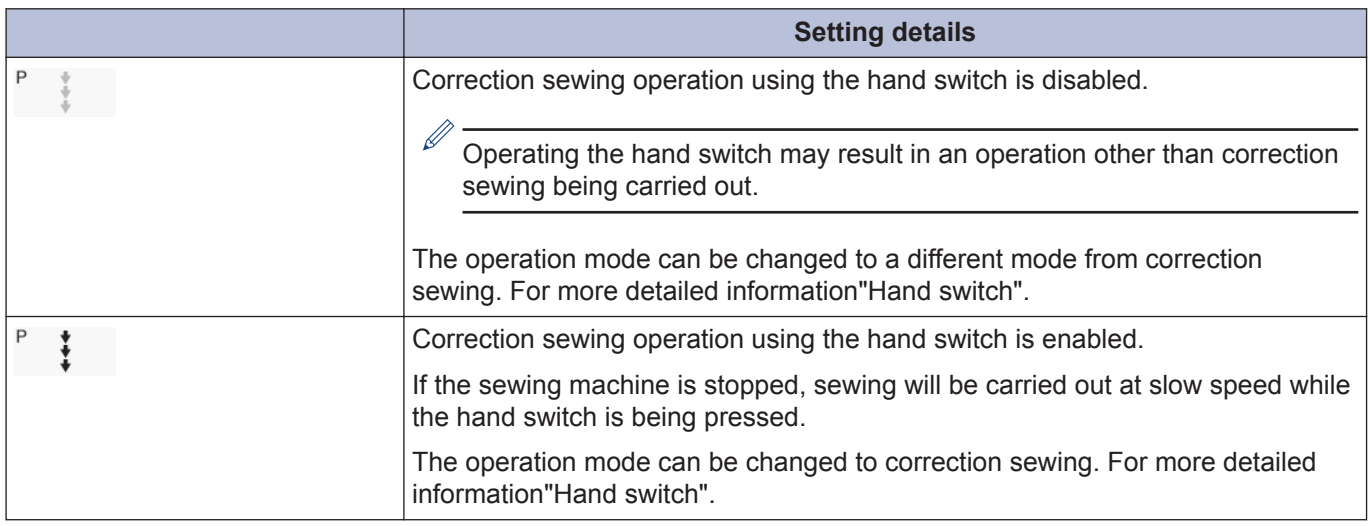

## **AUTO**

Automatic sewing and thread trimming operations can be set. However, they can only be set in conjunction with continuous backtack sewing and fixed stitch sewing.

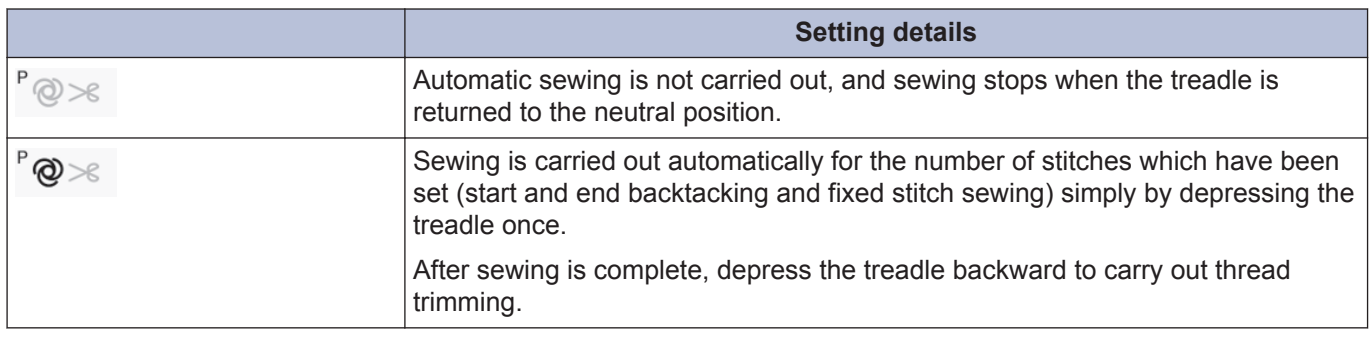

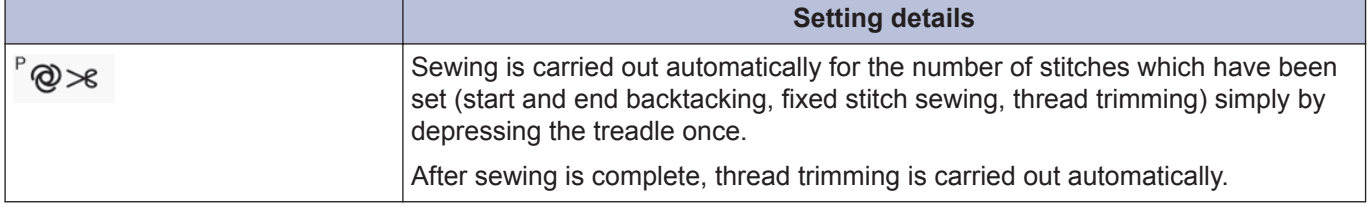

## **Slow start**

The slow start pattern at the sewing start after thread trimming can be set.

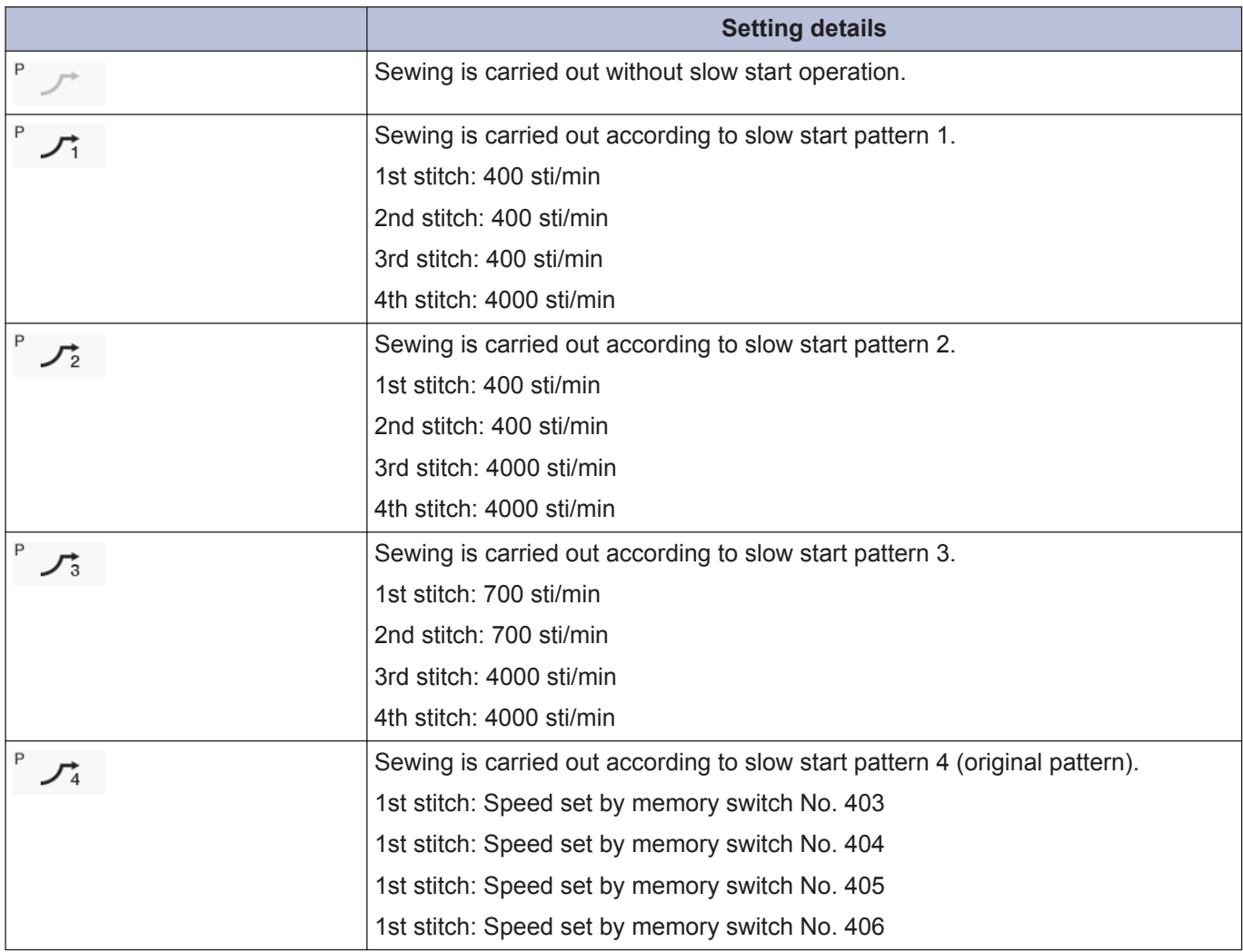
# **2** Using the operation panel (Basic operations) **Using the operation panel (Basic operations)**

# **Using the production counter**

The production counter can be used to let you know how many items have been sewn.

The production counter increases by 1 each time thread trimming is carried out.

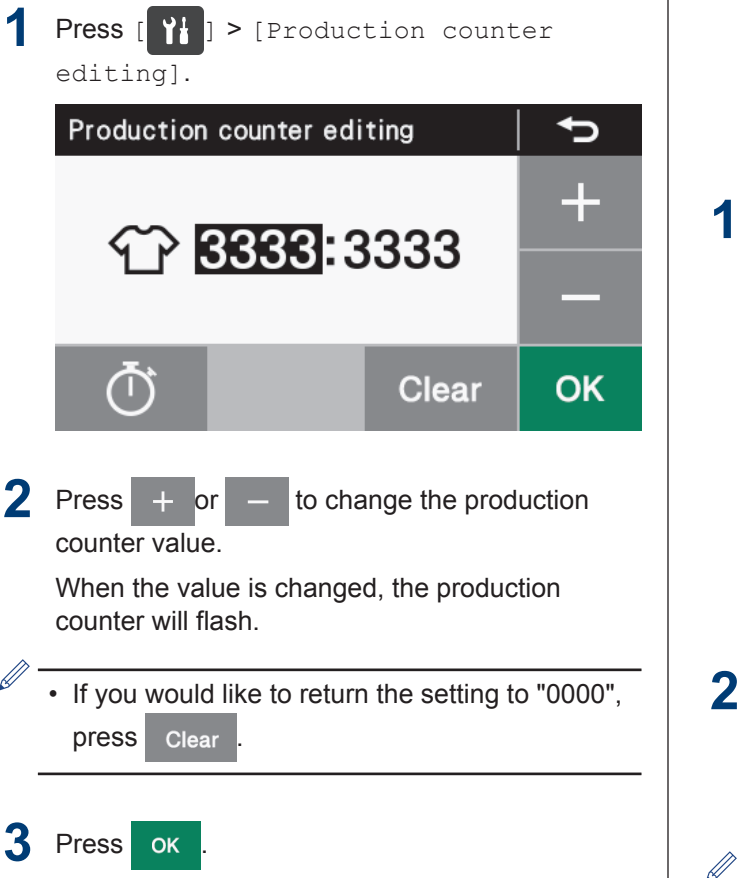

The value will be confirmed and the display will return to the home screen.

## **Using the lower thread counter**

The lower thread counter can be used to let you know approximately how much lower thread is remaining.

- D • The lower thread counter should be used as a guide only.
	- The value displayed by the lower thread counter display is reduced by 1 from the initial setting value each time the sewing machine sews 10 stitches, and a warning is given when the counter reaches "-1".

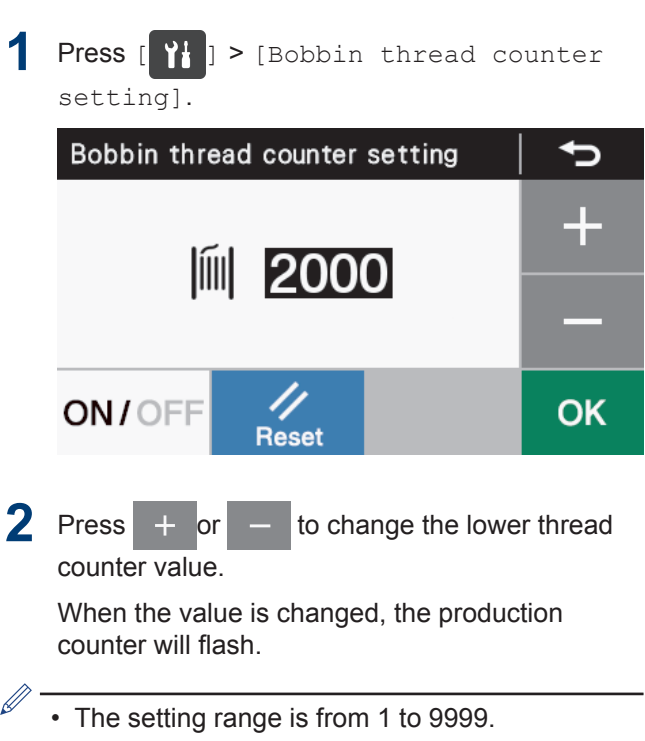

- Touch ON/OFF to switch the setting between on and off.
- When set to [OFF], the counter will stop operating.
- You can press  $\frac{1}{\sqrt{2}}$  to provisionally reset the value to the one which was set previously, but only if the counter function is  $[ON]$ .

## Press ok

The value will be confirmed and the display will return to the home screen.

#### **Lower thread counter operation**

When sewing is carried out, the value shown in the lower thread counter display is reduced by 1 for every 10 stitches sewn. However, the display is only updated when the treadle is returned to the neutral position.

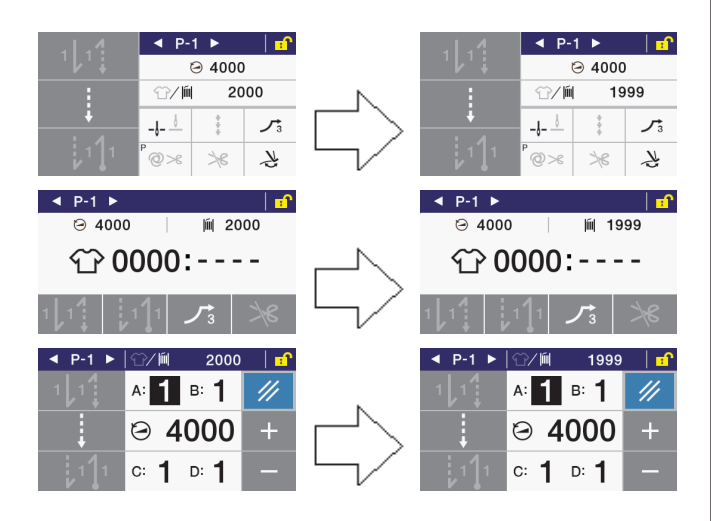

#### **Lower thread out warning when sewing stops (before thread trimming)**

If the lower thread counter has dropped to below -1 when the sewing machine stops sewing, the warning buzzer sounds 5 times (1 second on/1 second off), and a lower thread counter warning message is displayed.

Sewing will not be possible at this time, even if the treadle is depressed forward.

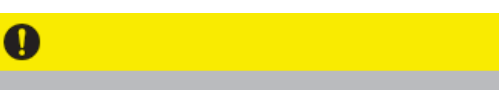

No bobbin thread. After trimming, change the bobbin and press "RESET" key.

If continue to sew, press "RETURN" Kev

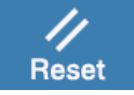

٠

#### **If replacing the bobbin**

- **1** Depress the treadle backward to trim the thread.
- **2** Replace the bobbin.

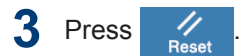

The lower thread counter value will return to the value which was previously set.

**4** Press

The lower thread counter value will remain unchanged.

The display will return to the screen which was being displayed before the lower thread counter out warning appeared, and sewing will be possible.

#### **Lower thread out warning when sewing is complete (after thread trimming)**

If the lower thread counter has dropped to below "-1" after sewing is finished, the warning buzzer sounds 5 times (1 second on/1 second off), and a lower thread counter warning message is displayed.

Sewing will not be possible at this time, even if the treadle is depressed forward.

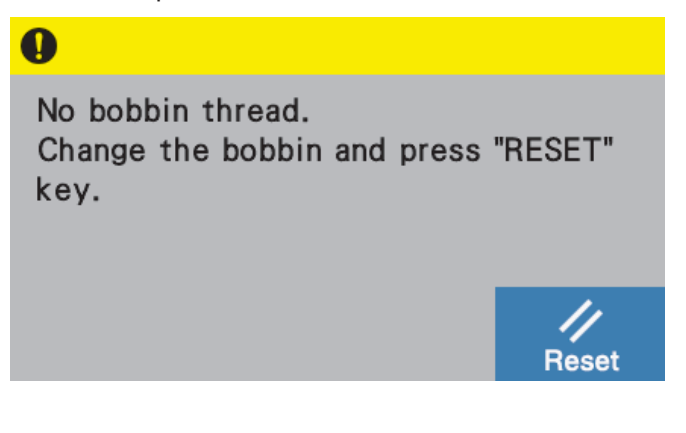

#### **1** Replace the bobbin.

#### **2** Press .

The lower thread counter value will return to the value which was previously set.

The display will return to the screen which was being displayed before the lower thread counter out warning appeared, and sewing will be possible.

#### **Setting the home screen mode**

You can select from three different types of home screen display: the detailed home screen, the basic home screen and the quick home screen.

**If not replacing the bobbin**

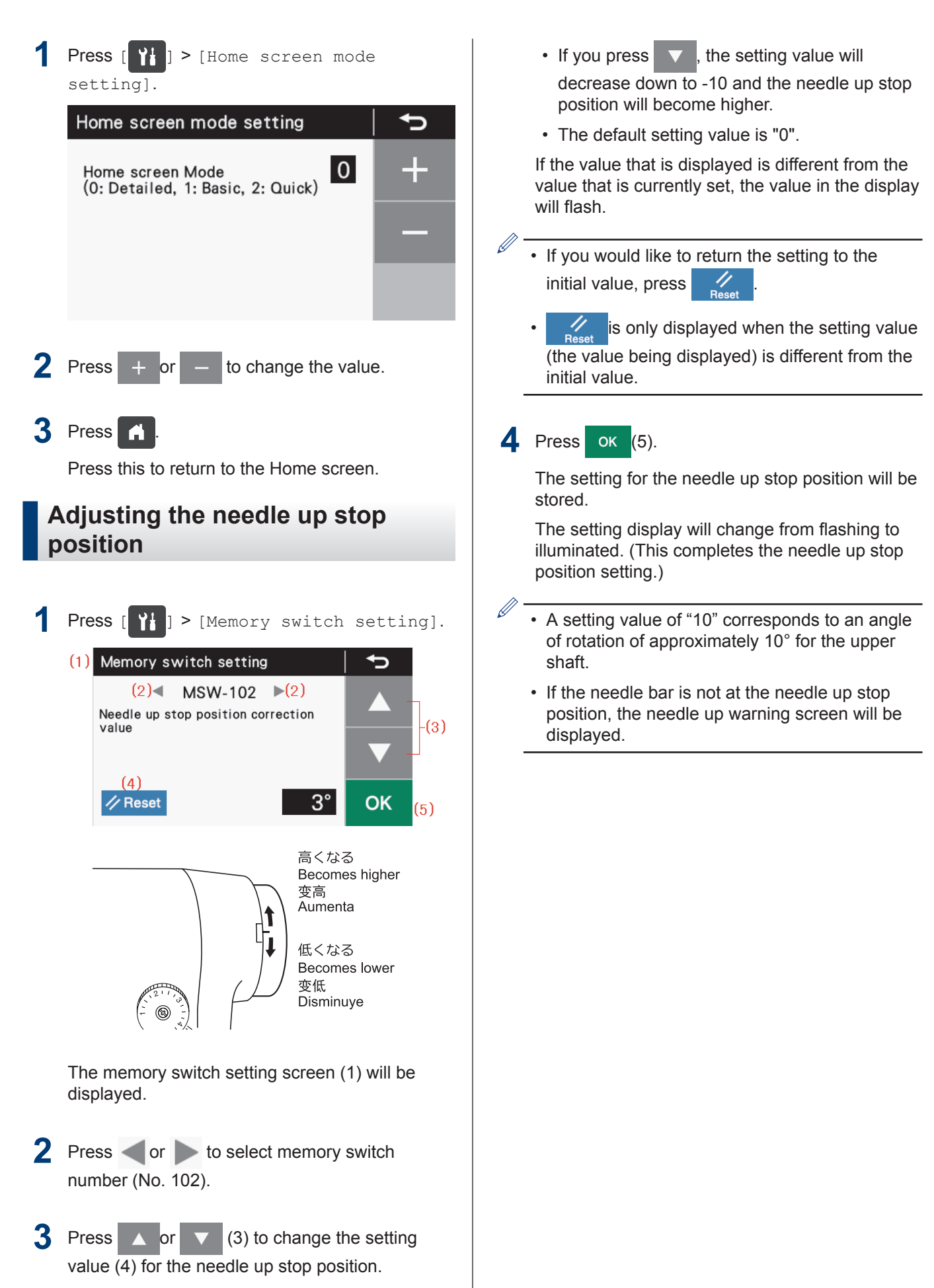

• If you press  $\lambda$ , the setting value will increase up to 10 and the needle up stop position will become lower.

**3**

# **Using the operation panel (Advanced operations)**

# **Adding and deleting steps**

You can put together programs, such as the one shown in the illustration for pocket sewing or name label sewing, by registering multiple steps in the main sewing section.

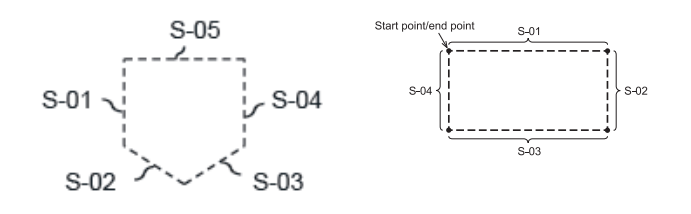

- Steps can be added (up to a maximum of 20 steps) to or deleted (to a minimum of 1 step) from the currently-selected program.
- However, if fixed stitch sewing or reverse fixed stitch sewing is not selected, it will not be possible to switch to this mode.

**Press**  $[\begin{matrix} \mathbf{Y} \end{matrix}]$  **> [Program setting] > [Add/** Delete step].

The program number, step number, sewing pattern and cursor for the currently-selected program are displayed.

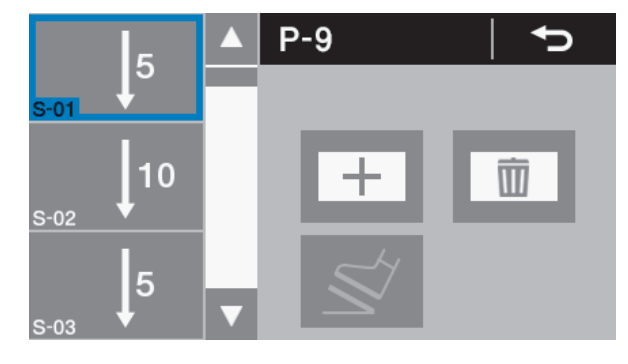

position.

**2** Press **or v** to change the cursor

#### **When adding a step**

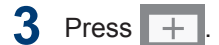

 $\mathscr{D}$ 

A step will be added after the cursor position.

- The sewing pattern for the added step will be the fixed stitch sewing pattern.
- If the number of steps has already reached 20, no further steps can be added.

#### **When deleting a step**

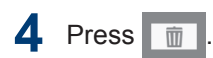

The step at the cursor position will be deleted.

However, if only one step is remaining, the delete key will be disabled.

# **5** Press **.**

Press this to return to the Home screen.

When more than one step had been added for sewing, the number of stitches in the step which is currently being sewn will be completed, and then sewing will continue on to the next step.

# **Editing steps**

The number of stitches can be changed separately for each step.

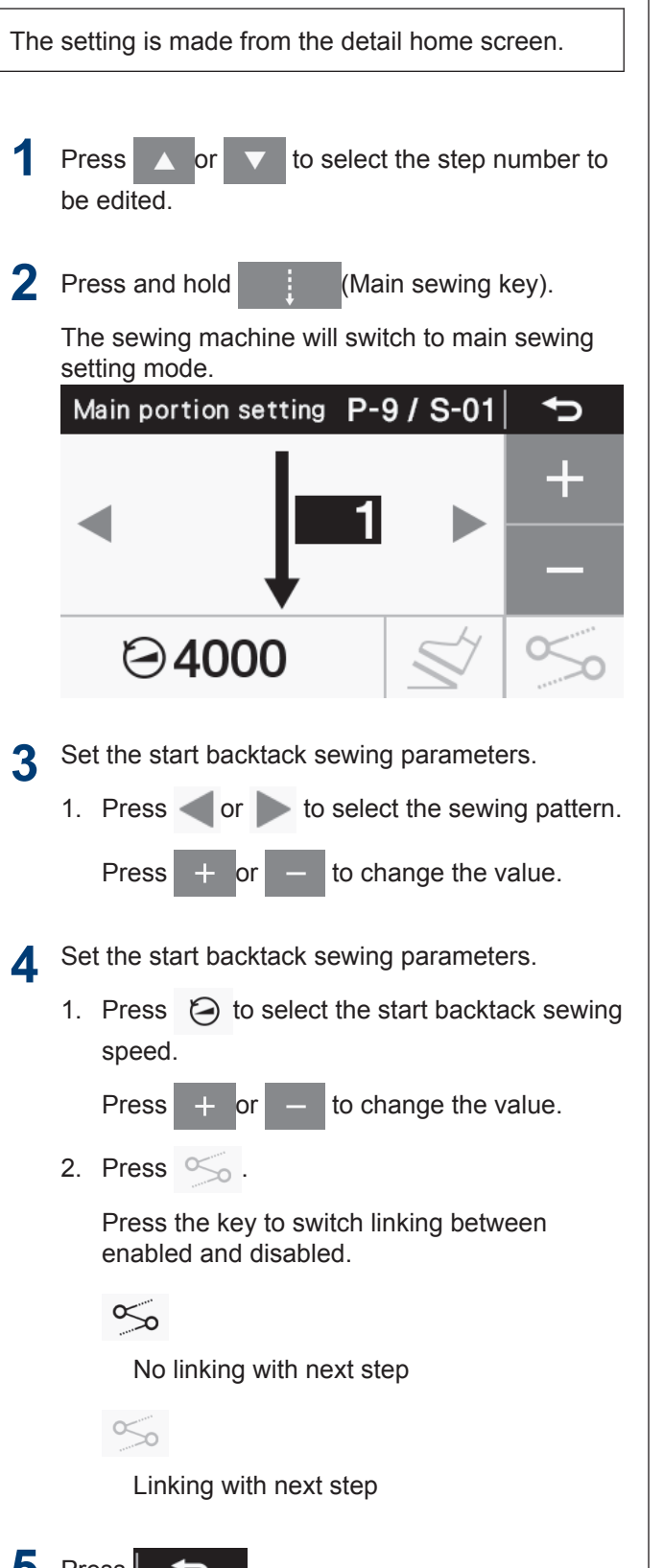

## 5 Press

The display will return to the previous screen.

# **Setting main sewing parameters when several steps exist**

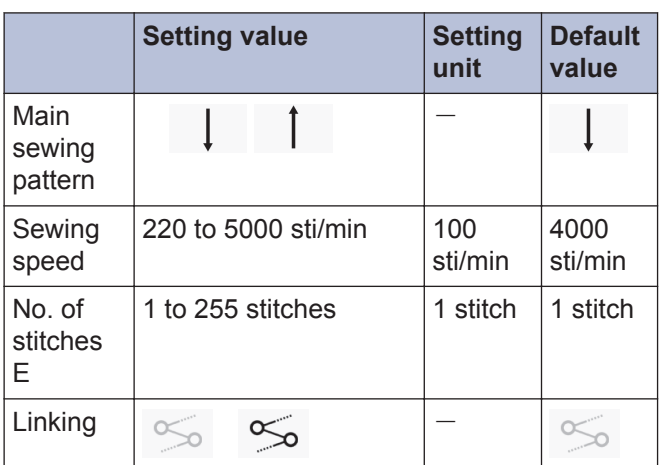

# **Setting the sewing start step**

If sewing is interrupted by a problem such as a thread breakage occurring and you need to resume sewing from the point where sewing was interrupted, you can start sewing from the middle of a step.

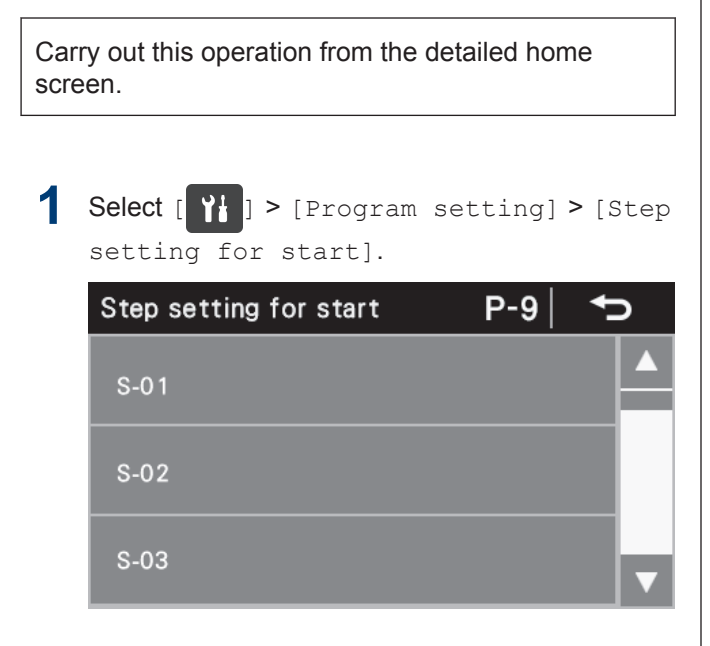

**2** Select the desired step number.

The step number (1) for starting sewing will be displayed.

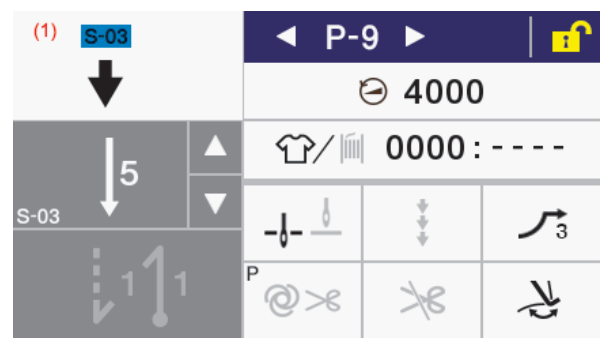

- Depress the treadle to start sewing from that step.
- When sewing is finished, the sewing start step number (1) is cleared and the display returns to the normal detailed home screen.
- If the program number is changed or the power is turned off and back on, the sewing start step number (1) will be cleared even if sewing is not carried out.

# **Copying programs**

To create a program with parameters that are almost exactly the same as those of another program, you can copy the original program and change just the parts which need to be changed.

**Press**  $[\begin{array}{c} P_{1} \\ P_{2} \end{array}] > [Program setting]$ [Program copy].

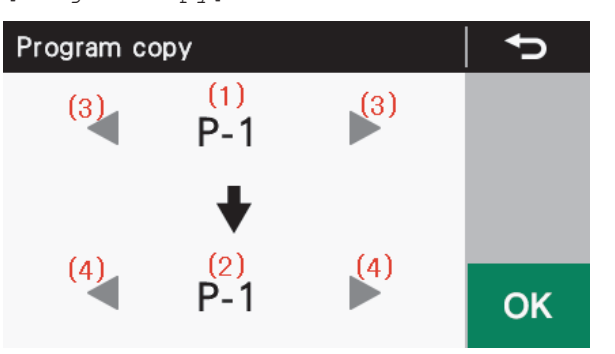

After switching to program copy mode, the program number which is currently selected is displayed as the copying source program number (1) and as the copying destination program number (2).

- **2** Press or (3) to select the copying source program number (1).
- **3** Press or (4) to select the copying destination program number (2).
- **4** Press ok

The program will be copied.

At this time, the copy destination program number will be the program number which is currently selected.

# 5 Press

Press this to return to the Home screen.

# **Initializing the currentlyselected program**

If you would like to recreate the program which is currently selected from the beginning, you can reinitialize the program instead of deleting each step one by one.

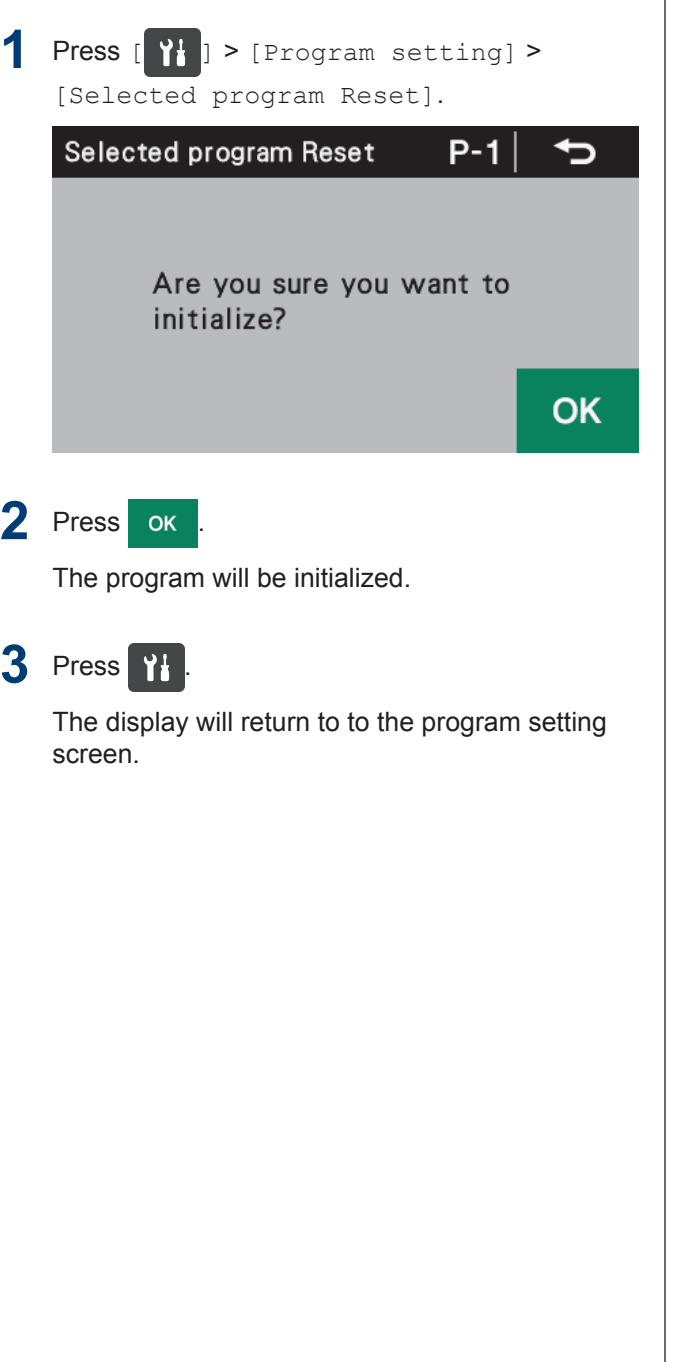

# **Setting the working pace**

The target counter can be used to let you know the state of work progress.

The target counter increases by 1 each time the time set as the working pace has elapsed.

However, counting is not carried out during the period from when the power is turned on until sewing starts.

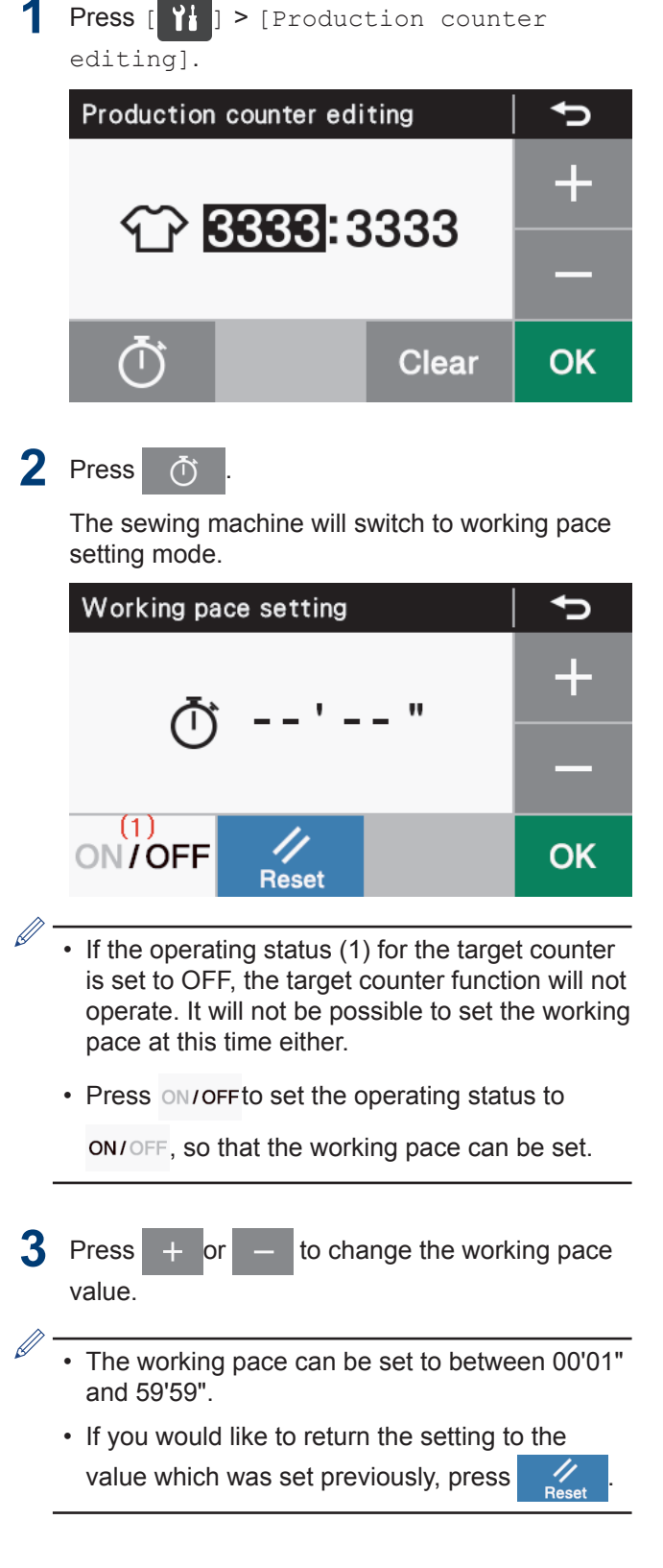

# **4** Press ok

The value will be confirmed and the mode will return to production counter editing mode.

# **Setting memory switches (standard)**

The settings for the memory switches are valid for all programs.

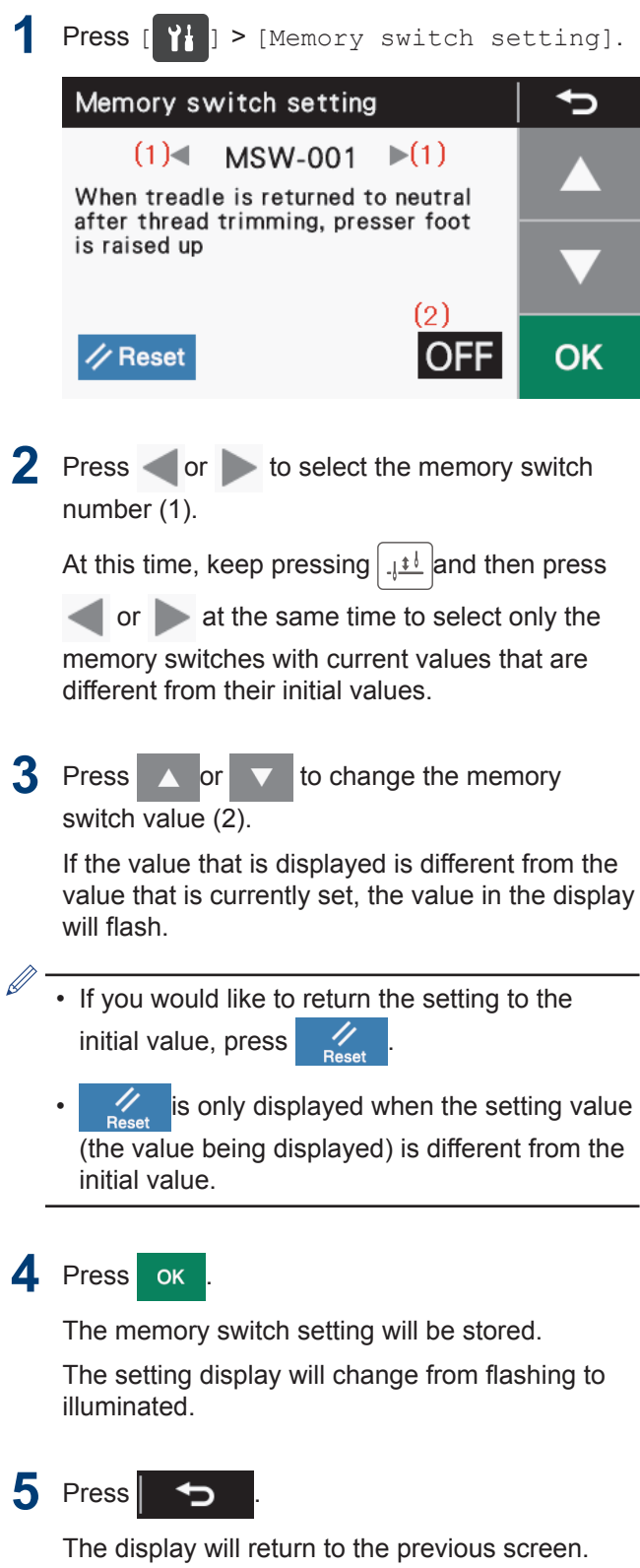

# **List of memory switches**

#### **Presser foot lifter and treadle settings (001 to 099)**

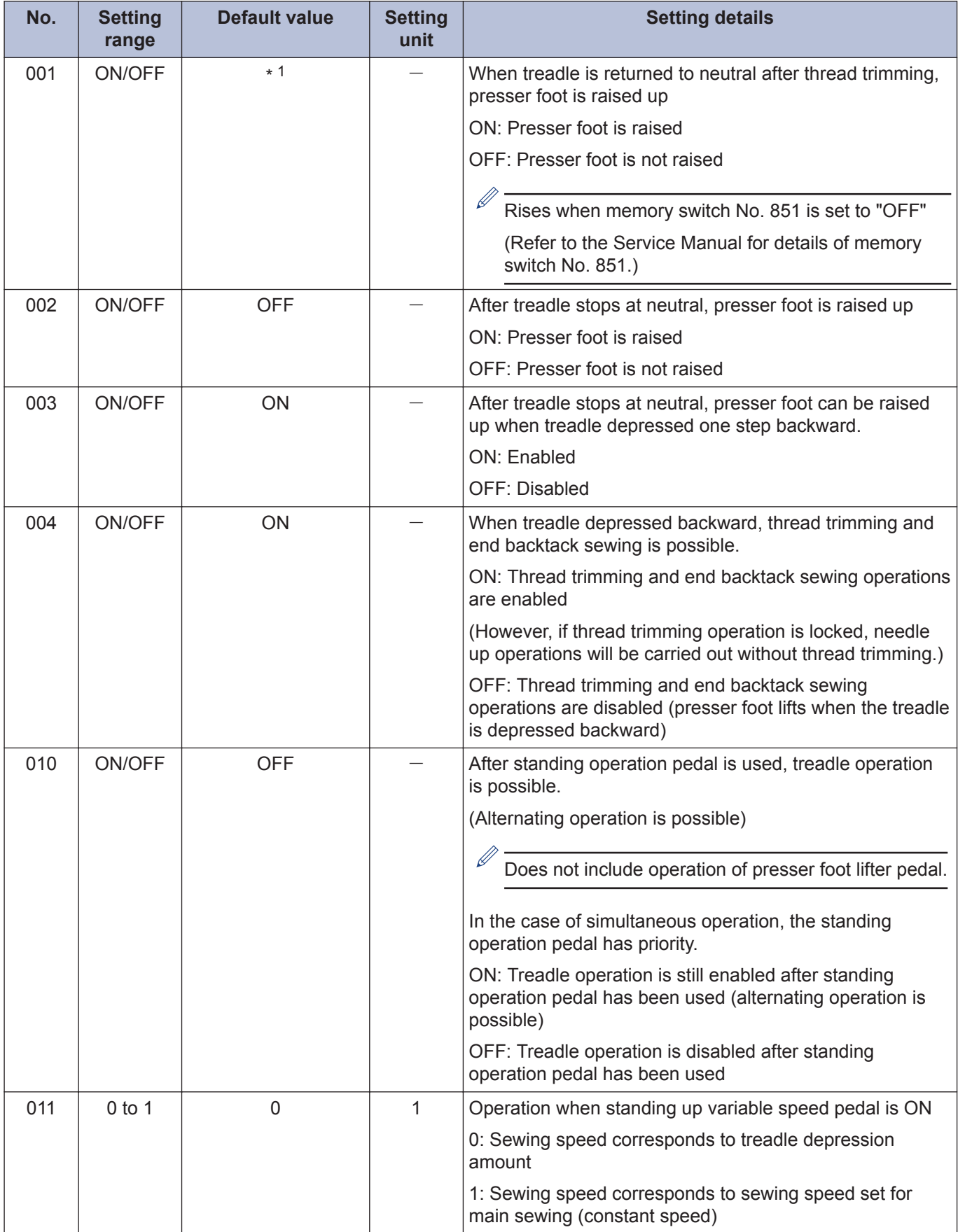

1 Other than Europe and America: ON Europe and America: OFF

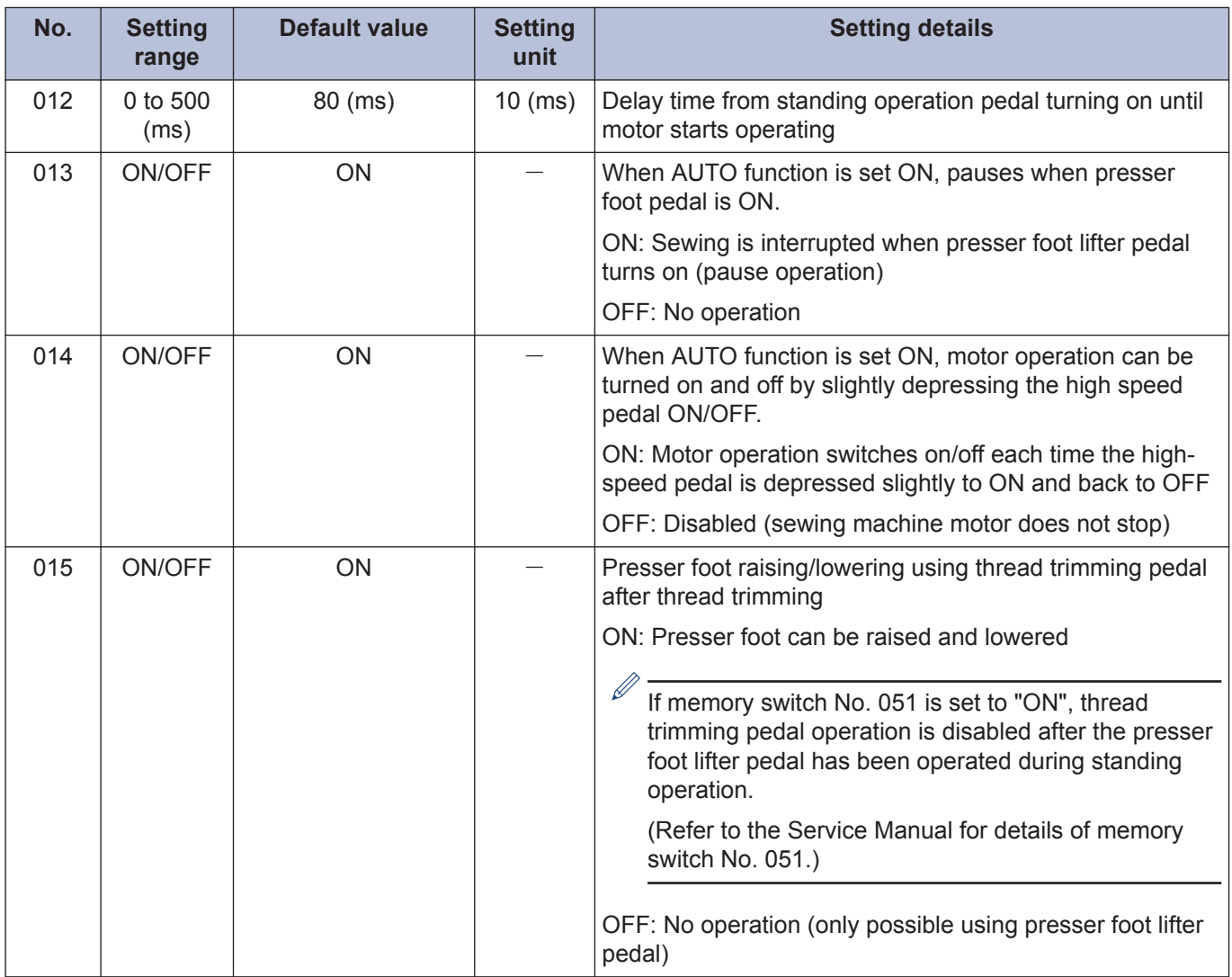

## **Sewing machine motor settings (100 to 199)**

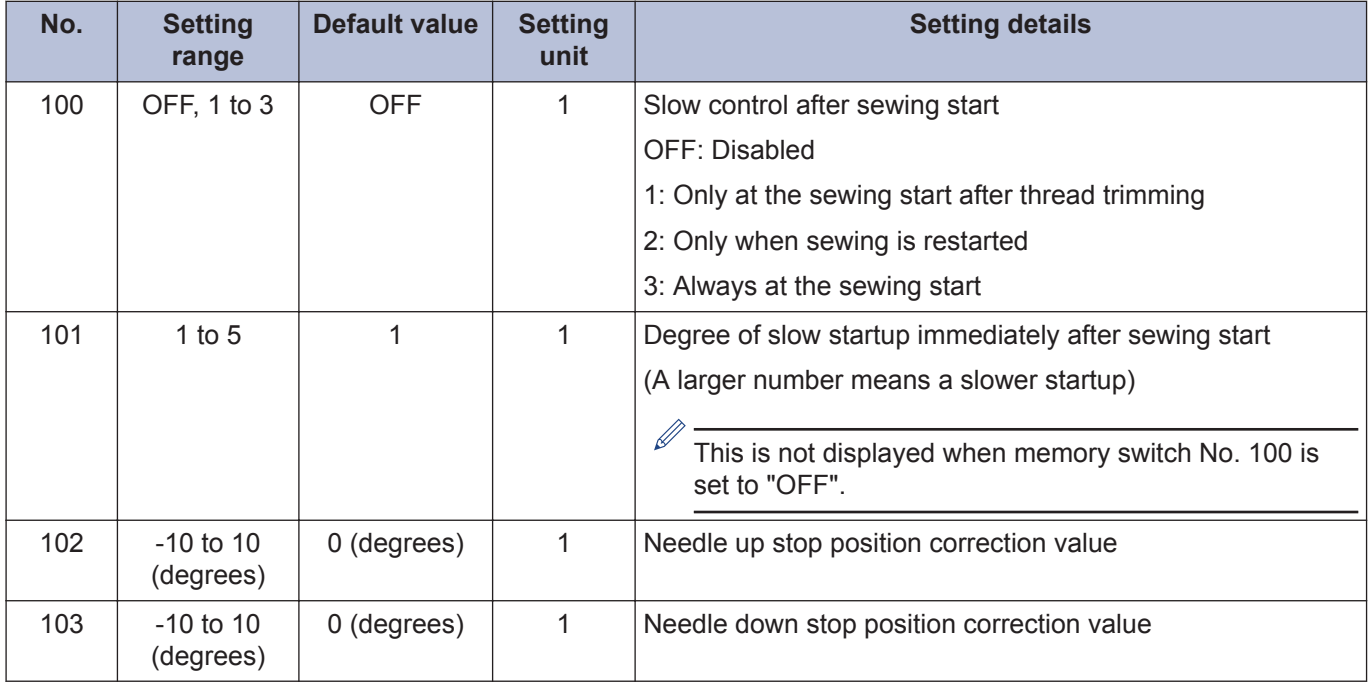

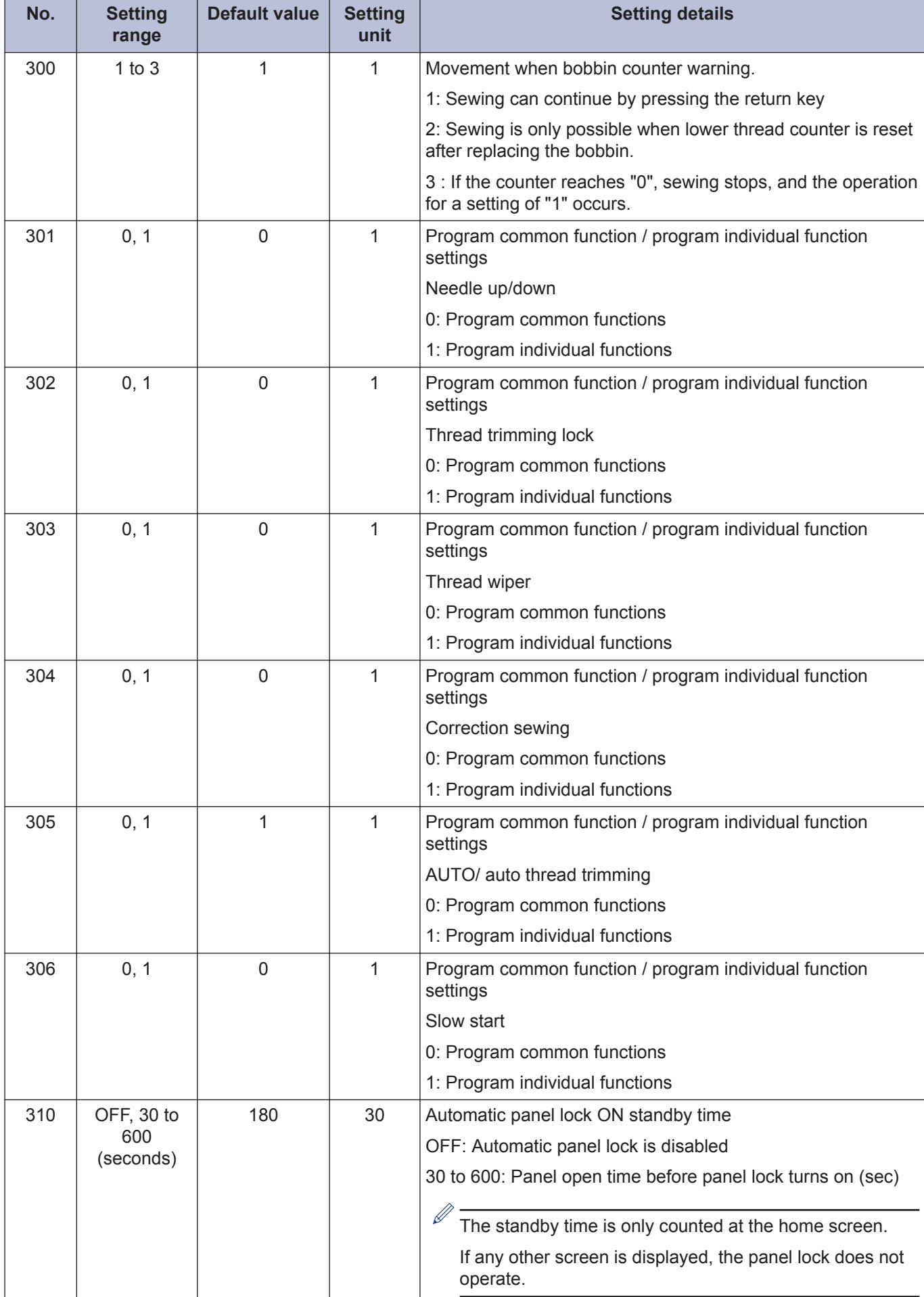

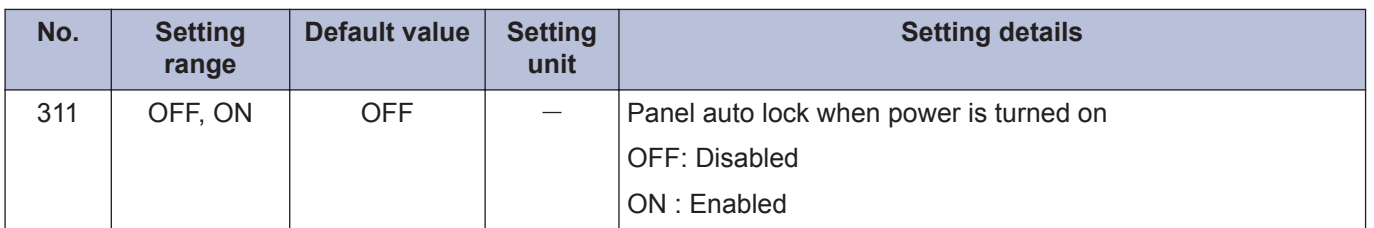

#### **Sewing program settings (400 to 499)**

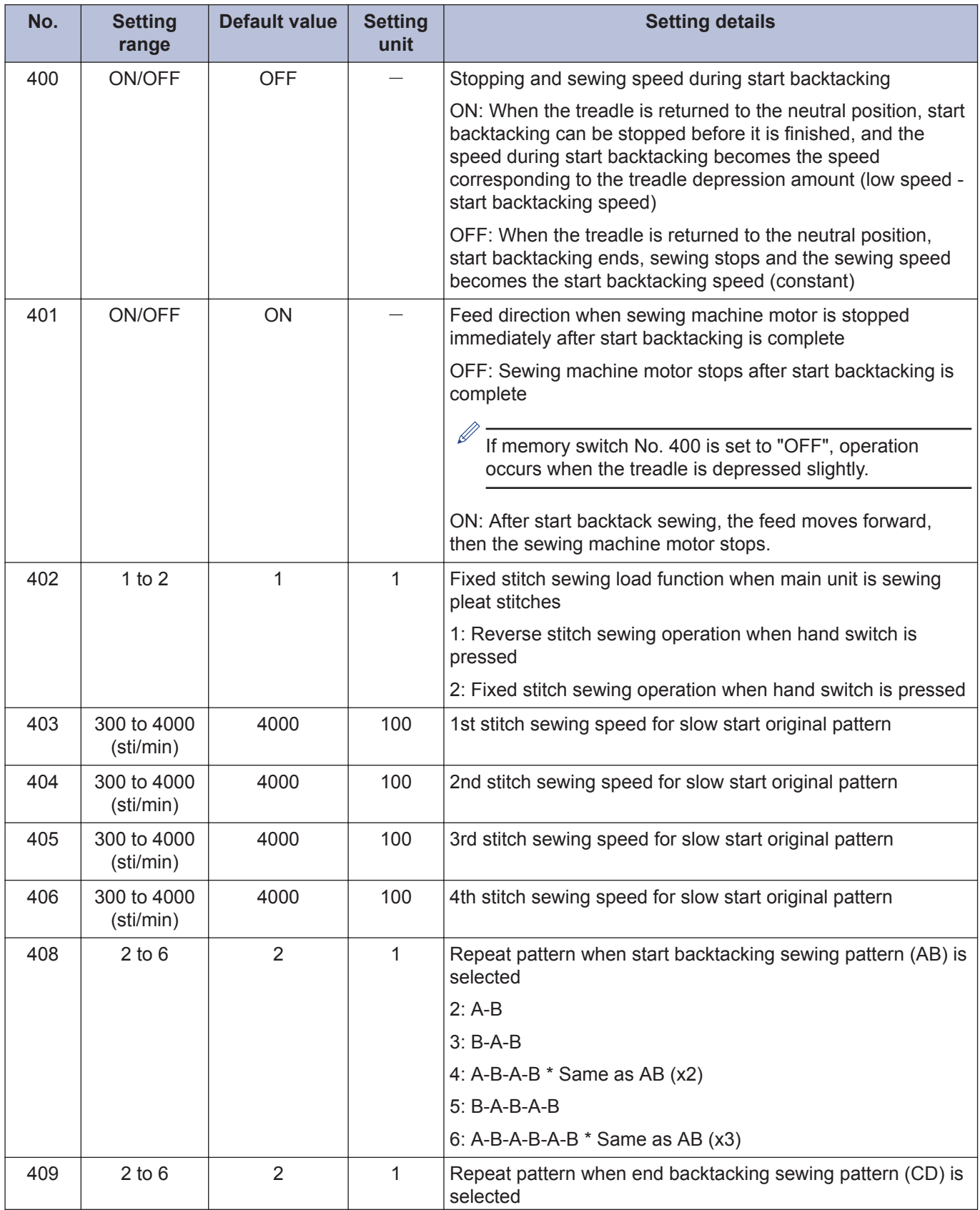

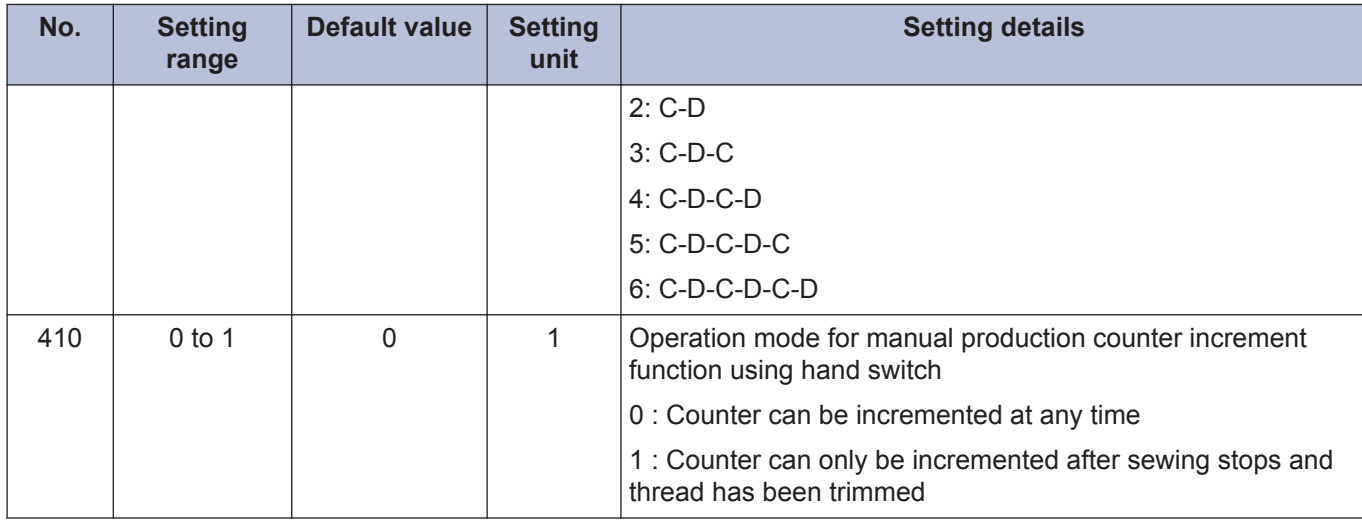

#### **Standard device settings (500 to 599)**

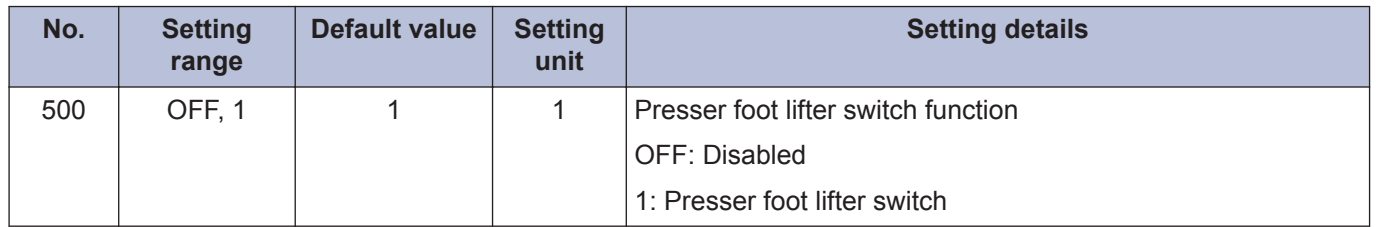

# **Hand switch**

The following functions can be assigned to the hand switch.

(The operation of the hand switches will vary depending on the status of the correction sewing icon.)

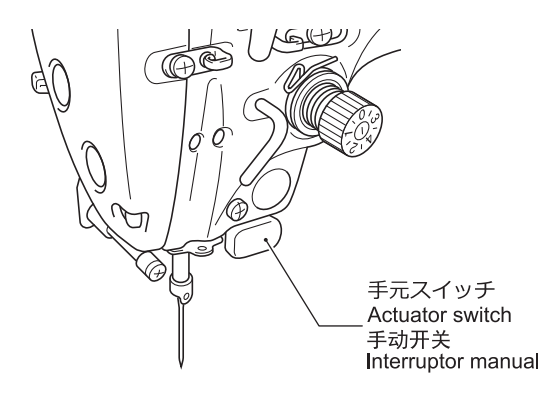

#### **Settings when using as correction sewing switch**

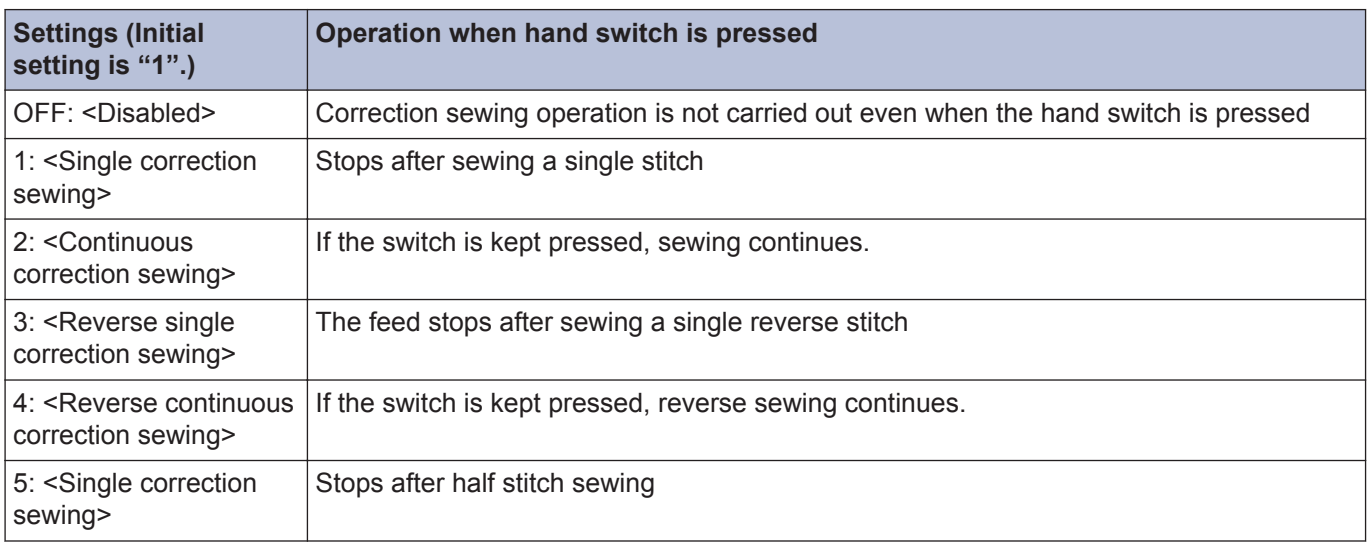

These settings are enabled when the correction sewing icon is illuminated  $\begin{pmatrix} P & \frac{1}{2} \\ \frac{1}{2} & \frac{1}{2} \end{pmatrix}$ .

#### **Settings for other than correction sewing switch**

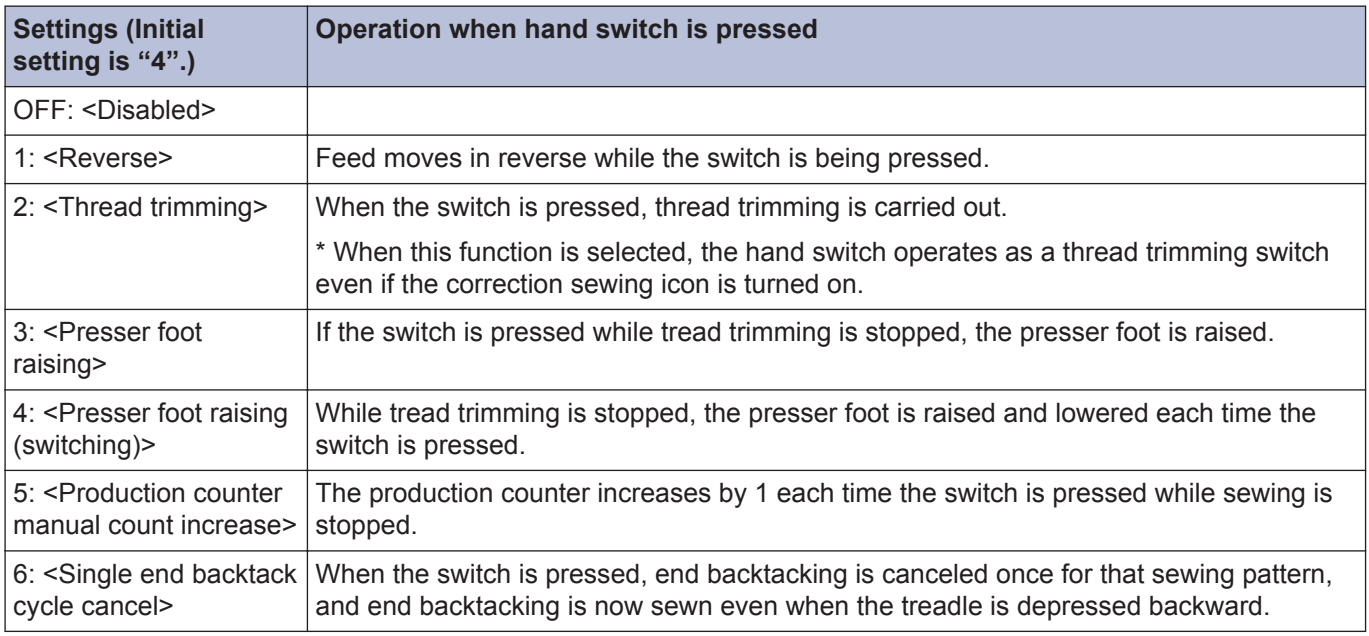

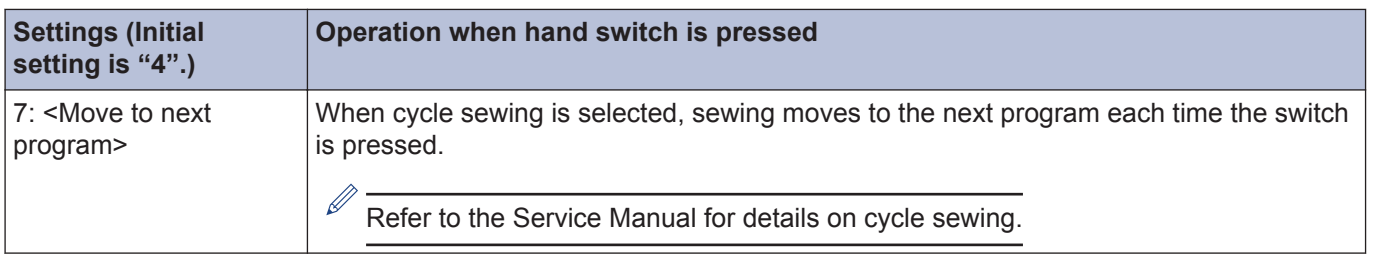

\* These settings are enabled when the correction sewing icon is turned off  $\binom{P}{r}$ .

## **Setting hand switch functions**

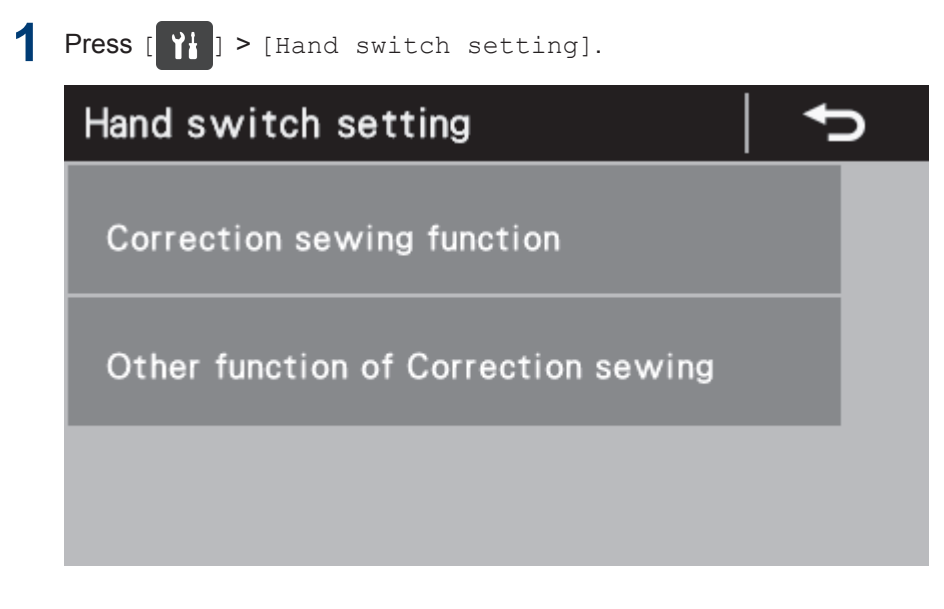

**2** Select the desired menu.

Example: Setting the hand switch so that it functions as a correction sewing switch

1. Press [Correction sewing function].

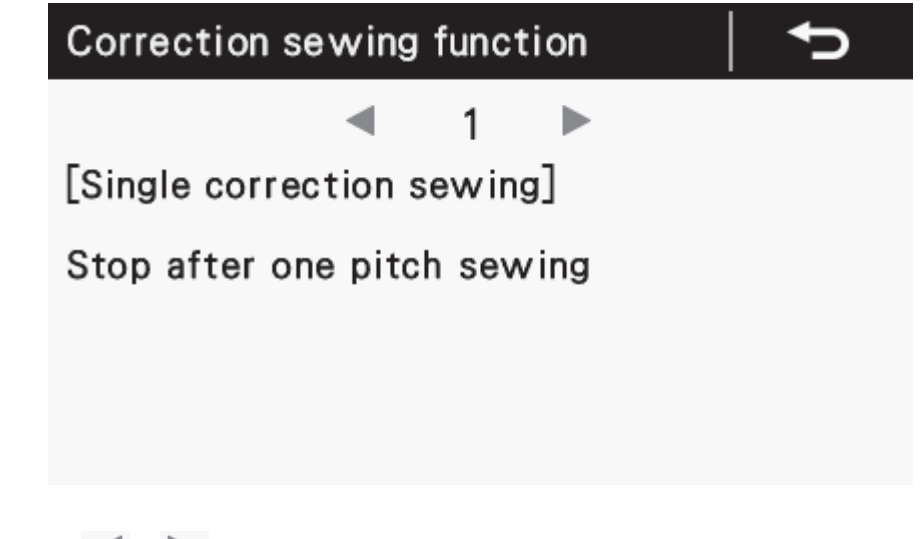

**3** Press or to select the desired setting item.

# **4** Press 1

Press this to return to the Home screen.

# **Reading and writing data using USB media**

Programs and memory switch data can be copied between sewing machines by means of USB media.

# **A CAUTION**

• Do not connect anything to the USB port other than the USB media. Otherwise, problems with operation may result.

#### **Switching to USB media read/write mode**

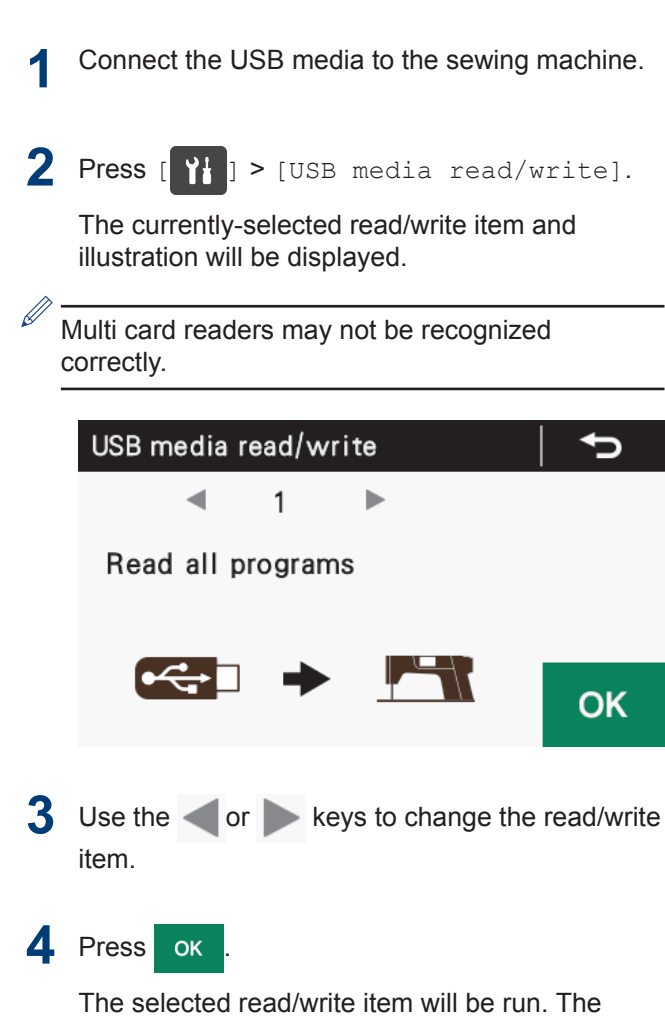

read/write in progress screen will be displayed. If no USB media is connected at this time, the

message "USB media can not be detected." will be displayed.

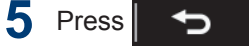

The display will return to the previous screen.

## **Data read/write items in USB media mode and media folder structure**

The data writing items which can be selected in USB media read/write mode and the structure of the media folders are as described below.

#### **Read/write items that can be selected**

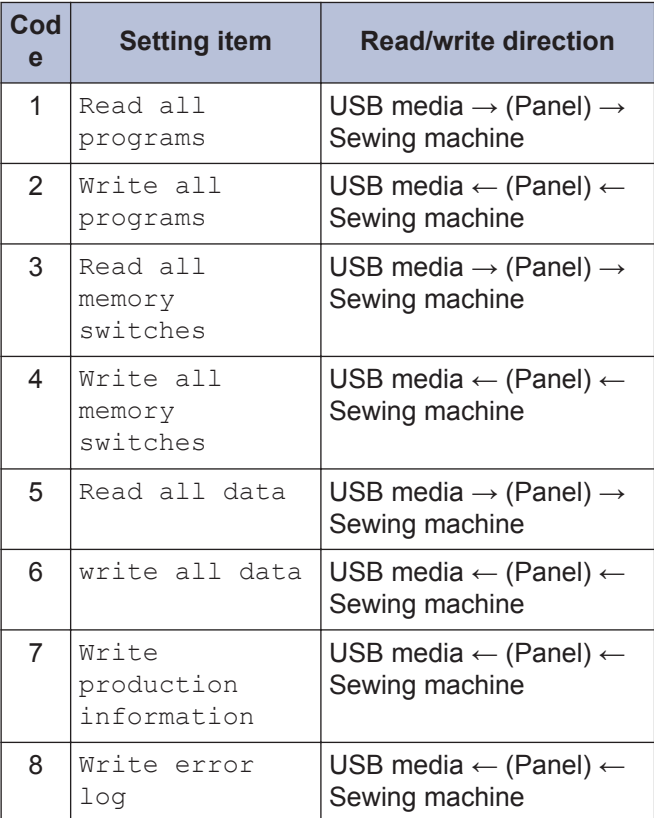

#### **Creating folders for USB media**

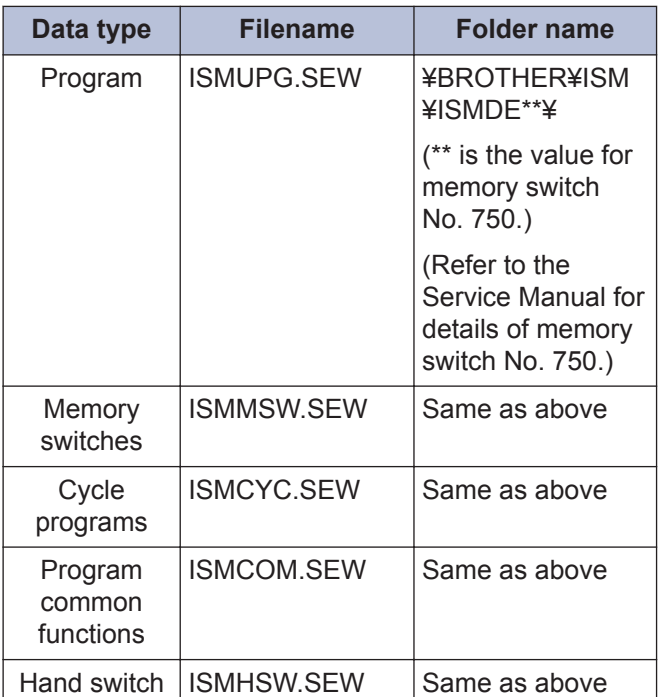

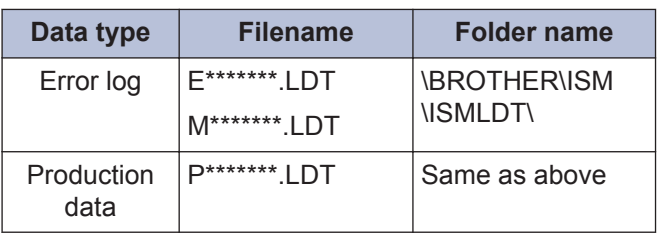

# **Initialization**

If the sewing machine stops operating normally, the cause may be that an incorrect setting may have been made for the memory data by means of memory switches, for instance. In such cases, it may be possible to restore normal operation by initializing the stored data.

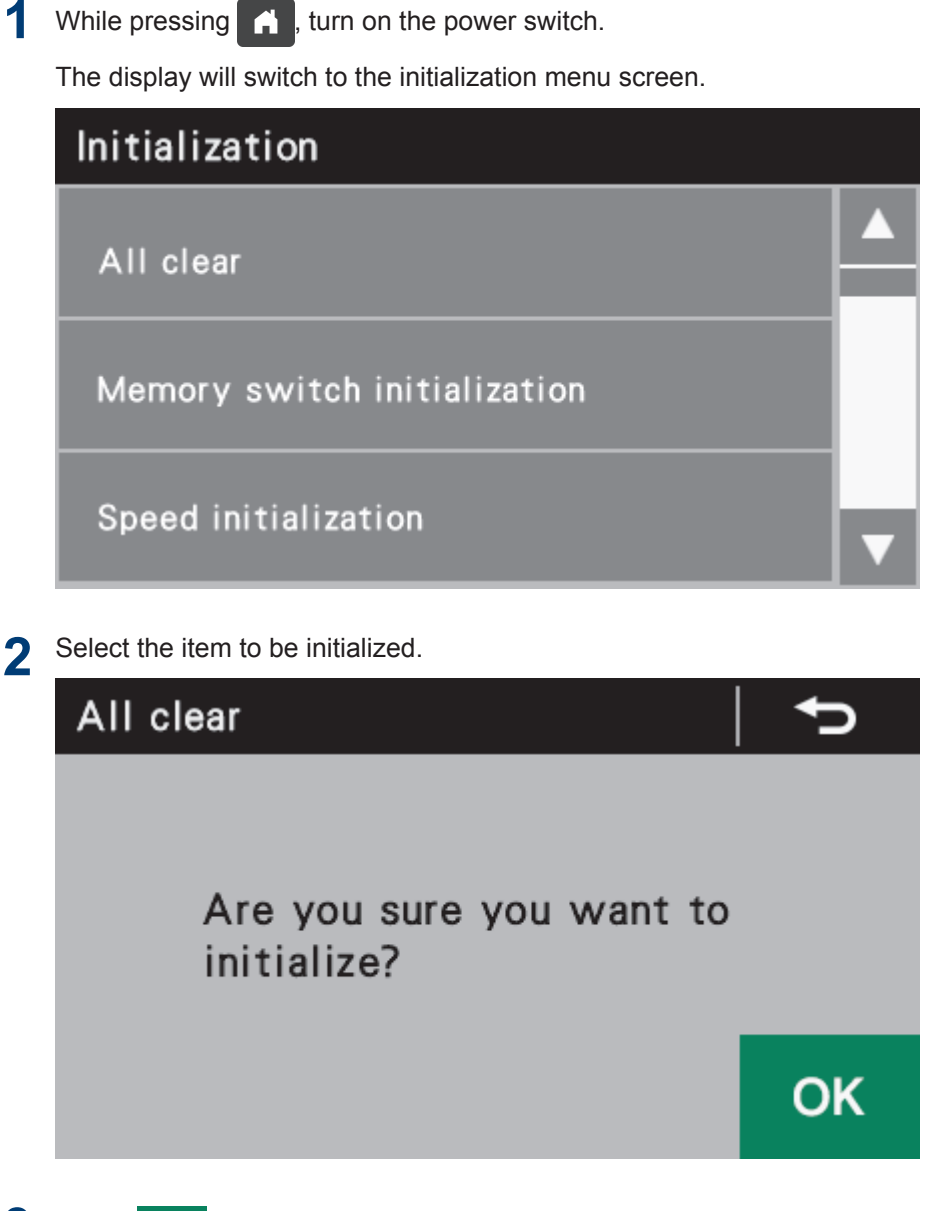

#### 3 Select ok

Initialization will then be carried out. When initialization is complete, the display will return to the initialization menu screen.

# **4** Press 1

Press this to return to the Home screen.

**Sewing**

**4**

# **Points to note before sewing**

# **A CAUTION**

- Attach all safety devices before using the sewing machine. If the machine is used without these devices attached, injury may result.
- Turn off the power switch while threading and replacing the bobbin, and when not using or going away from the sewing machine. The machine may operate if the treadle is depressed by mistake, which could result in injury.
- Do not touch any of the moving parts or press any objects against the sewing machine while sewing. Otherwise, it may result in injury or damage to the sewing machine.
- Secure the table so that it will not move when tilting back the machine head. If the table moves, it may crush your feet or cause other injuries.
- Use both hands to hold the machine head when tilting it back or returning it to its original position. If only one hand is used, the weight of the machine head may cause your hand to slip, and your hand may get caught.

## **Adjusting the presser foot floating amount (minute lifting amount)**

When sewing stretch materials and materials with long pile, you can make minute adjustments to the floating amount for the presser foot (1) in accordance with the material.

**1** Turn the sewing machine pulley by hand to move the feed dog (2) below the needle plate (3).

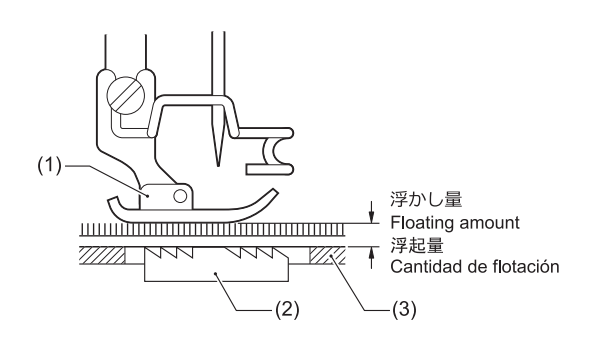

- **2** Use the lifting lever to lower the presser foot (1).
- **3** Loosen the nut (4).

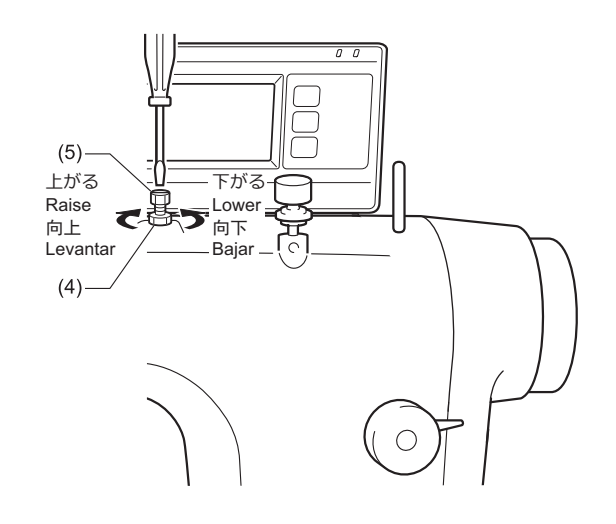

- **4** Use a screwdriver to turn the adjustment screw (5) to adjust the floating amount.
	- To raise the presser foot (1), turn the adjustment screw (5) clockwise.
		- To lower the presser foot (1), turn the adjustment screw (5) counterclockwise.
- **5** Tighten the nut (4).

After making the adjustment, sew a piece of material to check the floating amount.

## **Sewing condensed stitches**

- If you press the hand switch (1) or the reverse lever (2) while sewing is in progress, you can sew stitches (forward direction) with small stitch lengths.
- Before carrying out sewing, set the stitch length for condensed stitches.

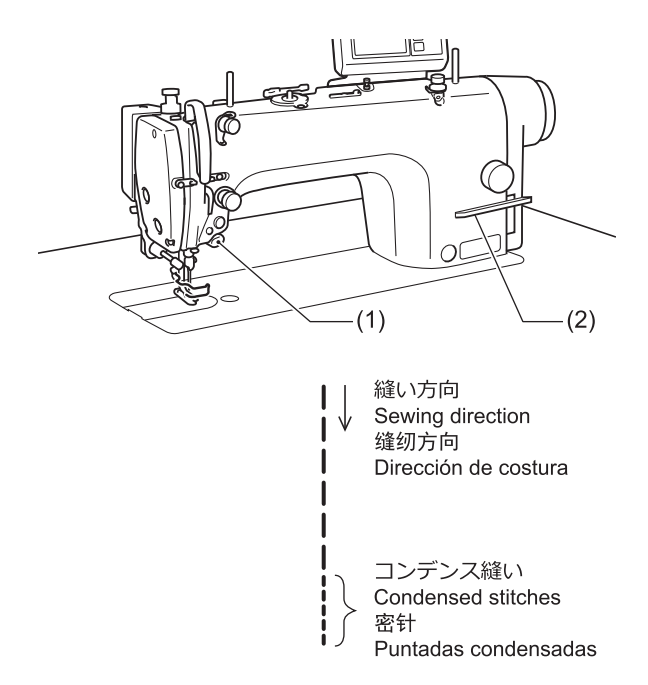

#### **Setting condensed stitches**

**1**

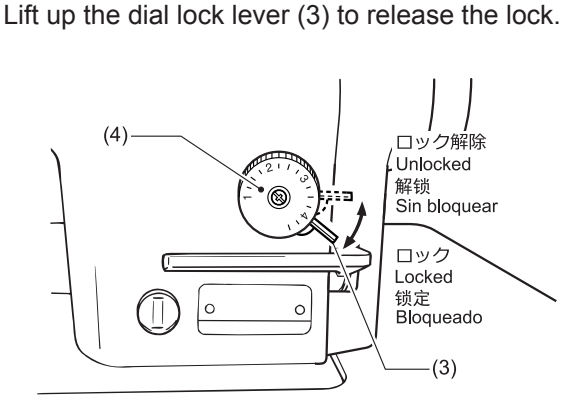

- **2** Turn the stitch length dial (4) to the stitch length to be used for condensed stitches.
- **3** Tilt back the machine head.

**4** Loosen the nut (5) and then turn the bolt (6) until its head is touching the solenoid lever (7).

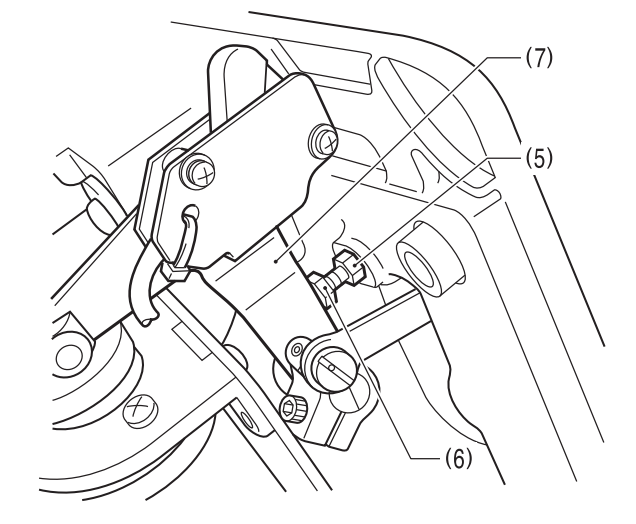

- **5** Tighten the nut (5) to secure the bolt (6).
- **6** Return the machine head to its original position.

#### **Sewing condensed stitches**

- **7** Return the stitch length dial (4) to the stitch length for normal sewing.
- **8** Push down the dial lock lever (3) to engage the lock.
- **9** Start sewing.
- 10 At the position where you would like to start sewing condensed stitches, press the hand switch (1) or the reverse lever (2).

Condensed stitches are sewn while the hand switch (1) or reverse lever (2) is being pressed.

# **NOTE**

To stop sewing condensed stitches, tighten the bolt (6) so that its head is not touching the solenoid lever (7).

**Daily cleaning procedures**

The following cleaning operations should be carried out each day in order to maintain the performance of this machine and to ensure a long service life. Furthermore, if the sewing machine has not been used for a long period of time, carry out the following cleaning procedures before using it again.

# **Points to note when cleaning**

**5**

# **A CAUTION**

- Turn off the power switch and disconnect the power cord before carrying out these operations. The machine may operate if the treadle is depressed by mistake, which could result in injury.
- Secure the table so that it will not move when tilting back the machine head. If the table moves, it may crush your feet or cause other injuries.
- Use both hands to hold the machine head when tilting it back or returning it to its original position. If only one hand is used, the weight of the machine head may cause your hand to slip, and your hand may get caught.
- Be sure to wear protective goggles and gloves when handling the lubricating oil and grease so that they do not get into your eyes or onto your skin. Otherwise inflammation can result. Furthermore, do not drink the oil or eat the grease under any circumstances. Diarrhea or vomiting may result. Keep the oil and grease out of the reach of children.

# **Adding oil to the oil tank**

Use only the lubricating oil <JXTG Energy Sewing Lube 10N; VG10> specified by Brother.

If this type of lubricating oil is difficult to obtain, the recommended oil to use is <Exxon Mobil Essotex SM10; VG10>.

• If the lubricating oil level drops below the bottom reference line (2) of the oil gauge window (1), add more oil.

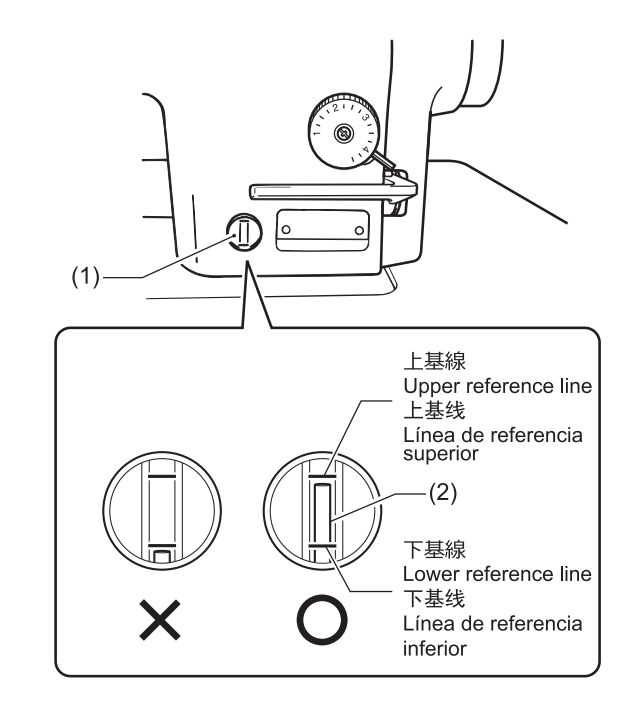

#### **Related Information**

• [Lubrication on page 7](#page-16-0)

# **Adjusting the quantity of oil in the gear box**

# **A CAUTION**

- Check the quantity of oil in the gearbox immediately after tilting back the machine head. When the machine head is left for long periods in the tiltedback position, the amount of oil in the felt inside the gearbox drops and the oil level seen from the oil window (1) rises, so that it becomes impossible to measure the actual oil level accurately.
- The position of the oil level in the oil window (1) will vary depending on the angle of the machine head. Tilt back the machine head while the head rest (2) is installed in the correct position.

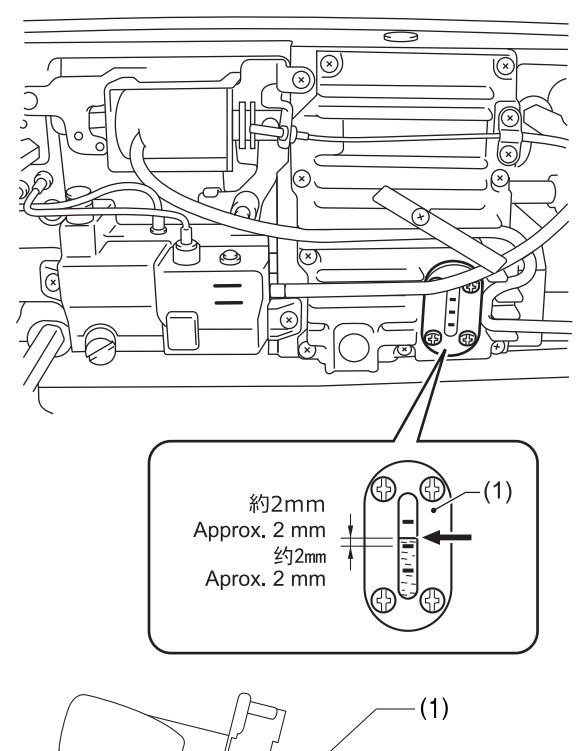

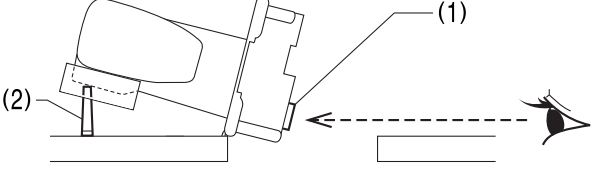

#### **Checking the lubricating oil amount**

- D The oil level should normally be approximately 2mm above the center reference line in the oil window (1). (70 ml of lubricating oil is added to the gearbox at the time of shipment from the factory. )
- **1** Look at the oil window (1) from directly in front.
- **2** If the oil level is below the normal level, add more lubricating oil.

# **Lubrication**

**1** Remove the rubber cap (3).

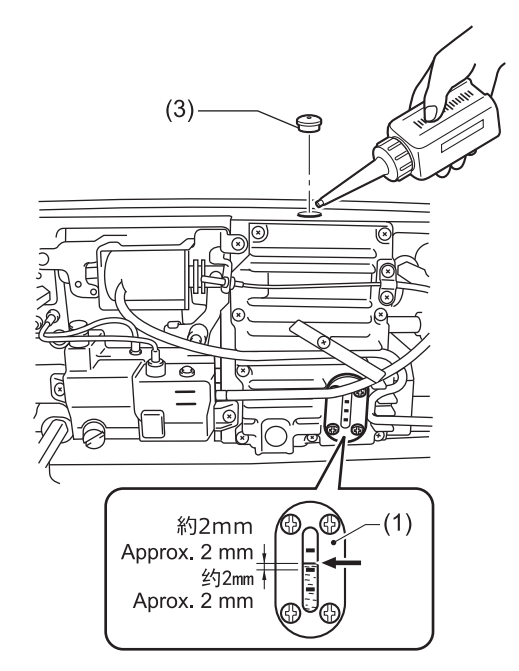

**2** Add lubricating oil until the oil level is approximately 2mm above the center reference line in the oil window (1).

# **A CAUTION**

- Pour the lubricating oil 10 ml at a time while checking the oil window.
- Do not pour too much lubricating oil into the specified location. If too much oil is added, oil leaks may result.
- **3** Insert the rubber cap (3) securely.
- **4** Return the machine head to its original position.

# **NOTE**

The rubber cap (3) has a hole in it for adjusting the air pressure. When replacing the rubber cap (3) use only the replacement part specified by Brother.

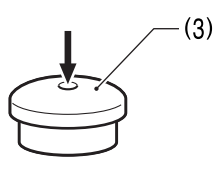

# **Checking the condition of the needle and upper thread**

**1** Replace the needle if it is bent or if the tip is broken.

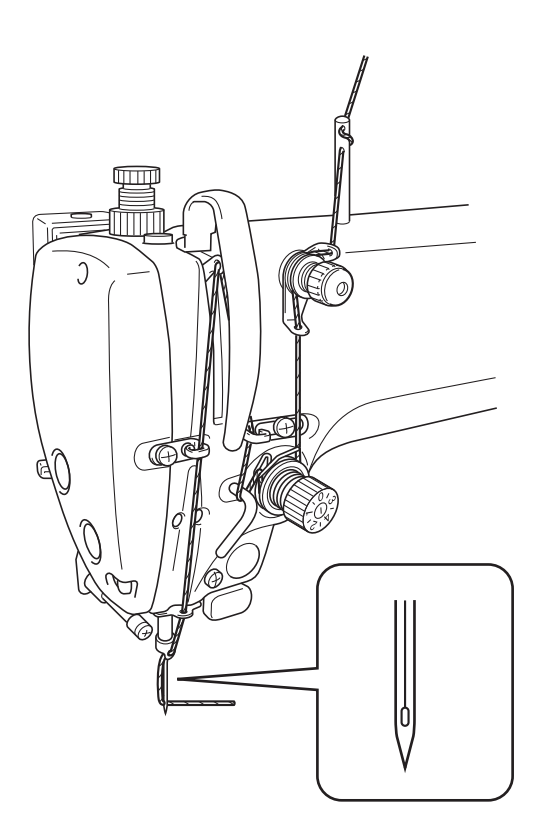

- **2** Check that the upper thread has been threaded correctly.
- **3** Carry out a test sewing.

# **Adding grease (when the grease up warning screen is displayed)**

If the time for adding grease has been reached when the power switch is turned on, the warning buzzer sounds five times (1 second on/1 second off), and the panel display changes to the grease up warning screen. The sewing machine will not operate at this time, even if the treadle is depressed.

Grease up period has been approached Apply grease to necessary location Continue to re-sew without grease up. press "OK" kev

OK

#### **To continue sewing temporarily without applying grease**

#### Press **ok**

The panel display will change to the home screen and sewing will be possible when the treadle is depressed.

# **A CAUTION**

- The grease up warning screen will be displayed each time the power is turned on until you apply grease and reset the notification.
- If you continue to use the sewing machine after the grease up warning screen is displayed without applying grease (or without carrying out the reset procedure), "**E 100**" will appear after a certain period of time and the sewing machine will be forcibly prevented from operating for safety reasons.

If this happens, apply grease and carry out the reset procedure.

• **If you continue to use the sewing machine after carrying out the reset procedure but without applying grease, problems with the sewing machine may result.**

#### **Applying grease**

## **NOTE**

Use Brother-specified "Grease unit (SB6659-101)".

**Using the tube**

**1** Make a hole in the tube and attach the nozzle according to the instructions shown in the illustration.

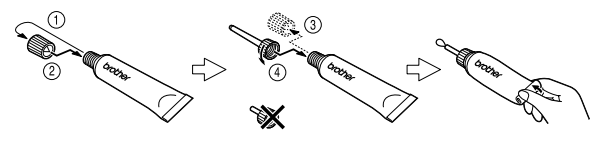

#### **Applying grease**

**2** Follow the procedure below to apply grease to the places indicated by arrows.

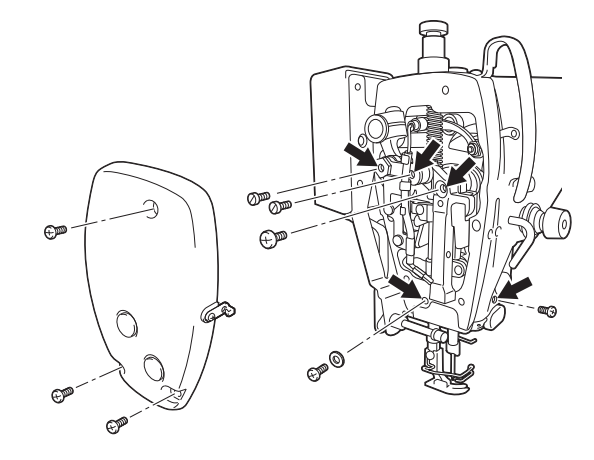

**S-7220D-433**

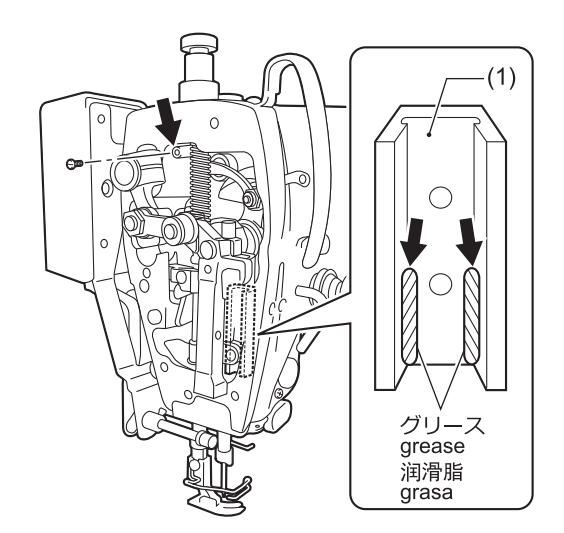

- 1. Turn the power switch to "OFF".
- 2. Remove the screw.
- 3. Apply grease to each of the holes until the grease overflows slightly.
- 4. Turn the machine pulley to raise the needle bar to a position where the slide block guide (1) can be seen, and then apply grease at the position shown in the illustration. (S-7220D-433)
- 5. Tighten the screw to push in the grease.
- 6. Turn the machine pulley by hand to move the needle bar up and down several times in order to disperse the grease.

7. Use a cloth to wipe away any excess grease from around the screws.

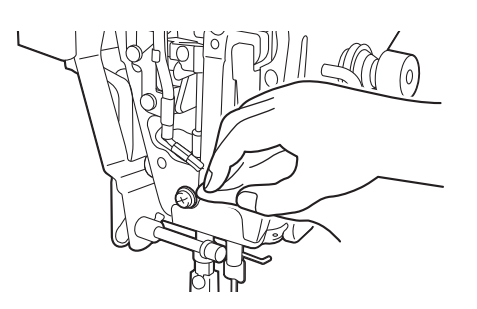

To learn more, see *Related Information*.

8. After applying grease in the places indicated by the arrows, reset the cumulative time.

## **NOTE**

- Once the grease tube has been opened, remove the nozzle from the tube, attach the cap securely and store the tube in a cool dark place.
- The grease should be used as quickly as possible.
- When using the grease again, remove any old grease from inside the nozzle first.
- Store the tube away carefully once the tube has been opened, otherwise the grease remaining inside the tube may deteriorate, and this may affect its lubricating performance.

#### **Clearing the cumulative time between grease applications**

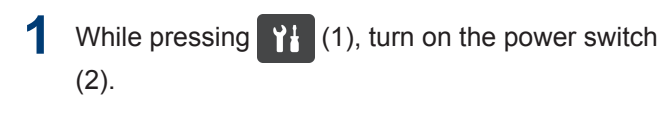

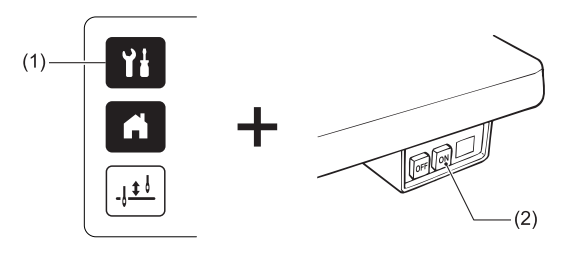

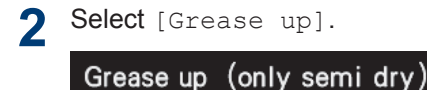

Press "OK" key after grease up has been completed

OK

⇆

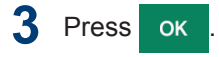

# **4** Press .

The display will switch to the home screen.

- **5** Depress the treadle to run the sewing machine for 1 second or more.
- **6** Turn the power switch to "OFF". This completes the reset operation.

# **Replacing parts**

# **Points to note when replacing parts**

# **A CAUTION**

• Turn off the power switch and disconnect the power cord before carrying out these operations. The machine may operate if the treadle is depressed by mistake, which could result in injury.

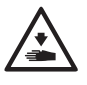

- Secure the table so that it will not move when tilting back the machine head. If the table moves, it may crush your feet or cause other injuries.
- Use both hands to hold the machine head when tilting it back or returning it to its original position. If only one hand is used, the weight of the machine head may cause your hand to slip, and your hand may get caught.
- Replacement of parts should only be carried out by a qualified technician.
	- Use only the proper replacement parts as specified by Brother.

# **Replacing the fixed knife and movable knife**

#### **Replacing the fixed knife**

- **1** Tilt back the machine head.
- **2** Remove the screw (1), and then remove the hook stopper (2).

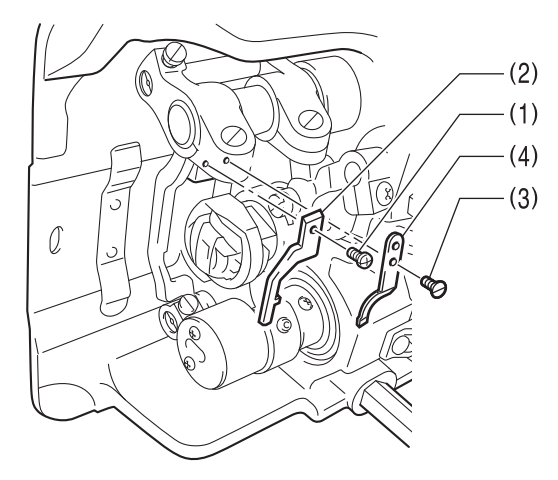

- **3** Remove the flat screw (3), and then remove the fixed knife (4).
- **4** Install the new fixed knife by following the removal procedure in reverse.

Sharpening the fixed knife

If the thread is not being cut cleanly, use a whetstone (5) to sharpen the fixed knife (4) as shown in the illustration.

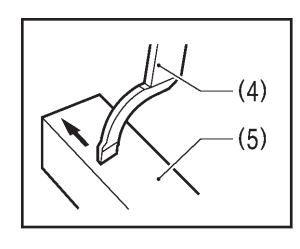

#### **Replacing the movable knife**

- **5** Remove the needle, and then use the lifting lever to lift the presser foot.
- **6** Remove the two flat screws (6), and then remove the needle plate (7).

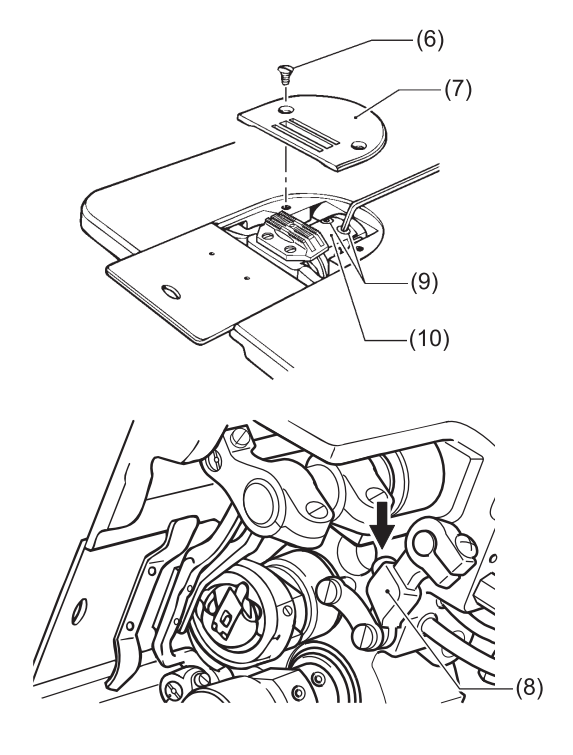

- **7** Turn the machine pulley to move the needle bar to its highest position.
- **8** Tilt back the machine head.
- **9** Push the thread trimmer lever (8) by hand in the direction of the arrow until the two flat screws (9) can be seen.
- Remove the two flat screws (9), and then remove the movable knife (10).
- 11 Install the new movable knife by following the removal procedure in reverse.

# **Adjusting the sewing machine (Standard adjustments)**

# **Points to note when making adjustments**

**7**

# **A CAUTION**

Secure the table so that it will not move when tilting back the machine head. If the table moves, it may crush your feet or cause other injuries. • Use both hands to hold the machine head when tilting it back or returning it to its original position. If only one hand is used, the weight of the machine head may cause your hand to slip, and your hand may get caught. Turn off the power switch and ∕₹ disconnect the power cord plug before carrying out inspection, adjustment or repairs, or when replacing consumable parts such as the rotary hook or knives. The machine may operate if the treadle is depressed by mistake, which could result in injury. • If the power switch needs to be left on when carrying out some adjustment, be extremely careful to observe all safety precautions. • Maintenance and inspection of the sewing machine should only be carried out by a qualified technician. • Ask your Brother dealer or a qualified electrician to carry out any maintenance and inspection of the electrical system. If any safety devices have been removed, be absolutely sure to re-install them to their original positions and check that they operate correctly before using the machine. • Always be sure to turn off the power switch and then wait one minute before opening the motor cover. If you touch the surface of the motor, it may cause burns.

# **Adjusting the safety switch position**

The standard amount of clearance between the machine bed and the table hole is 1.5mm. If the processing method used for the table leaves too much space between the machine head and the table hole (3.5 mm or more), it may adversely affect the operation of the safety switch (1). In such cases, adjust the position of the safety switch (1).

- The safety switch (1) is normally installed as shown in figure [A].
	- If the stroke of the spring is small, the operation of the safety switch (1) will become poorer, and so the sewing machine may not operate even when the treadle is depressed.

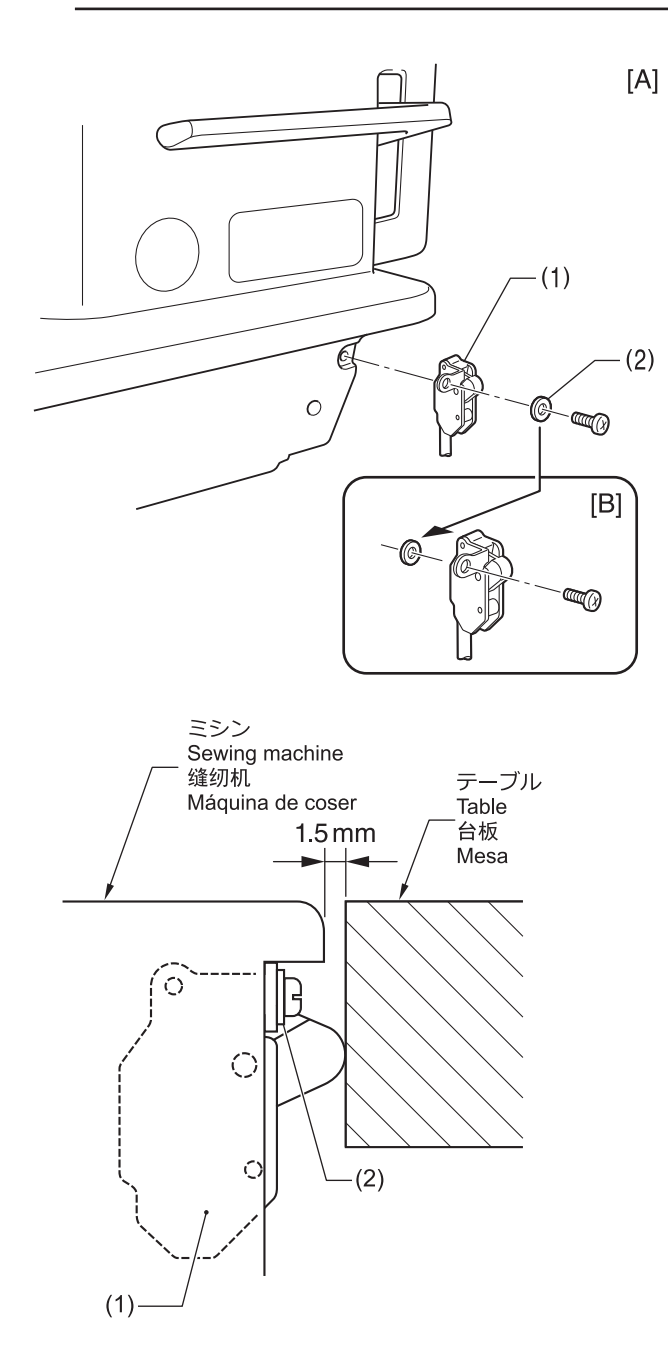

- (1) Safety switch
- (2) Washer

**2** Change the position of the washer (2) to the machine bed side as shown in figure [B], and then install the safety switch (1).

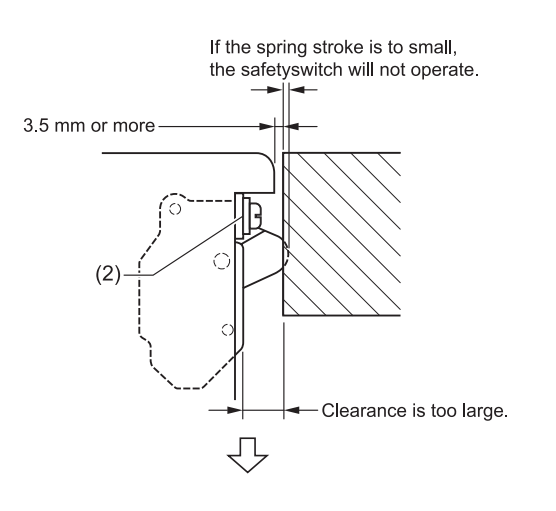

By changing the position of the safety switch, the required spring stroke can be maintained.

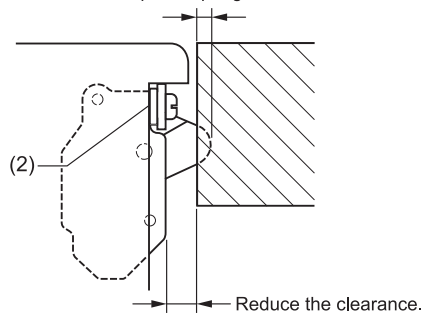

If further adjustment is necessary, add another washer of the same thickness.

### **Adjusting the height of the needle bar**

Adjust so that the distance from needle plate mounting surface A to the bottom edge of the needle bar (1) is the same as the height of surface B on the <1> side of the accessory timing gauge (2) when the needle bar (1) is at its lowest position as shown in the illustration.

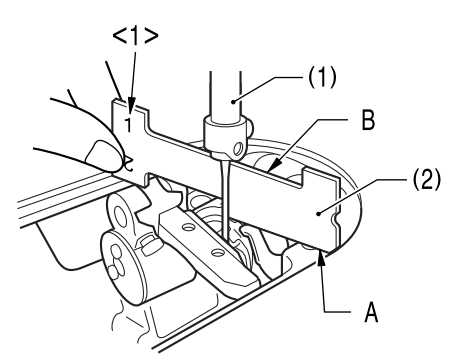

**1** Remove the presser foot (3), needle plate (4) and feed dog (5).

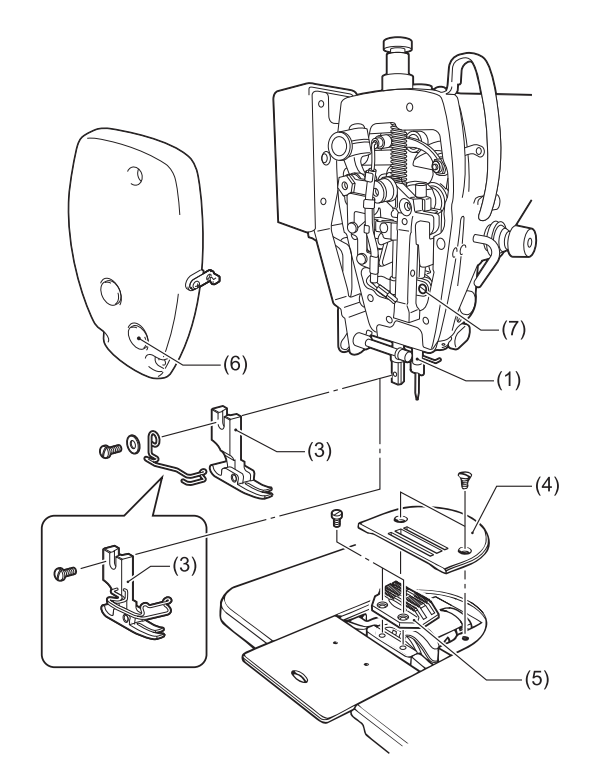

- **2** Turn the machine pulley to set the needle bar (1) to its lowest position.
- **3** Remove the rubber cap (6) from the face plate.
- **4** Loosen the screw (7).
- **5** Move the needle bar (1) up or down to adjust so that the distance from needle plate mounting surface A to the bottom edge of the needle bar (1) is the same as the height of surface B on the <1> side of the accessory timing gauge (2).
- **6** Securely tighten the screw (7).
- **7** Install the rubber cap (6).
- **8** Install the feed dog (5), needle plate (4) and presser foot (3).

# **Adjusting the needle and rotary hook timing**

When the machine pulley is turned forward to raise the needle bar (1) 1.8 mm (2.2 mm for -405 specifications) from its lowest position, the rotary hook tip (3) should be aligned with the center of the needle (4) as shown in the illustration when the distance from needle plate mounting surface A to the bottom edge of the needle bar (1) is the same as the height of surface C on the <2> side of the accessory timing gauge (2). At this time, the gap between the upper edge of the needle hole and the rotary hook tip (3) will be 0.5 to 1.0 mm (0.8 to 1.3 mm for -405 specifications).

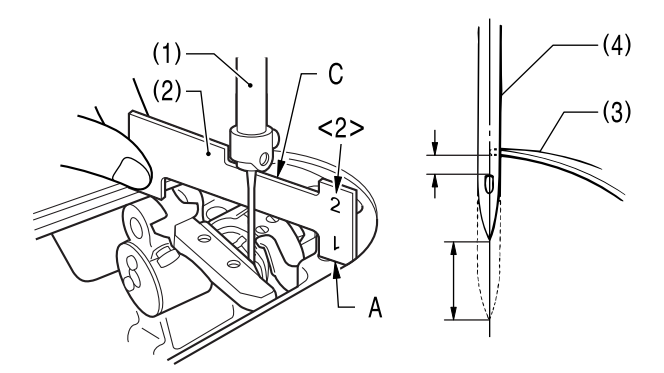

**1** Remove the presser foot (5), needle plate (6) and feed dog (7).

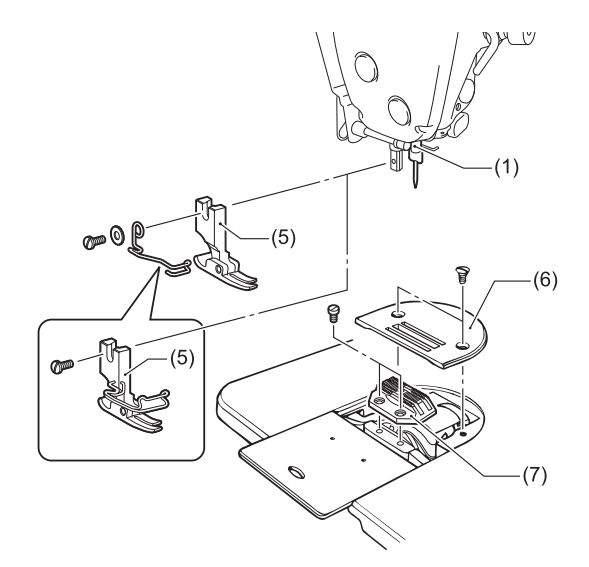

**2** Set the stitch length dial as follows.

## **Standard stitch length**

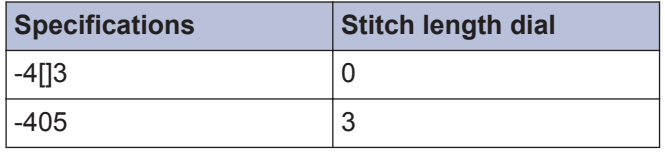

**3** Loosen two of the three set screws (9) which are securing the rotary hook (8).

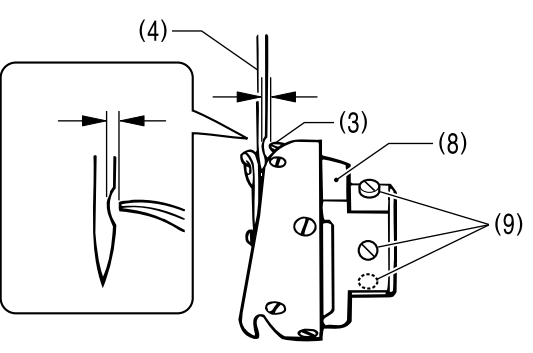

- **4** Turn the machine pulley to raise the needle bar (1) from its lowest position until the distance from needle plate mounting surface A to the bottom edge of the needle bar (1) is the same as the height of surface C on the <2> side of the accessory timing gauge (2).
- **5** Loosen the remaining set screw (9) and align the rotary hook tip (3) with the center of the needle (4). The distance between the tip of the rotary hook (3) and the needle (4) should be approximately 0 to 0.1 mm at this time.
- **6** Securely tighten the three set screws (9).
- **7** Install the feed dog (7), needle plate (6) and presser foot (5).

#### **Adjusting the clearance between the rotary hook and the hook stopper**

**8** Check that the thread being used passes smoothly through the clearance between the rotary hook (8) and the hook stopper (10).

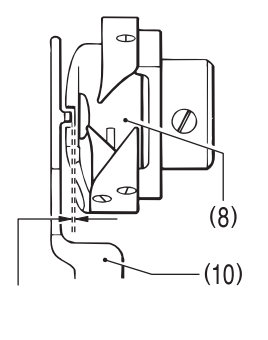

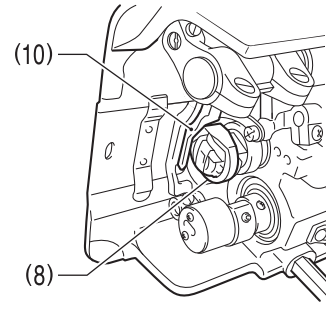

## **Standard clearance**

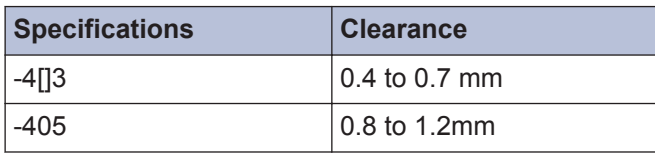

# <span id="page-67-0"></span>**Adjusting the height of the feed dog**

The standard height of the feed dog (1) when it is raised as far as possible above the surface of the needle plate is as given below.

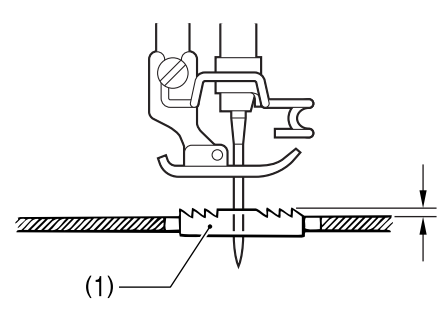

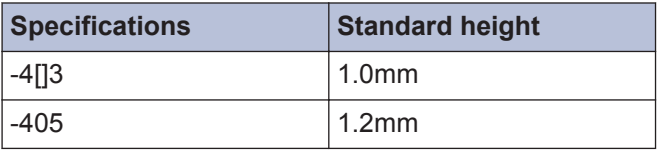

- **1** Turn the machine pulley to move the feed dog (1) to its highest position above the needle plate.
- **2** Tilt back the machine head.
- **3** Loosen the set screw (2).
- **4** Turn the feed lifting rocker shaft (3) within a range of 90° from the reference line (4) to adjust the vertical height of the feed bar (5). (Figure [A])

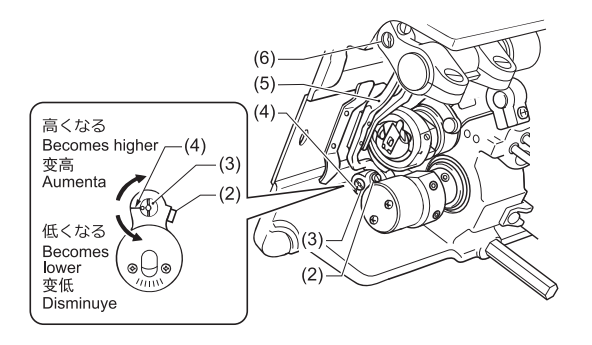

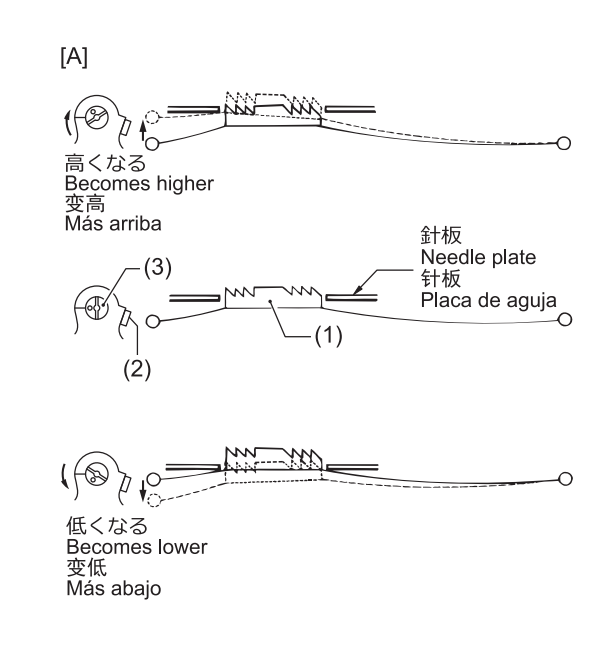

**5**

Tighten the set screw (2).

If you are worried about the angle of the feed dog (1), turn the feed bar shaft (6) while carrying out the above adjustment. (Figure [B]) To learn more, see *Related Information*.

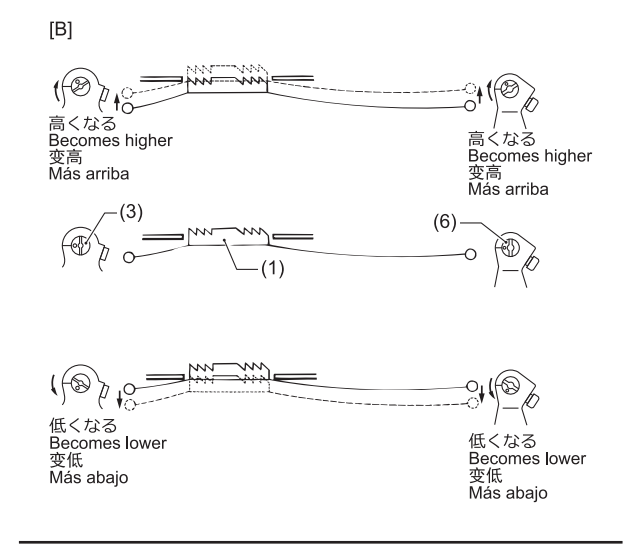

#### **Related Information**

• [Adjusting the feed dog angle on page 59](#page-68-0)

# <span id="page-68-0"></span>**Adjusting the feed dog angle**

The standard angle is for the feed dog (1) to be parallel to the needle plate when the machine pulley is turned forward to raise the feed dog (1) from its lowest position until it is flush with the top of the needle plate.

- **1** Turn the machine pulley forward to raise the feed dog (1) from its lowest position until it is flush with the top of the needle plate, and stop turning the machine pulley at that point.
- **2** Tilt back the machine head.
- **3** Loosen the two set screws (4).
- **4** Turn the feed base shaft (2) in the direction of the arrow within a range of 90º with respect to the standard position. (Figure [C])

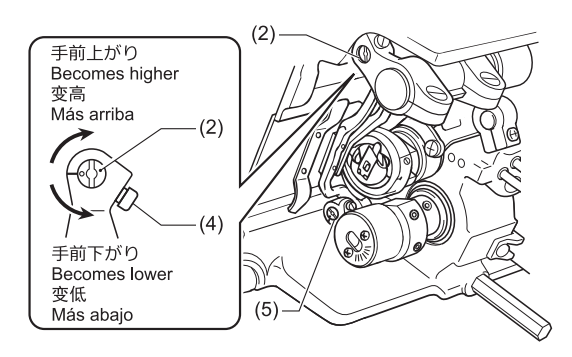

 $|C|$ 

**5**

 $\mathscr{D}$ 

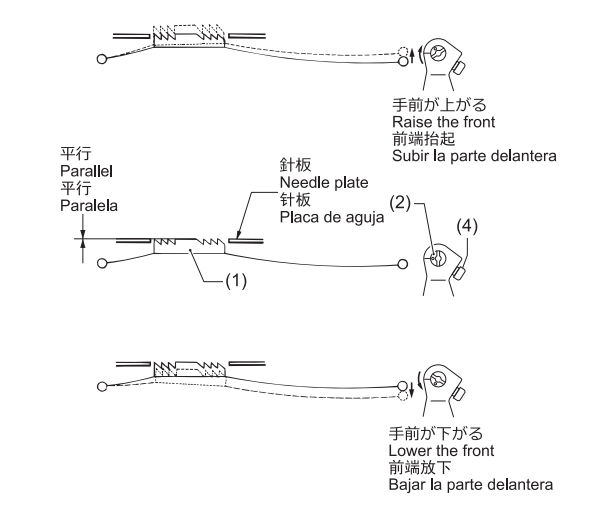

- In order to prevent puckering, lower the front of the feed dog (1).
- In order to prevent the material from slipping, raise the front of the feed dog (1).
- Securely tighten the two set screws (4).

• If you would like to tilt the feed dog (1) further, turn the feed lifting rocker shaft (5) while carrying out the above adjustment. (Figure [D]) To learn more, see *Related Information*.

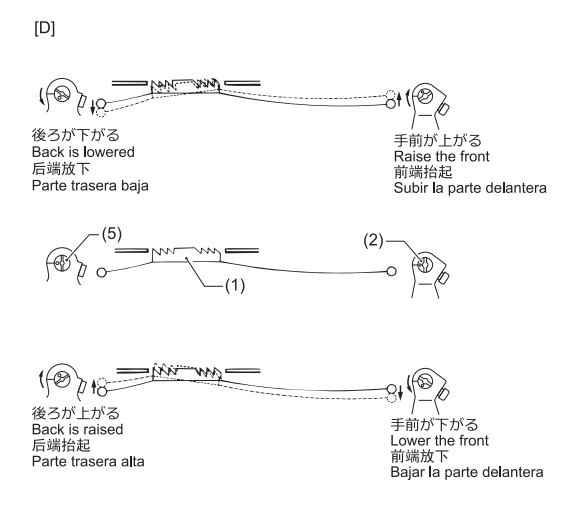

• The height of the feed dog (1) will change after the angle has been adjusted. It will be necessary to re-adjust the height of the feed dog (1).

#### **Related Information**

• [Adjusting the height of the feed dog on page 58](#page-67-0)

# **Adjusting the needle and feed timing**

The standard timing is for the tip of the needle to be in the position given below when the machine pulley is turned forward to raise the feed dog (1) from its lowest position until it is flush with the top of the needle plate (2). (At this time, the "-" mark on the lower shaft will be aligned with the center of the scale (4) (0 mark) on the vertical cam (3). ) (Figure [A])

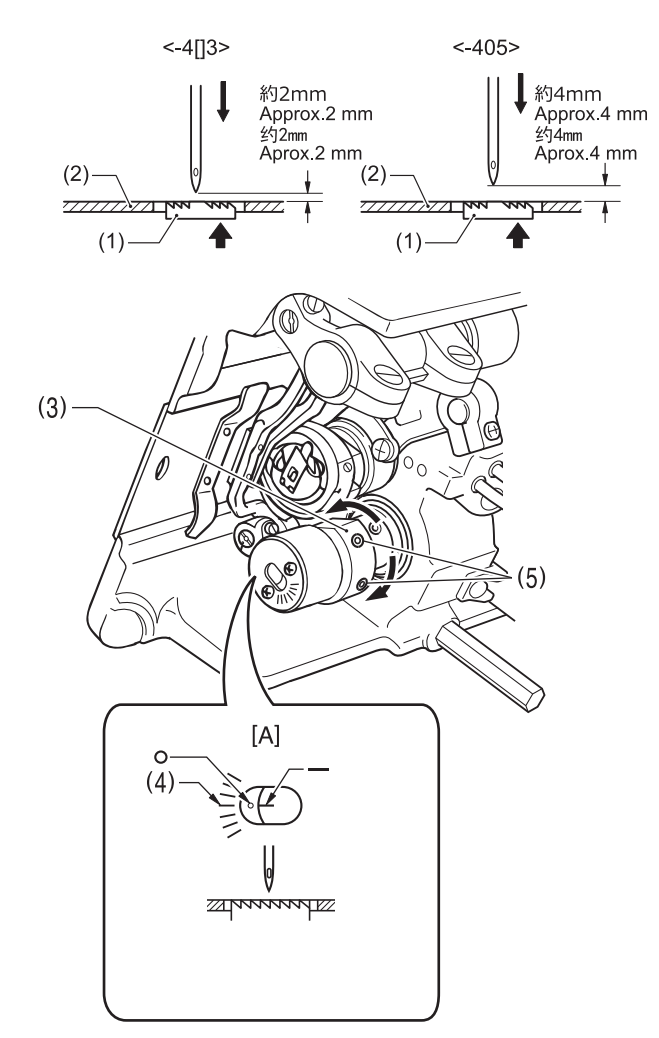

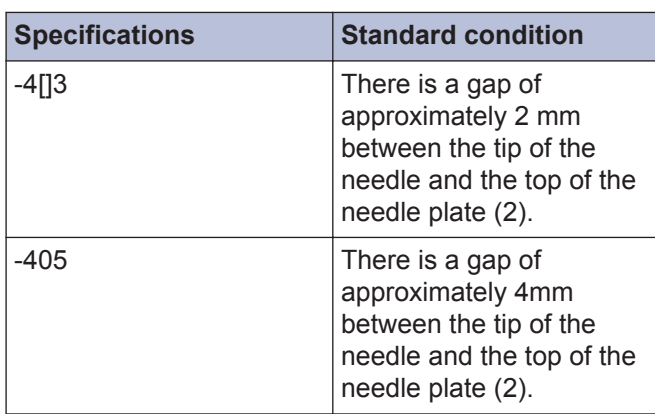

**1** Turn the stitch length dial to the maximum setting.

- **2** Tilt back the machine head.
- **3** Loosen the two set screws (5), and then turn the feed lifting eccentric cam (3) slightly to adjust the timing.

## **A CAUTION**

Use the standard needle and feed mechanism timing. If the timing is changed, broken needles may occur.

**4** After adjusting, securely tighten the set screw (5).

# **Adjust the position of arm thread guide R.**

The standard position of arm thread guide  $R(1)$  is the position where the screw (2) is in the center of the adjustable range for arm thread guide R (1).

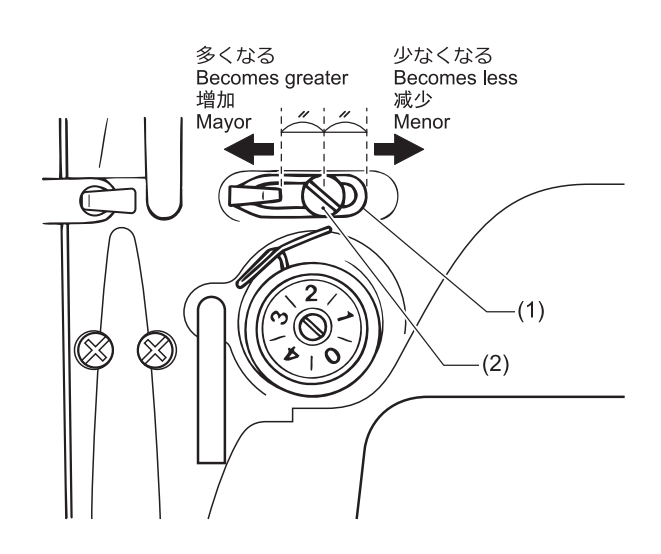

- **1** Loosen the screw (2).
- **2** To adjust the position, move arm thread guide R (1).
	- When sewing heavy-weight material, move arm thread guide R (1) to the left. (The thread takeup amount will become greater. )
		- When sewing light-weight material, move arm thread guide R (1) to the right. (The thread takeup amount will become less. )

# **Adjusting the height of the presser foot**

The standard height of the presser foot (1) is 6 mm when the presser foot (1) is raised by means of the lifting lever (2).

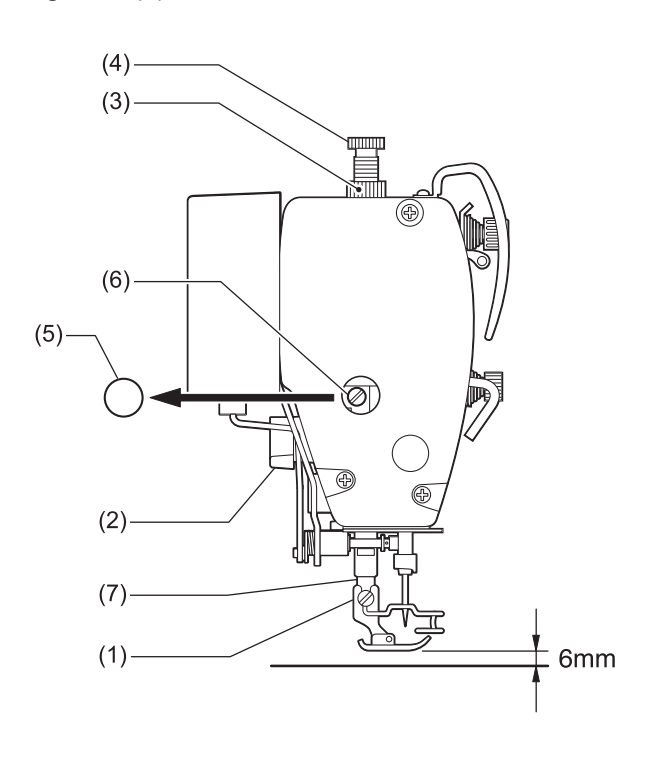

- **1** Loosen the nut (3), and then loosen the adjustment screw (4) so that there is no pressure applied to the presser foot.
- **2** Raise the presser foot (1) by using the lifting lever (2).
- **3** Remove the rubber cap (5) from the face plate.
- **4** Loosen the bolt (6) and then move the presser bar (7) up or down until the presser foot (1) is at the standard height of 6 mm.
- **5** Tighten the bolt (6).
- **6** Install the rubber cap (5).
- **7** Adjust the presser foot pressure using the presser adjustment screw (4), and then tighten the nut (3).

# **NOTE**

After adjusting, check that the needle moves down into the center of the groove in the presser foot.

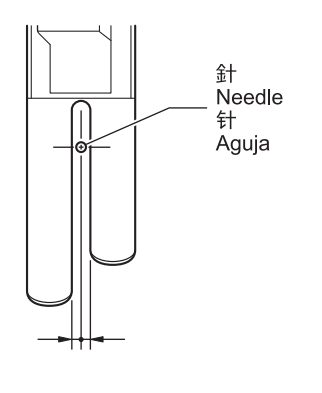

# **Adjusting the rotary hook lubrication amount**

Use the following procedure to check the amount of oil being supplied to the rotary hook when replacing the rotary hook or when changing the sewing speed.

# **A CAUTION**

• Be careful not to touch your fingers or the lubrication amount check sheet against moving parts such as the rotary hook or the feed mechanism when checking the amount of oil supplied to the rotary hook. Otherwise injury may result.

#### **Checking the lubrication amount**

- **1** Remove the thread from all points from the thread take-up lever to the needle.
- **2** Use the lifting lever to lift the presser foot.
- **3** Run the machine at the normal sewing speed for approximately 1 minute without sewing any material (following the same start/stop pattern as when actually sewing).
- **4** Place the lubrication amount check sheet (1) to the left of the rotary hook (2) and hold it there. Then run the sewing machine at the normal sewing speed for 8 seconds.

Any type of paper can be used as the lubrication amount check sheet (1).

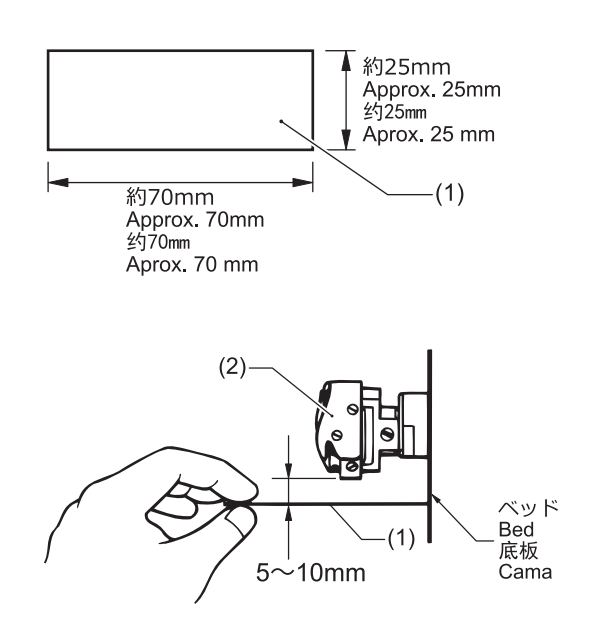

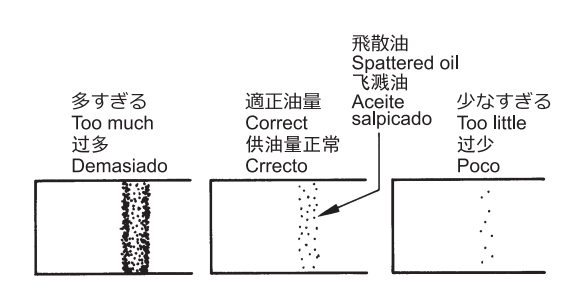

**5** Check the amount of oil which has spattered onto the sheet.

If adjustment is necessary, adjust the lubrication amount.

#### **Adjusting the lubrication amount**

# **NOTE**

If the lubrication amount does not match the correct amount shown in the illustration (if the amount of spattered oil is too much or none at all), turn the oil adjustment screw (3) clockwise to fully tighten it, turn it back counterclockwise by 2 1/2 turns, and then carry out the adjustment.

- **6** Tilt back the machine head.
- **7** Turn the oil adjustment screw (3) to adjust the lubrication amount.
	- If the oil adjustment screw (3) is turned clockwise, the lubrication amount becomes greater.
		- If the oil adjustment screw (3) is turned counterclockwise, the lubrication amount becomes smaller.

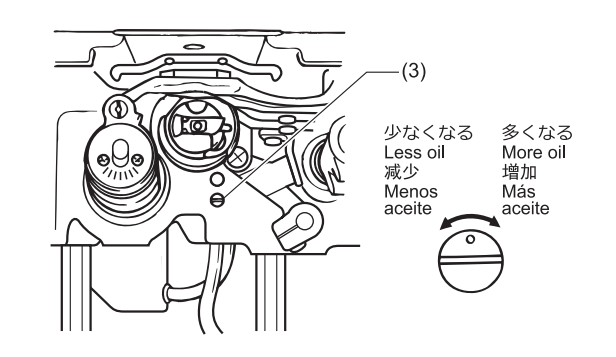

**8** Check the lubrication amount.

Turn the rotary hook adjusting screw (3) and check the lubrication amount repeatedly until the lubrication amount is correct.
- **9**
- Check the lubrication amount again after the sewing machine has been used for approximately two hours.

**8**

# **Troubleshooting**

- Please check the following points before calling for repairs or service.
- Simplified details can be checked on the panel.
- If the following remedies do not fix the problem, turn off the power switch and consult a qualified technician or the place of purchase.

## **A DANGER**

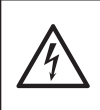

• Wait at least 5 minutes after turning off the power switch and disconnecting the power cord from the wall outlet before opening the control box cover. Touching areas where high voltages are present can result in severe injury.

## **A CAUTION**

• Turn off the power switch and disconnect the power cord before carrying out these operations. The machine may operate if the treadle is depressed by mistake, which could result in injury.

## **Troubleshooting during sewing**

Items with a "\*" in the "Page" column should only be checked by a qualified technician.

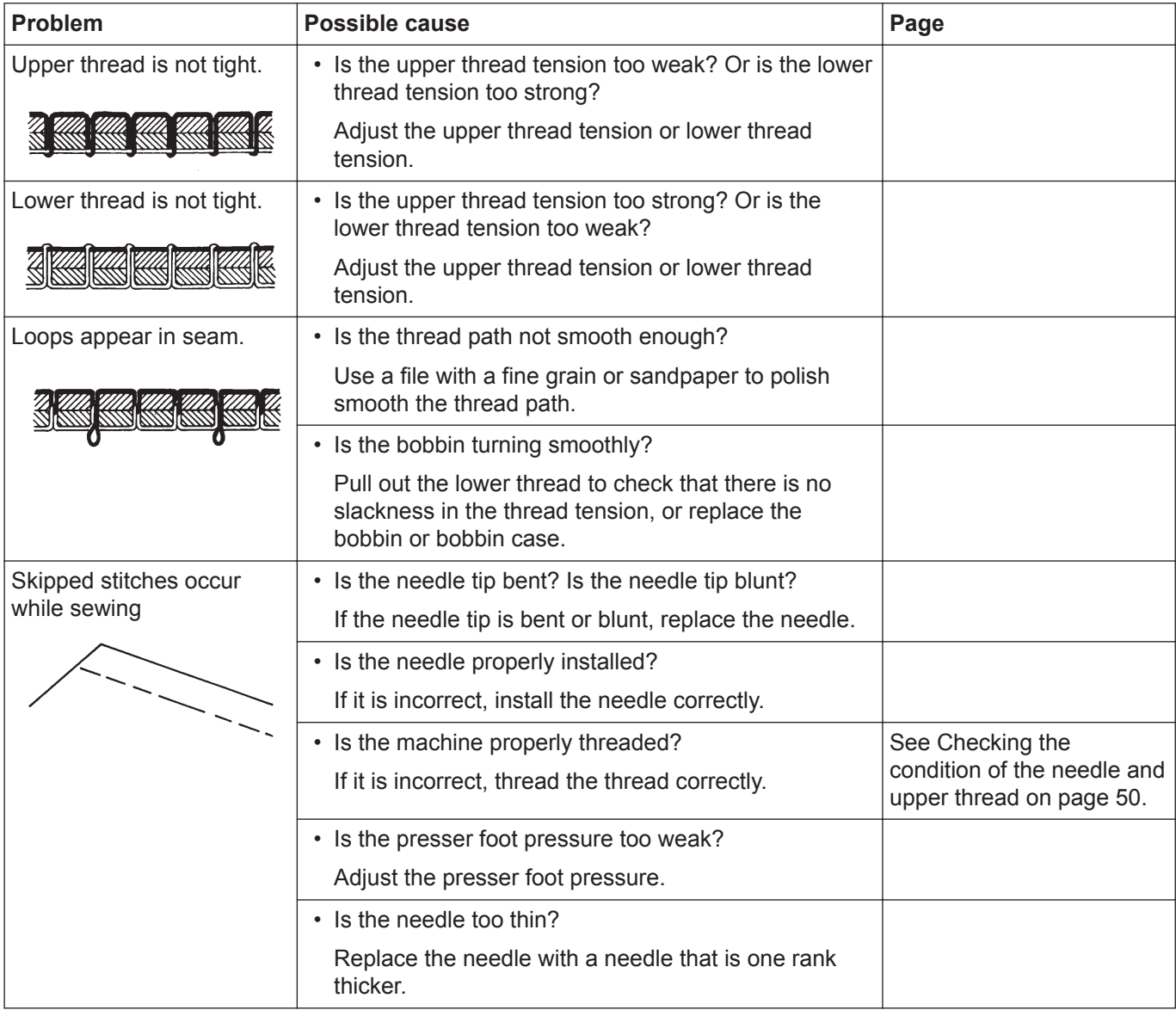

<span id="page-74-0"></span>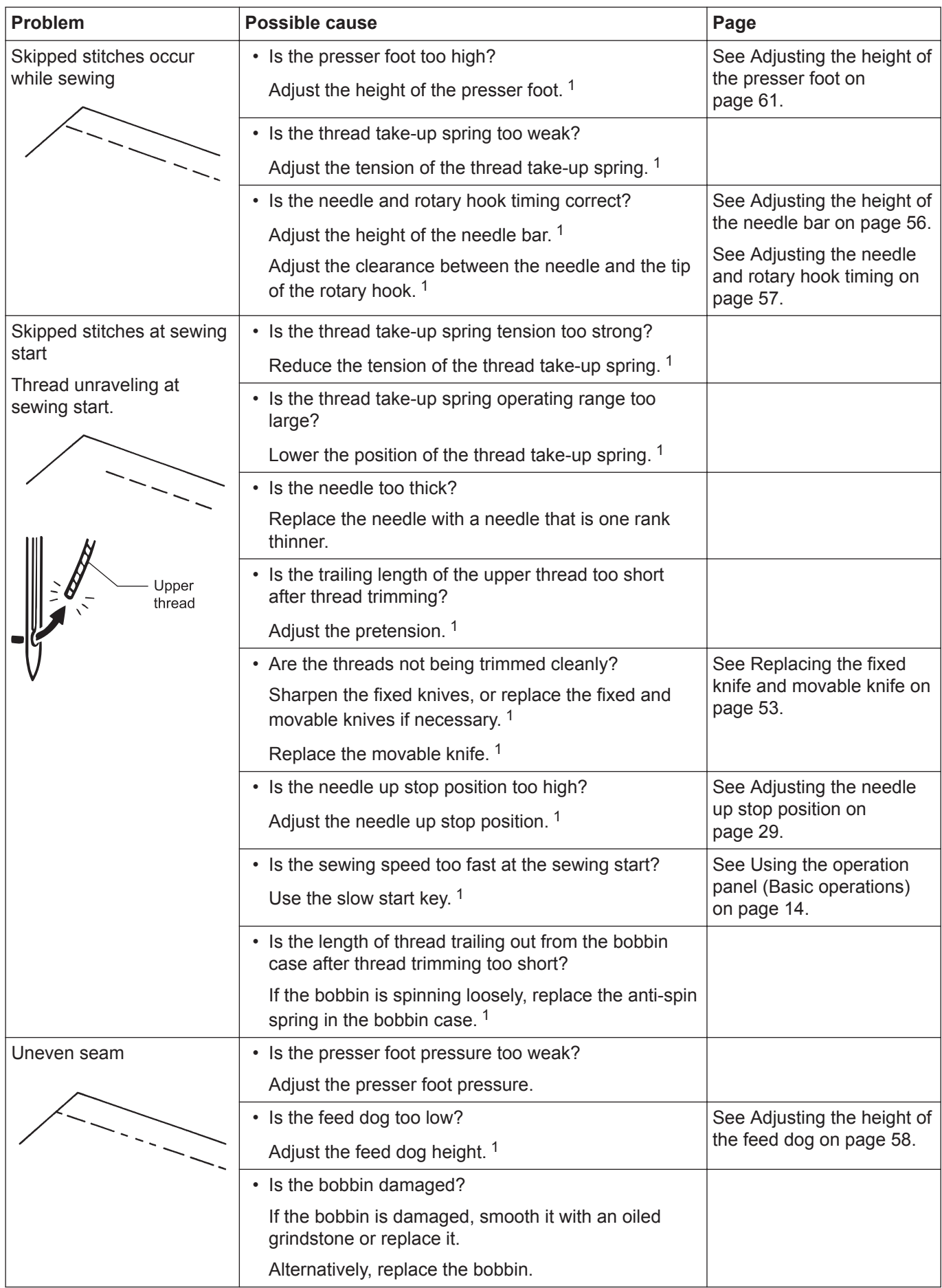

<sup>1</sup> These items should only be investigated by a technician with the proper training.

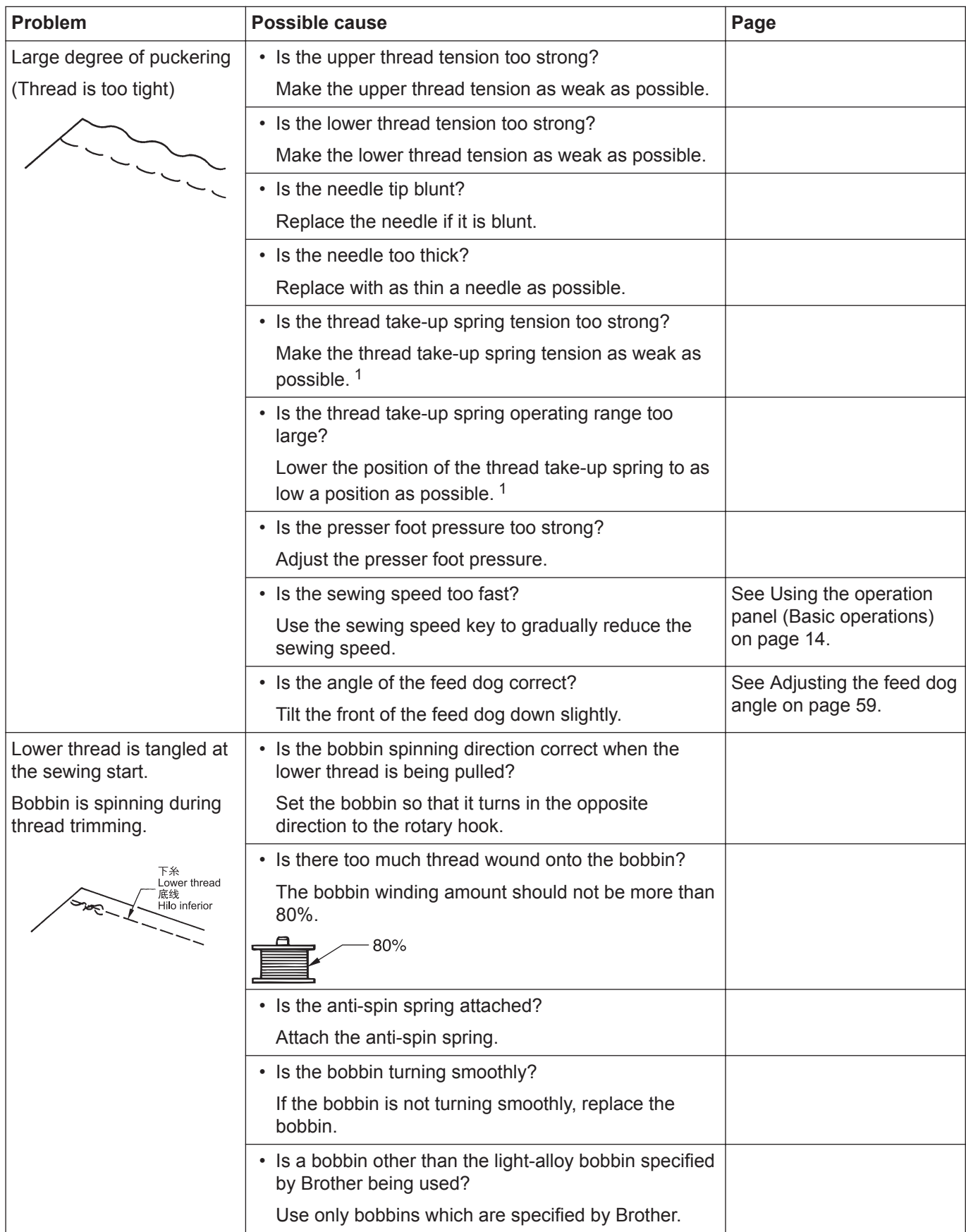

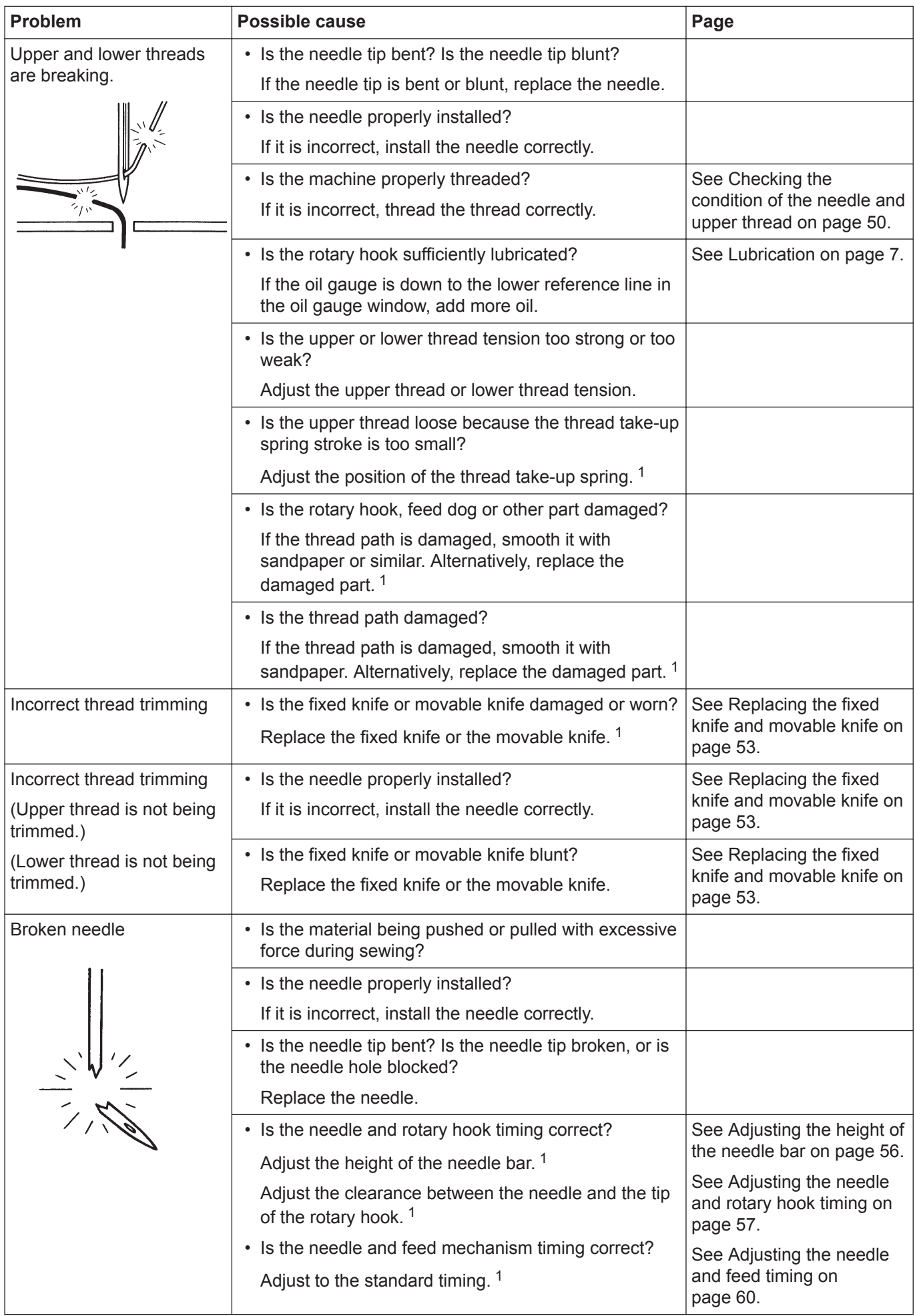

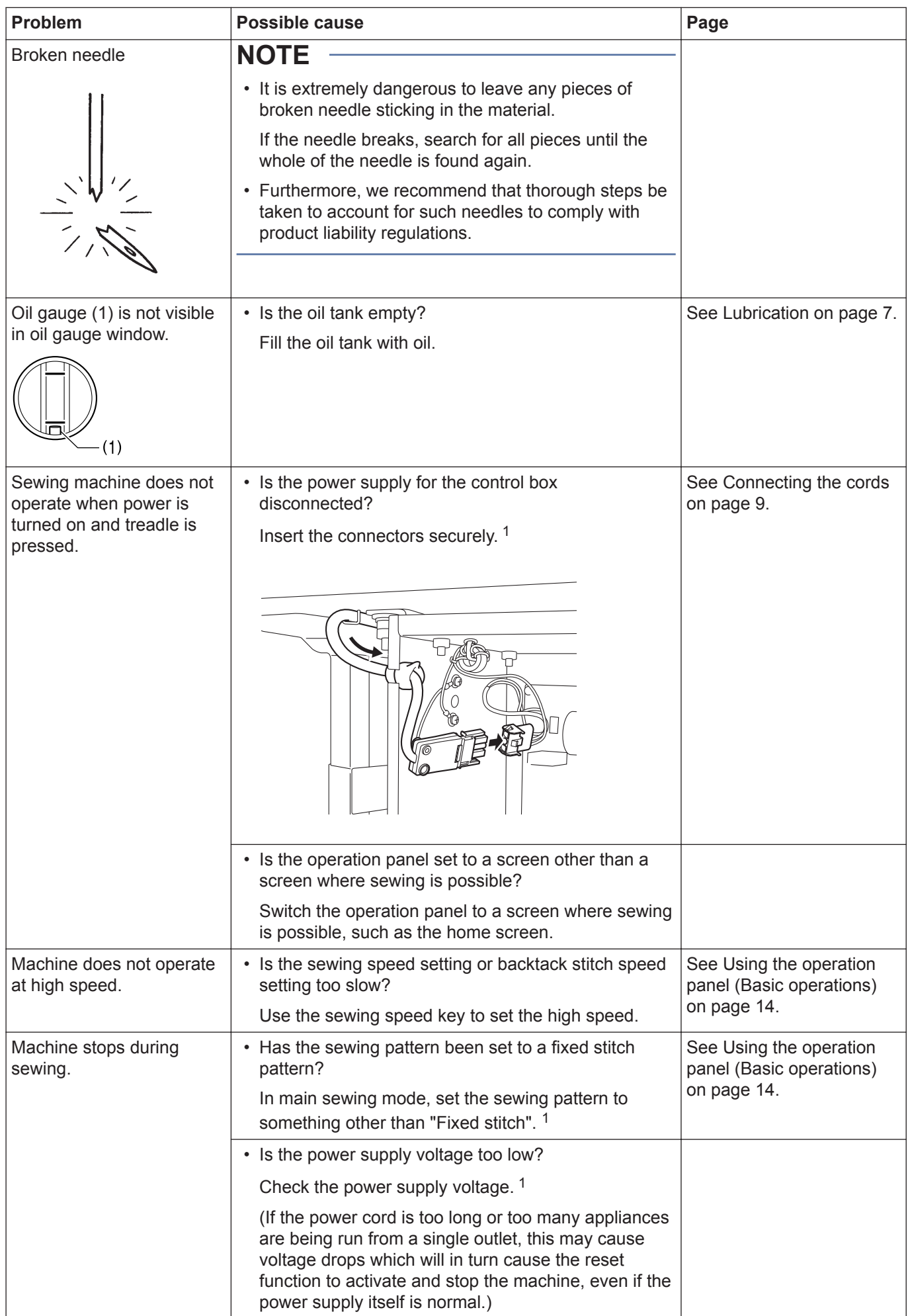

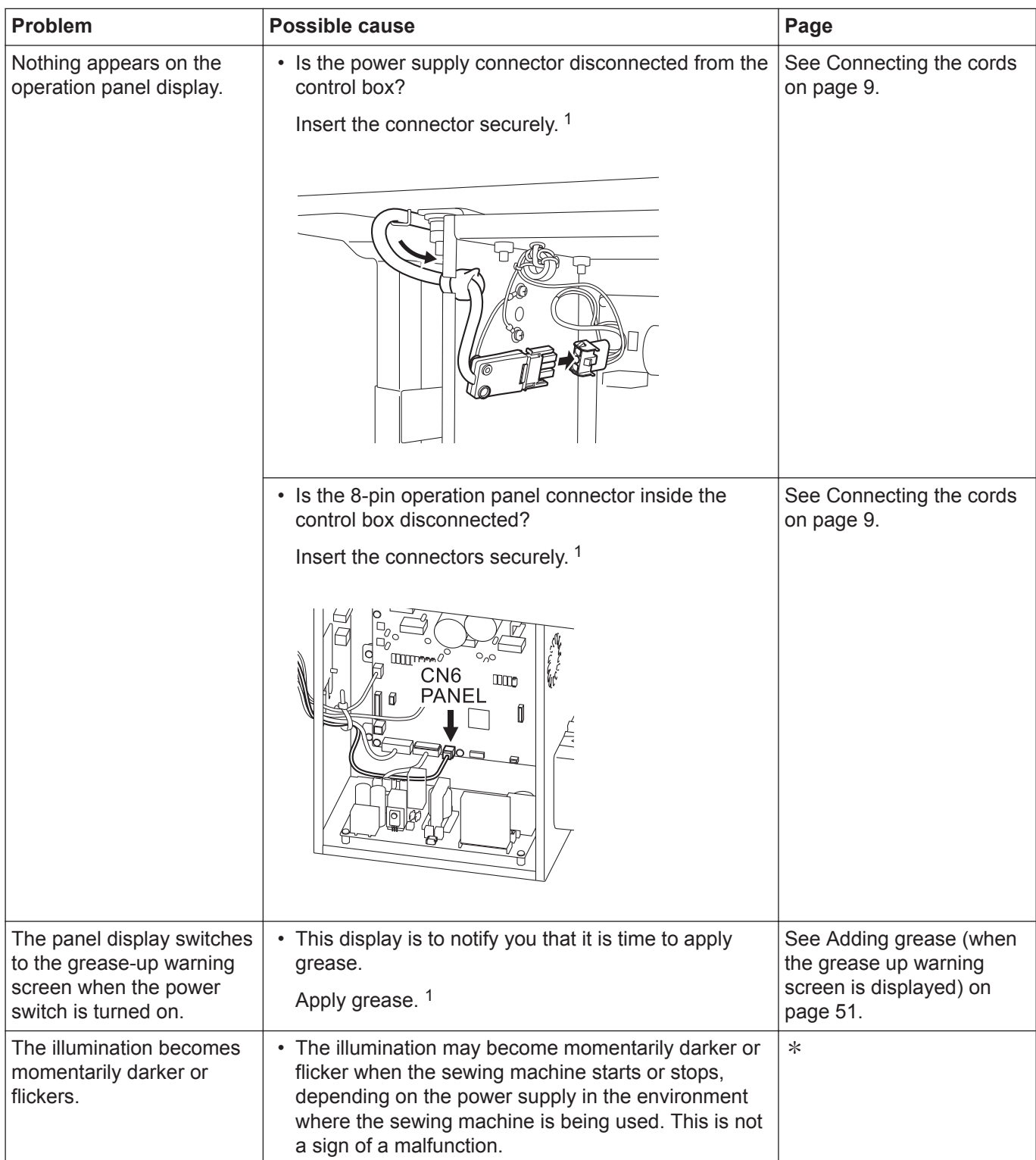

## **List of error codes**

List of error codes If an error code appears on the touch panel display

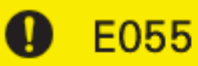

Machine head is detected as being tilted back when turn on power. Turn off power, return head to right portion. Turn off power, check connection of<br>connector CN8.

#### **Connector layout diagram**

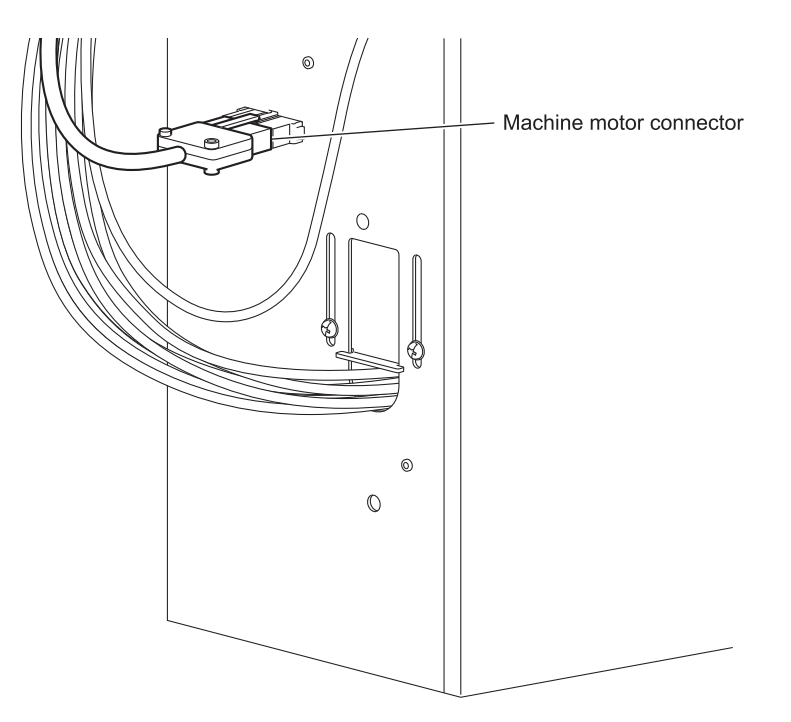

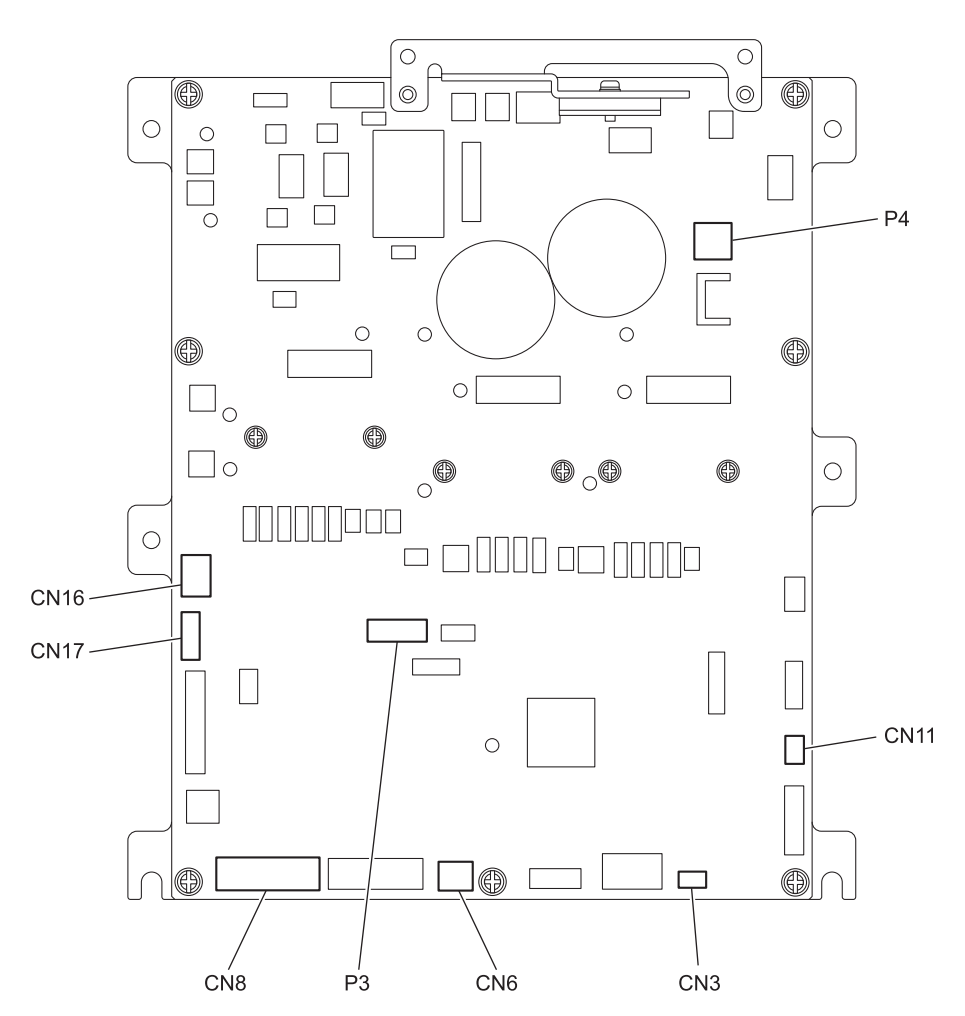

#### **Switch-related errors**

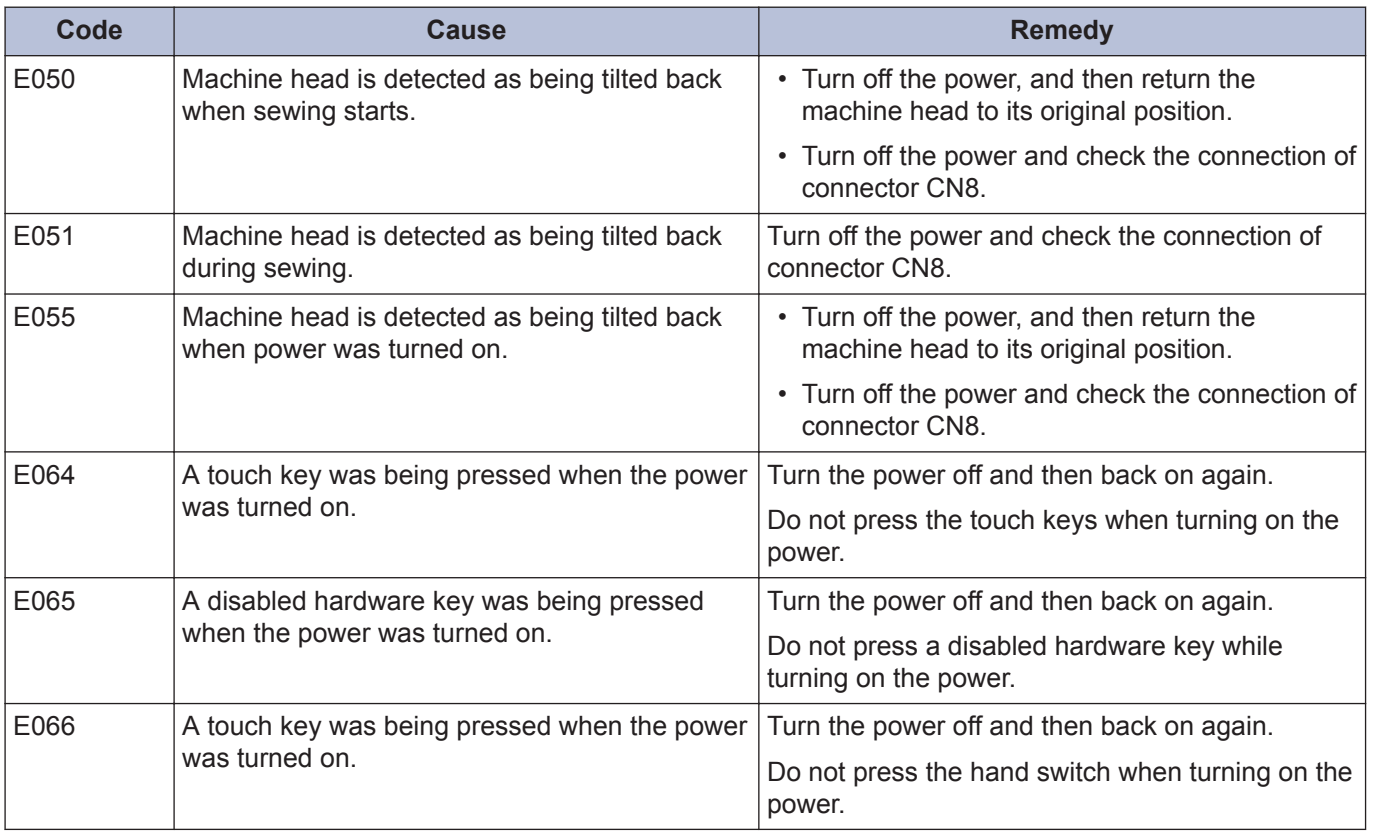

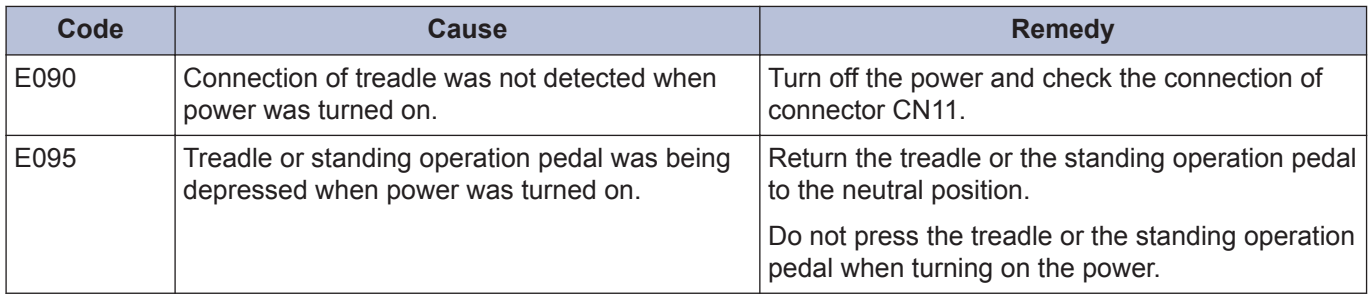

## **Sewing machine motor-related errors**

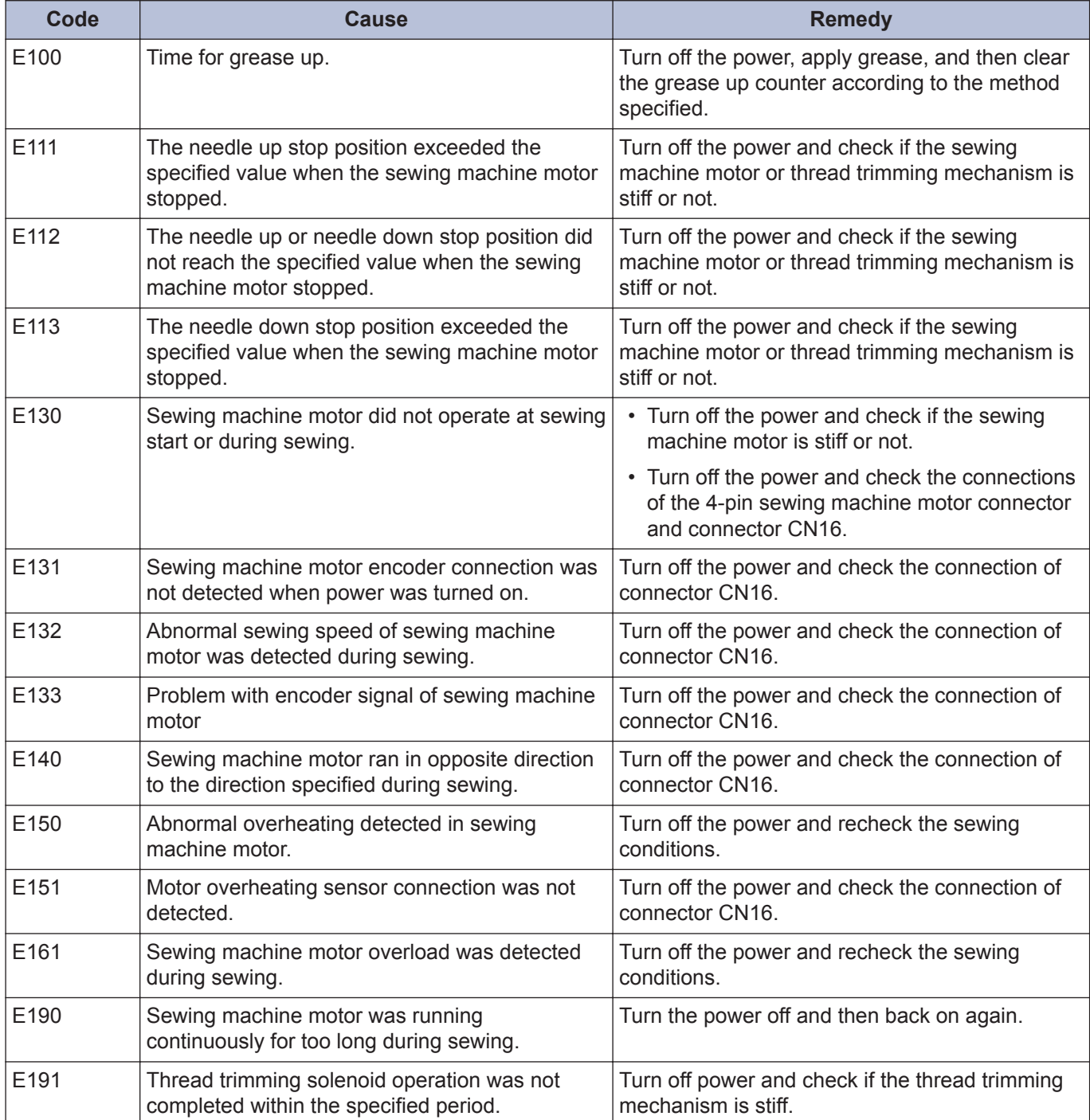

## **Communication and memory-related errors**

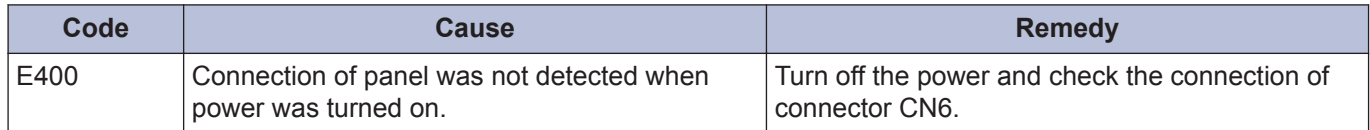

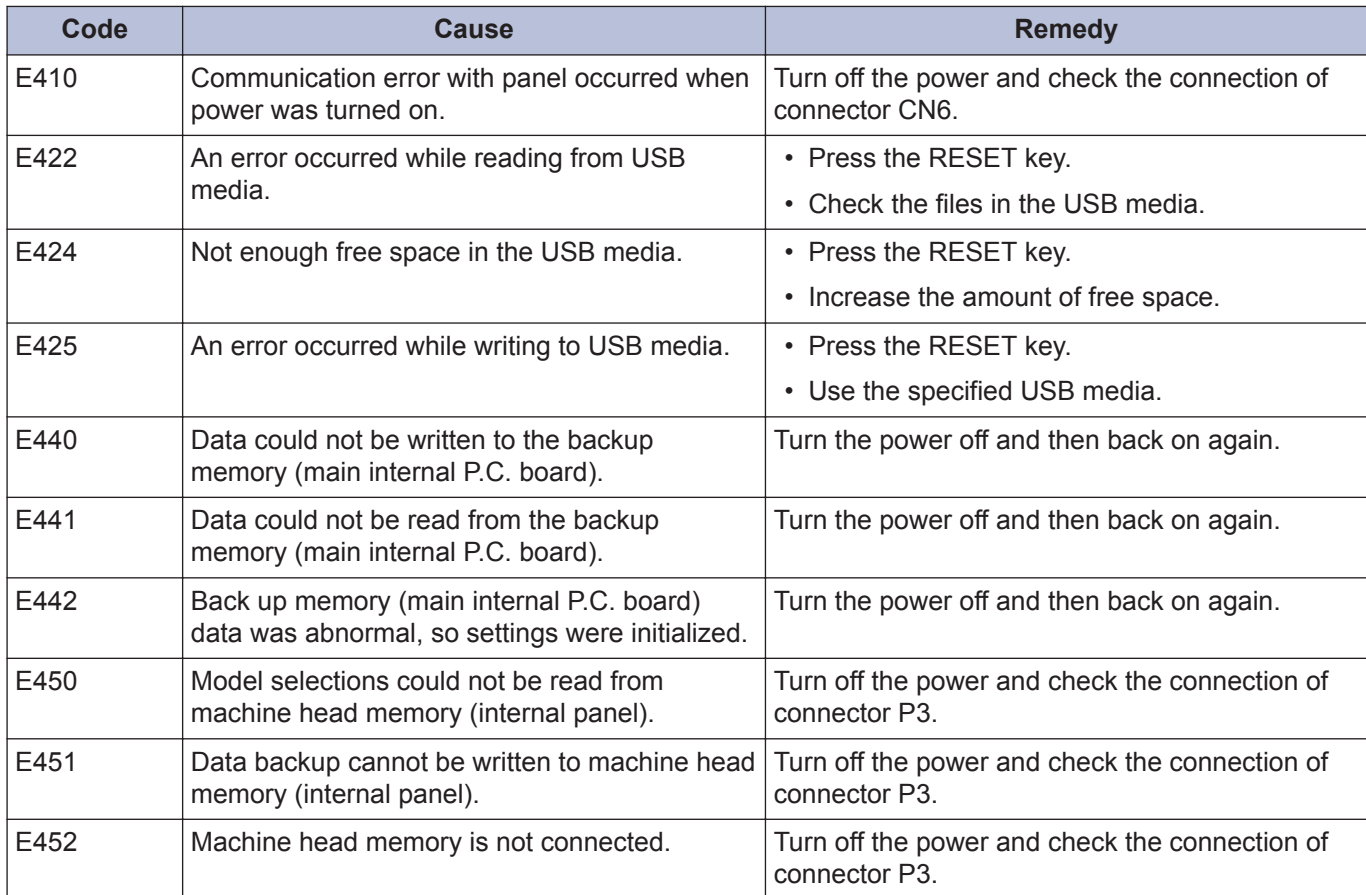

#### **Software-related errors**

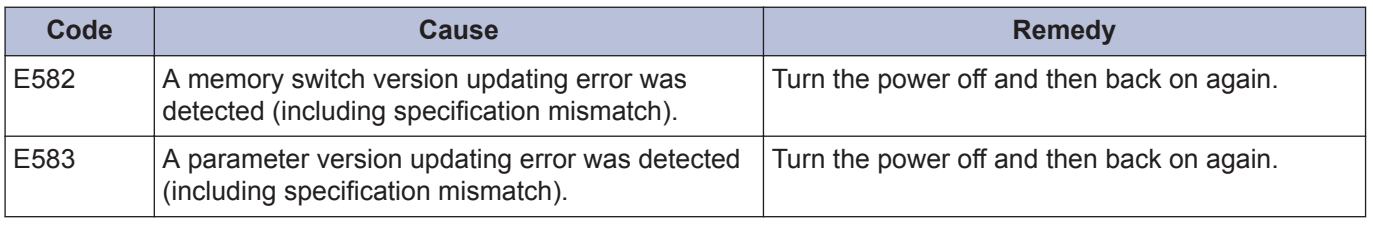

#### **P.C. board-related errors**

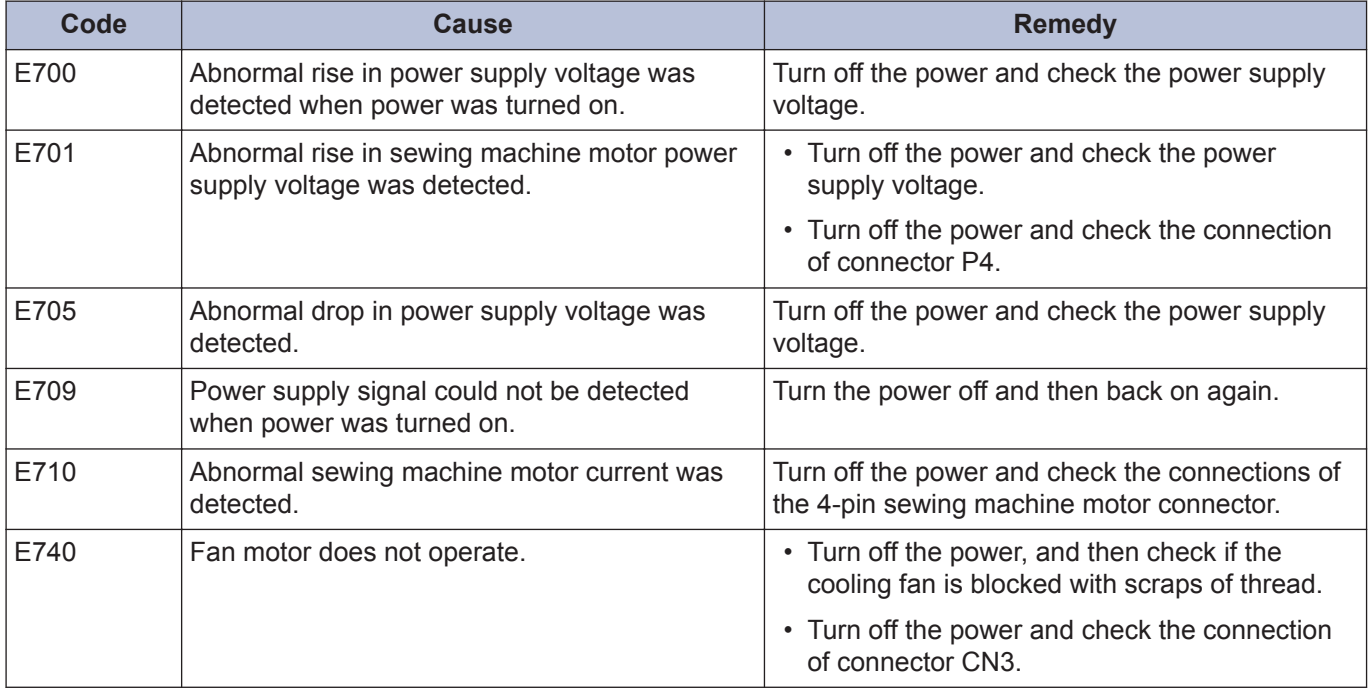

1

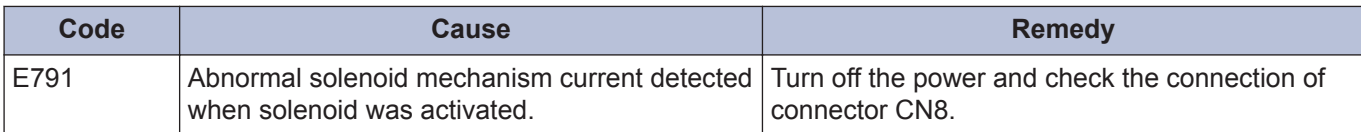

#### **Version updating errors**

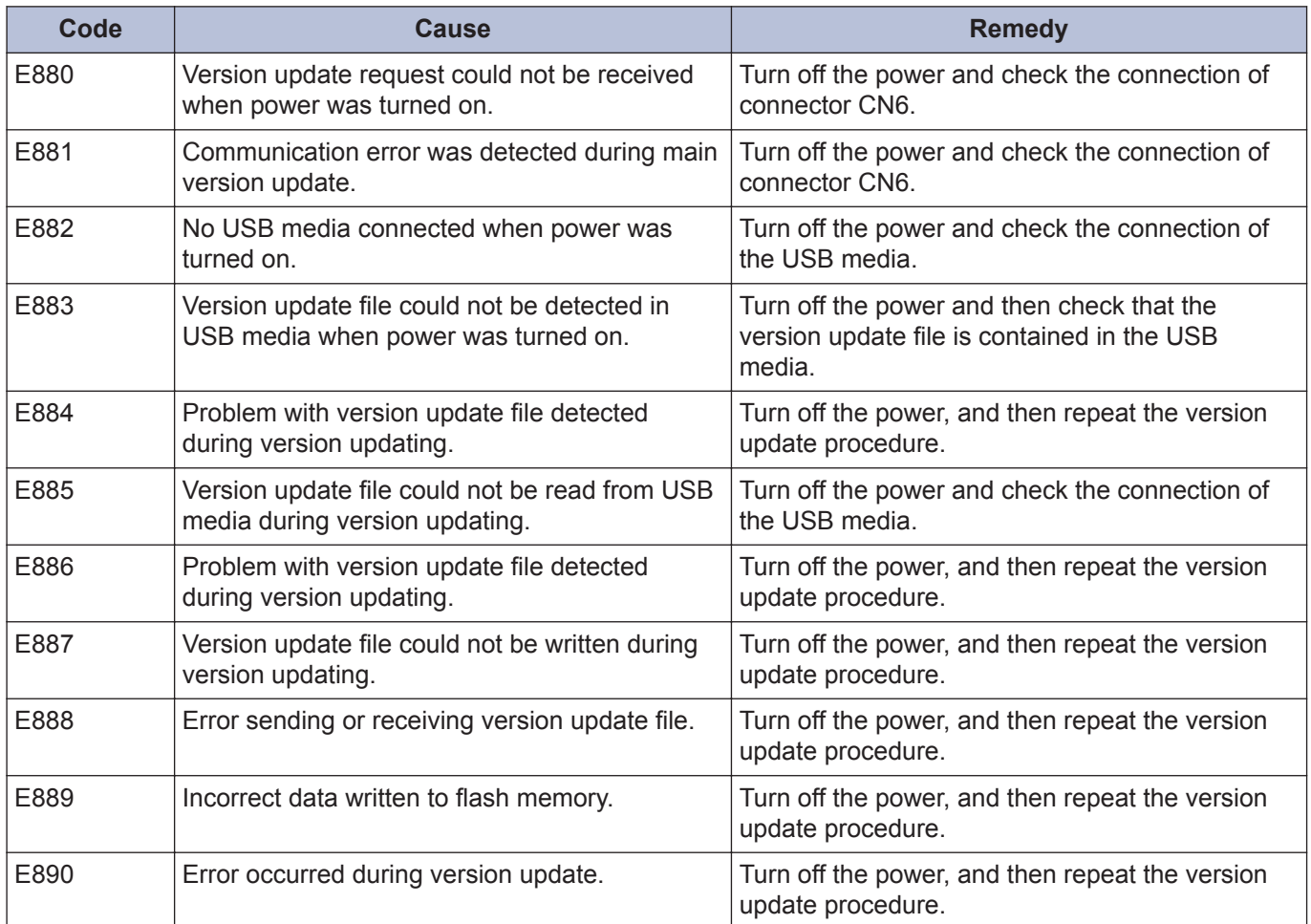

**If an error code that is not listed above appears or if carrying out the specified remedy does not solve the problem, contact the place of purchase.**

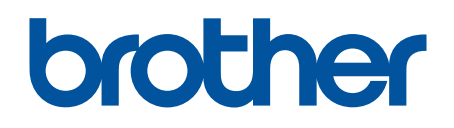

**Please note that the contents of this manual may differ slightly from the actual product purchased as a result of product improvements.**

**BROTHER INDUSTRIES, LTD.** [www.brother.com](http://www.brother.com/) 1-5, Kitajizoyama, Noda-cho, Kariya 448-0803, Japan. Phone:81-566-95-0088 ©2019 Brother Industries, Ltd. All Rights Reserved. This is the original instructions.

I9081347B E 2019.08.B(1)